# **ESCUELA POLITÉCNICA NACIONAL**

## **FACULTAD DE INGENIERÍA DE SISTEMAS**

## **EVALUACIÓN DEL DESEMPEÑO DE LOS SERVIDORES FTP Y BASE DE DATOS DE LA EMPRESA "LA INTERNACIONAL S. A."**

**PROYECTO PREVIO A LA OBTENCIÓN DEL TÍTULO DE INGENIERO EN SISTEMAS INFORMÁTICOS Y DE COMPUTACIÓN** 

> **CELORIO MORENO GABRIELA ALEXANDRA gabymogolla@hotmail.com FAJARDO CAIZALUISA PAULINA DAYSI daysi\_fajardo66@hotmail.com**

**DIRECTOR: ING. JAIME FABIAN NARANJO ANDA jnaranjo@epn.edu.ec** 

**Quito, Abril del 2011** 

### **DECLARACIÓN**

Nosotros, Gabriela Alexandra Celorio Moreno y Paulina Daysi Fajardo Caizaluisa, declaramos bajo juramento que el trabajo aquí descrito es de nuestra autoría; que no ha sido previamente presentada para ningún grado o calificación profesional; y, que hemos consultado las referencias bibliográficas que se incluyen en este documento.

A través de la presente declaración cedemos nuestros derechos de propiedad intelectual correspondientes a este trabajo, a la Escuela Politécnica Nacional, según lo establecido por la Ley de Propiedad Intelectual, por su Reglamento y por la normatividad institucional vigente.

**Gabriela Alexandra Celorio Moreno Paulina Daysi Fajardo Caizaluisa**

## **CERTIFICACIÓN**

Certifico que el presente trabajo fue desarrollado por Gabriela Alexandra Celorio Moreno y Paulina Daysi Fajardo Caizaluisa, bajo mi supervisión.

> **Ing. Jaime Naranjo DIRECTOR DE PROYECTO**

#### **DEDICATORIA**

*Este gran reto se lo dedico a mis padres y en especial a mi mami querida y hermano a los cuales les debo lo que soy y siempre fueron la fuerza para continuar en este proceso y poder culminarlo, este reto es más suyo que mío.* 

*Te lo dedico a ti, mi amigo y compañero de sueños e inseparable Geovanny, gracias por todo tu apoyo.* 

*Se lo dedico a ustedes mis compañeros incontables de lucha para la construcción de una mejor universidad.* 

*Se lo dedico a mis amigos de aula que han estado ahí siempre apoyándome cuando más lo necesité.* 

*Se lo dedico a mi amiga y compañera de tesis por la dedicación prestada a la misma.* 

*Se lo dedico a mis mejores amigos por estar siempre a mi lado.* 

#### **Su hija, hermana, amiga y compañera Gaby**

#### **DEDICATORIA**

*A mi familia, mi mayor orgullo y ejemplo, en especial a mis padres por cada instante que detuvieron su caminar para guiarme y entregarme aquellas palabras cargadas de sabiduría. Palabras que sin duda eran el aliento que necesitada para sobrellevar aquellos momentos en que el camino se hacía cada vez más complicado. Sin ellos quizás jamás hubiese alcanzado esta meta, no me equivoco si digo que son los mejores padres del mundo, que con su ejemplo de lucha diaria que me han enseñado el verdadero significado del trabajo.* 

*A mis hermanas Rocío y Gladys, quienes con su apoyo y cariño me dieron fuerzas para seguir adelante y estuvieron ahí para darme la mano y levantarme.* 

*A mi Sebitas, el tesoro más valioso que Dios nos ha regalado. Por su incondicional amor y cariño, que me impulsó a buscar un mejor futuro.* 

*A Luis mi compañero y amigo, quien me brindó su amor, su cariño, su estímulo y su apoyo constante. Su cariño, comprensión y paciente espera para que pudiera terminar el grado son evidencia de su gran amor* 

*A Gaby, mi compañera y amiga de tesis, que con su tenacidad contribuyo para la culminación de este proyecto.* 

*También a mis amigos(as) que estuvieron en todo momento.* 

*A Diosito, quien me dio la fe, la fortaleza, la salud y la esperanza para terminar este trabajo.* 

**Paulina** 

#### **AGRADECIMIENTOS**

*Un agradecimiento especial a mis padres y hermano que son el tesoro más grande que tengo, gracias por confiar en mí.* 

*Te agradezco a ti Geovanny por apoyarme y quererme mucho.* 

*Agradezco a mis queridos inges (Myriam Hernández, Sandrita Sánchez, Gustavo Samaniego, Jaime Naranjo, Carlitos Montenegro, y Edison Romero), gracias por ser mi guía, por ser mis consejeros y querer una mejor universidad.* 

*Agradezco a mis compas de lucha y amigos, ojala se pueda hacer un cambio verdadero en la poli.* 

*Agradezco a mi primo Milton por su ayuda tanto moral como técnica en la culminación de mi proyecto de titulación* 

*Agradezco a la empresa "La Internacional S.A." y al Ing. Oswaldo Parra por su ayuda y por confiar en nuestro trabajo.* 

*Gracias Pauli por la paciencia y las ganas para cumplir con este reto.* 

*Gracias a todas las personas que me ayudaron en el transcurso de mi vida estudiantil en la EPN.* 

#### **AGRADECIMIENTOS**

*Son muchas las personas especiales a las que me gustaría agradecer su amistad, apoyo, ánimo y compañía en las diferentes etapas de mi vida. Algunas están conmigo y otras en el recuerdo y mi corazón. Sin importar dónde estén o si alguna vez llegan al leer están dedicatorias quiero darle gracias por todo lo que me han brindado y por todas sus bendiciones.* 

*A mis padres por su cariño, comprensión y apoyo incondicional, gracias por creer en mí.* 

*A mis hermanas por brindarme su ayuda y comprensión cuando más lo necesitaba.* 

*A Luis, gracias por ser una persona incondicional y muy importante en mi vida.* 

*A Sebastián. Mil gracias por alegrarme la vida y darme una razón más para luchar.* 

*Gracias Gaby, por la paciencia y el esfuerzo para culminar esta meta que es de las dos.* 

*Al Ing. Jaime Naranjo, quien fue uno de los pilares fundamentales en la realización de esta tesis, por confiar en nosotras y dedicar parte de su tiempo en guiar e incentivar este trabajo.* 

*A mis compañeros de trabajo en el que laboro, por su comprensión y cariño y por la gran calidad humana que me han demostrado con una actitud de respeto.* 

*A mis amigos y compañeros, gracias por brindarme su amistad y gratos momentos.* 

*A todos nuestros profesores, quienes nos formaron como profesionales, mostrándonos que la Universidad no es sólo una formación académica, sino también involucra una formación personal y valórica.* 

*Agradezco a los Ingenieros Oswaldo Parra y Milton Reyes, por permitirnos realizar este trabajo y por la ayuda prestada a lo largo del mismo.* 

*Gracias de todo corazón* 

**Paulina**

## **Contenido**

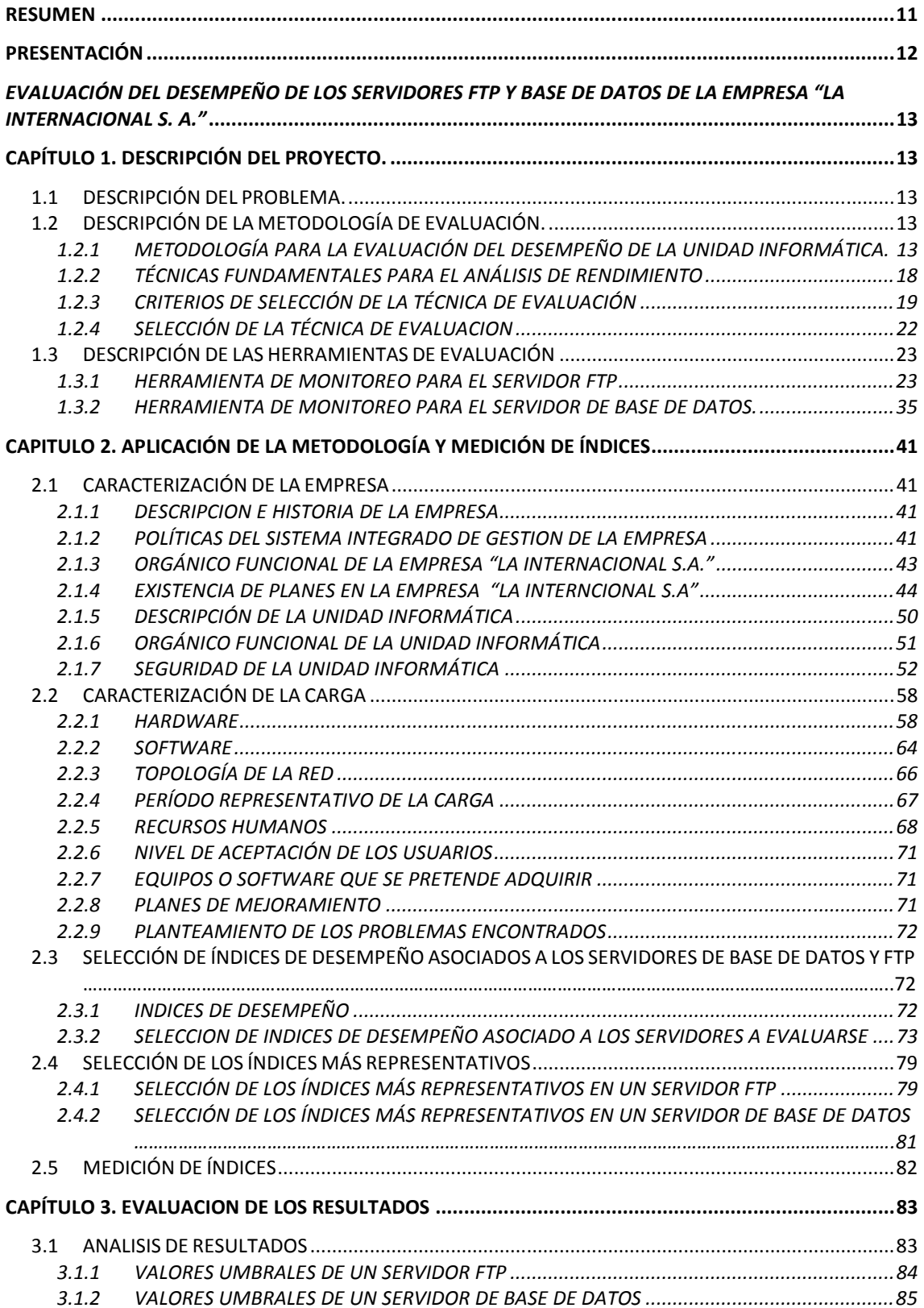

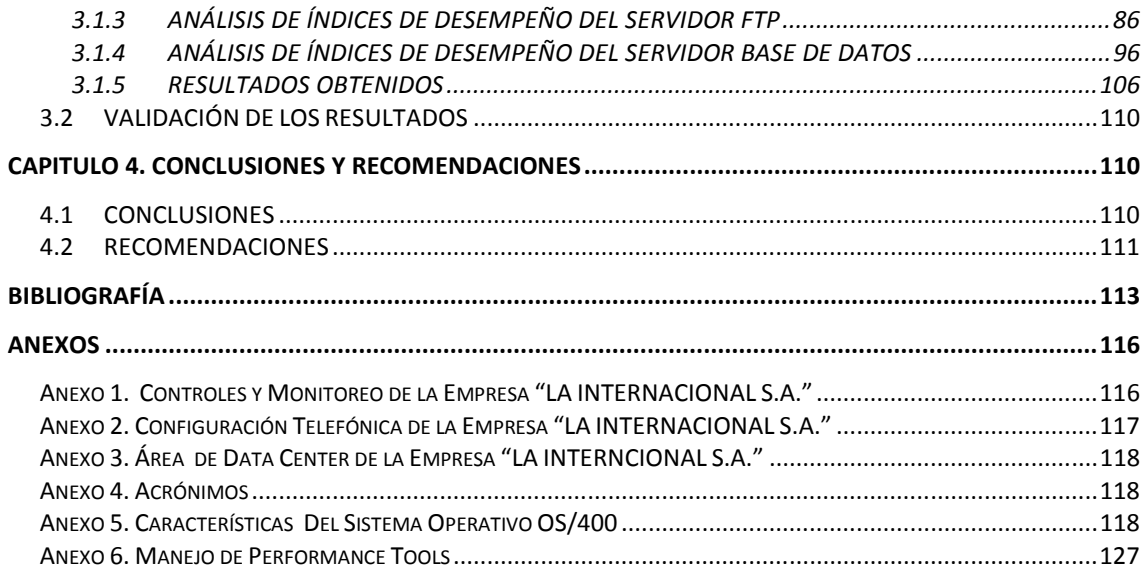

### **Índice de Tablas**

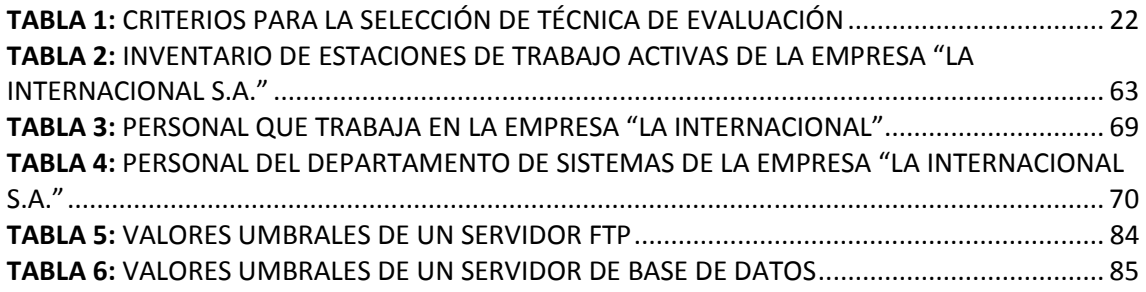

## **Índice de Gráficos**

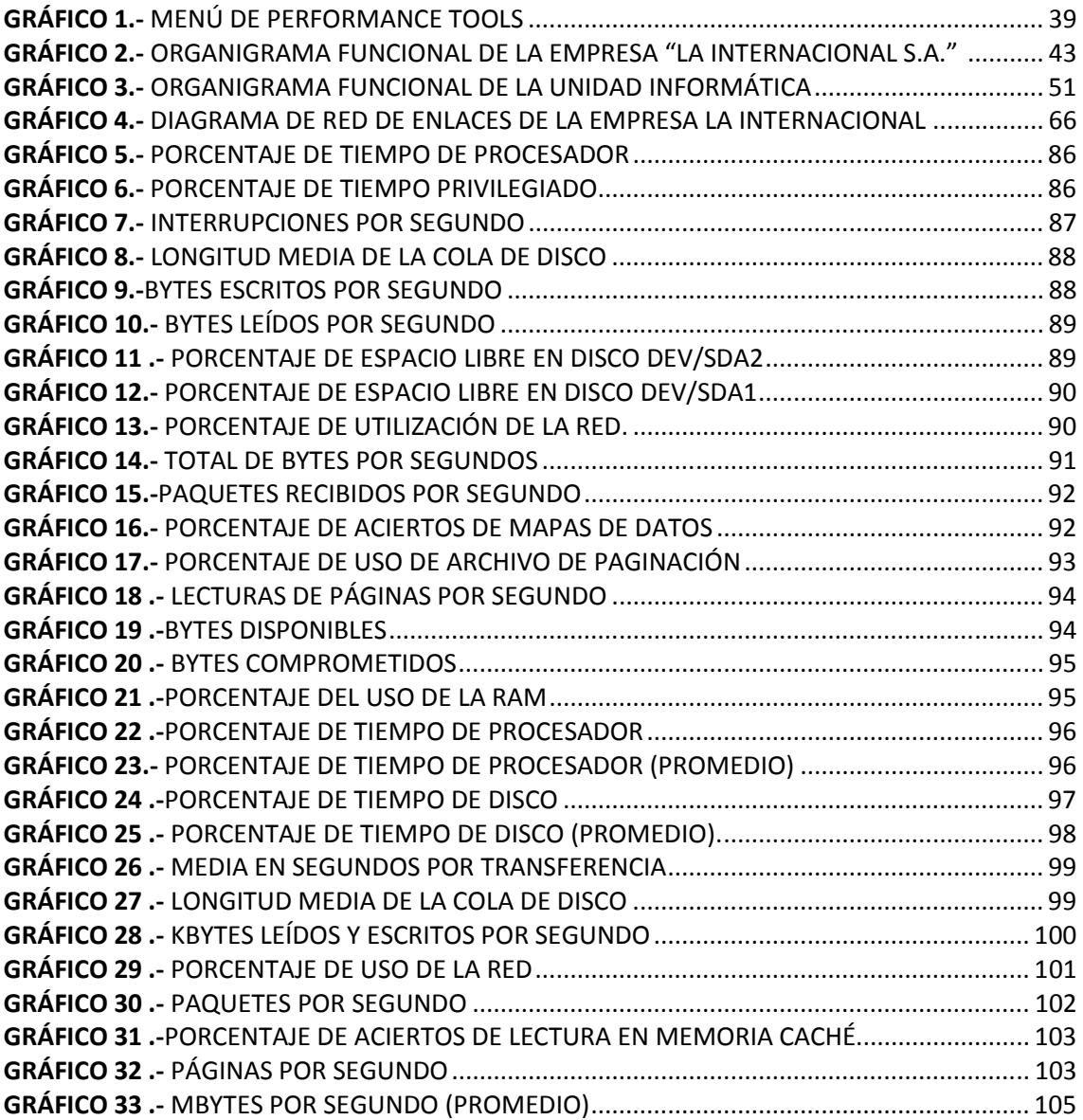

### **RESUMEN**

El presente proyecto se enfoca en realizar el diagnóstico del desempeño de los servidores FTP y de Base de Datos de la empresa "LA INTERNACIONAL S.A." mediante la caracterización de la carga utilizando servidores para obtener información actual sobre su comportamiento, carga y rendimiento.

Para culminar se elaborará un documento que contendrá los resultados obtenidos en las mediciones, el análisis de los servidores y las recomendaciones para la mejora del sistema.

Los objetivos de este proyecto es ayudar a la gestión del servicio de ventas en la empresa "LA INTERNACIONAL S.A." proporcionar documentación que sirva de apoyo a nivel operativo y gerencial para futuras evaluaciones y prever las futuras demandas de cargas del servidor.

#### **PRESENTACIÓN**

El presente proyecto comprende la evaluación del desempeño realizada al servidor FTP y servidor de Base de Datos AS/400 perteneciente a la empresa "LA INTERNACIONAL S.A.", el presente documento presenta la metodología que usamos para realizar la evaluación del desempeño, herramientas de software utilizadas, caracterización de la empresa , caracterización de la carga, análisis de resultados obtenidos, conclusiones y recomendaciones a partir de mediciones realizadas en los servidores anteriormente mencionados.

En el primer capítulo evidenciamos la descripción del problema por el cual se va a realizar el siguiente proyecto, así como la descripción de la metodología que vamos a aplicar, técnicas para el análisis de rendimiento y la descripción de las herramientas a utilizarse para la recolección de información.

En el segundo capítulo exponemos la Aplicación de la metodología, es decir, la caracterización de la empresa en la cual exponemos los objetivos de la empresa, su misión, visión, estructura organizacional, planes existentes, topología de la red de comunicaciones, así como, detalles de Hardware y Software.

En el tercer capítulo, presentamos la lista de los índices de desempeño asociados a cada uno de los servidores a evaluarse, para poder conocer el rendimiento de los servidores realizamos los gráficos respectivos de cada uno de los índices, basándonos en los datos e informes obtenidos en las mediciones realizadas en la empresa, para finalmente realizar un análisis completo y veraz del actual estado de los mismos.

Finalmente en el cuarto capítulo se expone las conclusiones y recomendaciones, las mismas que se sugiere aplicarlas para el mejoramiento futuro en cuanto al desempeño de los servidores evaluados de la empresa "LA INTERNACIONAL S.A."

## *EVALUACIÓN DEL DESEMPEÑO DE LOS SERVIDORES FTP Y BASE DE DATOS DE LA EMPRESA "LA INTERNACIONAL S. A."*

## **CAPÍTULO 1. DESCRIPCIÓN DEL PROYECTO.**

### **1.1 DESCRIPCIÓN DEL PROBLEMA.**

Actualmente existen problemas de rendimiento al momento de ejecutar los procesos para acceder a archivos vía ftp usados por los vendedores de la empresa "LA INTERNACIONAL S.A." lo cual causa cuellos de botella en todo el sistema integrado, perdiendo disponibilidad y rendimiento en su funcionamiento.

Para poder tener información y certeza de que está causando estos problemas en el sistema integrado nos enfocaremos en realizar el diagnóstico del desempeño de los servidores FTP y de Base de Datos de la empresa "LA INTERNACIONAL S.A." mediante la caracterización de la carga utilizando servidores para obtener información actual sobre su comportamiento, carga y rendimiento.

Para culminar se elaborará un documento que contendrá los resultados obtenidos en las mediciones, el análisis de los servidores y las recomendaciones para la mejora del sistema.

## **1.2 DESCRIPCIÓN DE LA METODOLOGÍA DE EVALUACIÓN.**

## **1.2.1 METODOLOGÍA PARA LA EVALUACIÓN DEL DESEMPEÑO DE LA UNIDAD INFORMÁTICA1.**

La Metodología que se va a exponer, constituye un conjunto de métodos que siguen varias reglas de interconexión y varias técnicas que se proponen para evaluar los sistemas de computación, además es el resultado de proyectos de

 $\overline{a}$ 

<sup>&</sup>lt;sup>1</sup> Ing. NARANJO ANDA Jaime Fabián, Tesis de Grado: Metodología para la Evaluación del Desempeño de una Unidad Informática. EPN.FIS,2000

investigación del CSC. Ing. Jaime Naranjo que ha realizado en diferentes tipos de empresas.

#### **1.2.1.1 Definición de la Metodología**

La Metodología propuesta está orientada a la mejora de los sistemas informáticos, incluyendo métodos para la proyección de carga futura, permite identificar los posibles problemas que presenta la unidad informática de la empresa a la cual se aplica.

Incluye factores adicionales en el tratamiento de la información del rendimiento de los sistemas como son los Recursos Humanos, así como la necesidad de considerar el desempeño de la organización en función a su Plan Estratégico, es decir, en relación a sus objetivos planteados.

#### **1.2.1.2 Pasos que constituyen la Metodología de Evaluación**

La Metodología para la Evaluación del Desempeño de una Unidad Informática establece los siguientes pasos:

- PASO 1 Preparación de la Evaluación.
- PASO 2 Caracterización de la Empresa.
- PASO 3 Determinación de los objetivos de la Evaluación.
- PASO 4 Caracterización del Sistema.
- PASO 5 Caracterización de la Carga.
- PASO 6 Planteamiento de los Problemas encontrados.
- PASO 7 Formulación de Hipótesis.

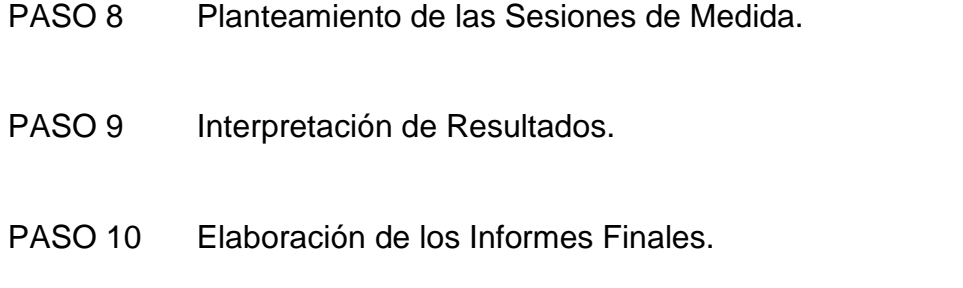

#### *1.2.1.2.1 Paso 1. Preparación de la Evaluación*

Se establece una relación de comunicación dinámica con el personal de la empresa para garantizar la confidencialidad y privacidad de la información, esto nos ayudará a minimizar el impacto de la evaluación, que en algunos casos causa rechazos.

#### *1.2.1.2.2 Paso 2. Caracterización de la Empresa*

Consiste en crear una idea más clara sobre la empresa, las proyecciones que la institución se ha planteado a corto y largo plazo, es decir, su Plan Estratégico, los objetivos como empresa, actividades principales, un poco de su Historia, el ámbito de trabajo.

Conoceremos con más detalles la Unidad Informática, la ubicación dentro de la Empresa, funciones que realiza la Unidad y su estructura organizacional.

#### *1.2.1.2.3 Paso 3. Determinación de los Objetivos de la Evaluación*

Se debe definir los objetivos de la evaluación, de una manera clara y concisa para disminuir la resistencia del personal que trabaja en la Unidad Informática así estarán dispuestas a colaborar con el evaluador.

Los objetivos de la evaluación deben ser planteados de una forma conjunta y deben ser correctamente difundidos entre el personal que trabaja en la Unidad.

Se debe conocer cómo interactúan todos los componentes del Sistema de Información, se considera como Sistema de Información a todos los componentes que intervienen en este, es decir, Hardware, Software y Recursos Humanos.

Para comprender cómo se relacionan todos los recursos y obtener información se puede utilizar algunos métodos como son: encuestas, las entrevistas y la observación.

#### *1.2.1.2.5 Paso 5. Caracterización de la Carga*

Es tener una clara idea del funcionamiento de la red y de la empresa, esto nos ayudará a comprender los índices de desempeño del sistema de computación, y estaremos en la capacidad de describir en forma cuantitativa y cualitativa la carga del sistema, en función de los objetivos planteados, mediante la cuantificación de los índices.

#### *1.2.1.2.6 Paso 6. Planteamiento de los Problemas Encontrados*

La metodología permite identificar, a priori los problemas encontrados en la Unidad Informática. Los posibles problemas serán corroborados o descartados después de realizar las mediciones.

#### *1.2.1.2.7 Paso 7. Formulación de Hipótesis*

Una vez que se plantearon los posibles problemas que afectan el desempeño del sistema de información, es necesario plantear las posibles causas que los generaron. Este es un elemento básico para realizar las sesiones de medida, ya que dará una guía de qué se debería medir y por qué.

Para realizar las planificaciones de las Medidas se deben tomar en cuenta algunos criterios:

- − Objetivos propuestos para la evaluación.
- − Disponibilidad de uso de equipos de la Unidad Informática.
- − Herramientas.
- − Tipo de Carga.- los índices seleccionados dependerán de este criterio.
- − Periodo Representativo.- Periodos en los cuales la carga refleja claramente el trabajo primordial de la empresa

#### *1.2.1.2.9 Paso 9. Interpretación de Resultados*

Después de obtenida la información dada por las mediciones, procedemos a seleccionar el gráfico más adecuado, de acuerdo a los índices medidos, para analizar los datos obtenidos y las hipótesis planteadas.

#### *1.2.1.2.10 Paso 10. Elaboración de Informes*

Se debe realizar dos informes:

Informe Técnico: contiene toda la aplicación de la Metodología.

Informe Ejecutivo: contiene una breve introducción sobre el trabajo realizado, las dificultades encontradas (de haber existido), las facilidades prestadas para realizar el trabajo y las Conclusiones y Recomendaciones planteadas en el Estudio Técnico.

En estos informes deben contener lo realmente sustancial y sin alejarse de la verdad y de ninguna manera información contradictoria, esto implica: un seguimiento claro de la Metodología, una presentación nítida de los gráficos y un planteamiento objetivo de las conclusiones y recomendaciones.

## **1.2.2 TÉCNICAS FUNDAMENTALES PARA EL ANÁLISIS DE RENDIMIENTO**

#### **1.2.2.1 Medida**

Esta técnica permite realizar mediciones reales, es decir, con la carga real del sistema y en producción, suelen producir los mejores resultados, pues no hay simplificaciones que les resten credibilidad, el costo de la adquisición de herramientas de medición tienen elevados costos de licenciamiento, pero sus prestaciones son fructíferas para el futuro de la empresa.

- − Las medidas reales son poco flexibles, pues sólo dan información sobre un sistema concreto. Debe caracterizarse cómo se modifica el rendimiento medido si varían ciertos parámetros del sistema.
- − Los sistemas reales pueden hacer difícil o imposible el cambio de ciertos parámetros importantes.

#### **1.2.2.2 Simulación**

Programa que modela ciertas características importantes del sistema, facilitando el cambio de diversos parámetros.

- − El costo de simulación suele ser significativamente inferior al de disponer de un sistema real para realizar medidas.
- − Es un método aproximado, pues no suele ser posible simular todo detalle.

− Generalmente se usa esta técnica antes de construir un sistema.

#### **1.2.2.3 Modelado analítico**

Descripción matemática del sistema, que puede darnos pistas sobre el comportamiento global del sistema.

- − Es mucho menos creíble y preciso que la medida real y la simulación.
- − Provee un marco de validación de una simulación o medida real (rango de resultados razonables).

#### **1.2.3 CRITERIOS DE SELECCIÓN DE LA TÉCNICA DE EVALUACIÓN**

Vamos a proponer una serie de criterios que nos guiarán en la elección de una de las técnicas, estas son:

#### **1.2.3.1 Estado del Desarrollo del Sistema**

Solo es posible emplear técnicas de medición si el sistema ya existe o disponemos de algo similar al sistema que vamos a estudiar.

Si estamos bajo un concepto nuevo debemos emplear técnicas de modelado y simulación.

Un modelado y simulación se puede emplear cuando es imposible tomar medidas, pero es más convincente si están basados en medidas previas.

#### **1.2.3.2 Tiempo necesario para la Evaluación**

En cuanto al tiempo muchas veces es necesario tener los resultados lo más pronto posible, entonces basándonos en este parámetro la mejor elección es el modelado, simplemente se aplican ecuaciones y los resultados se obtienen rápidamente; la simulación lleva mucho tiempo, debido a que se debe realizar el diseño de un programa exclusivo y evaluar los resultados; las técnicas de medición normalmente tardan más que las técnicas de modelado y simulación (por la variabilidad de la carga de trabajo) y se deben realizar sesiones de medida.

#### **1.2.3.3 Disponibilidad de Herramientas**

*1.2.3.3.1 Modelado* 

No es necesario ninguna técnica en especial.

*1.2.3.3.2 Simulación* 

Utilización de lenguajes de simulación.

*1.2.3.3.3 Medición* 

Herramientas propias del Sistema Operativo o de terceros.

La carencia de alguna de estas herramientas condiciona la no utilización de una técnica.

#### **1.2.3.4 Nivel de Precisión deseado**

En cuanto a la Precisión podemos acotar:

El modelado requiere simplificaciones y que se asuman supuestos previos, lo cual limita mucho su precisión.

Las simulaciones pueden incorporar más detalles y por tanto acercarse más a la realidad.

Normalmente las mediciones sobre el propio Sistema Operativo es más preciso, pero la buena o mala elección de los parámetros condiciona las técnicas de precisión de medida.

#### **1.2.3.5 Evaluación de modificaciones**

Muchas veces el objetivo de una evaluación es encontrar el valor óptimo para un parámetro. Es importante comprender como influye el cambio de valores de un parámetro en el rendimiento general.

Los modelos nos dan la mejor información sobre los efectos de varios parámetros y sus interacciones.

En las simulaciones es posible buscar en un espacio de valores la combinación óptima; pero no siempre está clara la relación entre los distintos parámetros.

Las mediciones no proporcionan la mejor información, no es fácil justificar que una mejora de rendimiento es consecuencia de cambio de un parámetro o de un cambio aleatorio en el entorno.

#### **1.2.3.6 Costo**

Las Técnicas de medición son las más costosas:

Requieren Software real para realizar las medidas. Para sistemas caros se utilizan simulaciones para reducir costos.

Los modelos analíticos requieren lápiz y papel (tiempo del analista), por lo que son menos costosos.

#### **1.2.3.7 Credibilidad de Resultados**

El grado de indicación de los resultados es más confiable en la técnica de medición, ya que, los resultados obtenidos son directamente sobre el sistema. Muchas personas son escépticas con los resultados de un modelado, porque no comprende las técnicas empleadas.

En la simulación los resultados obtenidos, son aproximaciones de la realidad.

#### **1.2.4 SELECCIÓN DE LA TÉCNICA DE EVALUACION**

Para la selección de la Técnica adecuada aplicamos un cuadro comparativo de los criterios más representativos que intervienen en las técnicas propuestas:

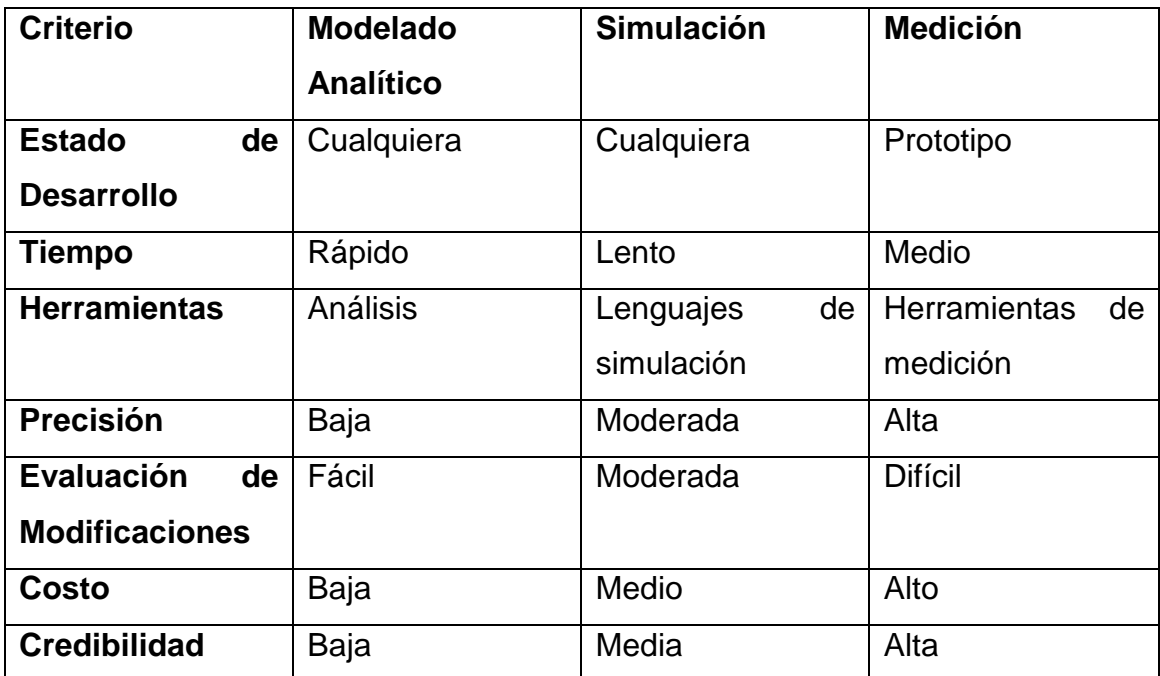

**Tabla 1:** Criterios para la selección de Técnica de Evaluación 2

Del análisis obtenido, seleccionamos la técnica de Medición, por las siguientes razones:

- − El sistema existe y está disponible.
- − El tiempo que conlleva en realizar las sesiones de medida es aceptable.
- − Las herramientas de medición están disponibles en el sistema operativo.
- − En cuanto a la pre-edición, del análisis podemos observar que es la técnica más aconsejable.

<sup>22</sup> 

 2 Fuente elaborada por las autoras

− La credibilidad y confiabilidad de los resultados, son los más cercanos a la realidad, lo que nos ayudará a encausarnos en el problema real.

## **1.3 DESCRIPCIÓN DE LAS HERRAMIENTAS DE EVALUACIÓN**

#### **1.3.1 HERRAMIENTA DE MONITOREO PARA EL SERVIDOR FTP**

Para poder hacer las mediciones de los diferentes índices de desempeño necesarios para la evaluación del servidor FTP utilizaremos herramientas propias del sistema operativo ya que tienen diferentes ventajas:

- − Su licencia es GPL y no tiene costo.
- − Vienen integradas en el sistema operativo, en el caso de estudio la herramienta ya está integrada.
- − Nos ayuda a obtener información con un formato de texto, para de este modo poder realizar el análisis de una manera más efectiva.
- − Nos da la información necesaria para poder medir el tipo de servidor FTP.

Las herramientas utilizadas son comandos incorporados en el Sistema Operativo Centos 5.0 pero en este caso el paquete sysstat, estos son originales de Unix.

Daremos una descripción de cada uno de los comandos a utilizarse en la evaluación:

Este comando nos ayuda a obtener la información de la cantidad de memoria libre y usada que tiene el sistema, este comando muestra la memoria física y la memoria swap, también muestra la memoria caché y de buffer consumida por el Kernel.

El comando Free tiene algunas ventajas, a pesar de que "free" no muestra los porcentajes, podemos extraer y formatear partes específicas del output (suma de memoria física más swap) para mostrar la memoria utilizada como porcentaje del total solamente, también puede utilizar "free" para observar la carga de memoria empleada por una aplicación, tenemos que tener en cuenta que por defecto free solamente muestra la utilización de memoria una vez, solamente es útil para una supervisión de corto tiempo, o para determinar rápidamente si un problema relacionado con la memoria está en progreso actualmente. Aunque free tiene la habilidad de mostrar repetidamente los números de utilización de memoria a través de su opción -s, la salida se desplaza, haciendo difícil detectar cambios en la utilización de memoria.

*1.3.1.1.1 Sintaxis* 

free [opciones] [-V]

*1.3.1.1.2 Opciones* 

**-b, –bytes.-** Muestra la salida en bytes.

**-k, –kb .-** Muestra la salida en kilobytes (KB). Es el resultado por defecto.

**-m, –mb.-** Muestra la salida en megabytes (MB).

**-g, –gb.-** Muestra la salida en gigabytes (GB).

**-l, –lowhigh.-** Muestra información detallada acerca de la utilización baja y alta de memoria.

**-o, –old .-** Muestra el formato antiguo, sin -/+ buffers/cache.

**-t, –total.-** Muestra un resumen del total de memoria física y swap.

**-c n, –count=n .-** Refrescará la información n veces y luego saldrá del programa.

**-s n, –repeat=n.-** Repetición, pausando n segundos entre una y otra.

**-s retardado.-** Muestra el output (suma de memoria física más swap) continuamente. Escribe el tiempo de retardo para mostrar el output continuamente.

**-V, –version .-**Muestra la versión de free y sale.

**–help.-** Muestra la ayuda y sale.

#### **1.3.1.2 Vmstat**

Este comando nos ayuda a obtener una vista general sobre la información de los procesos, memoria, swap, E/S, sistema y actividad de CPU.

*1.3.1.2.1 Sintaxis* 

vmstat [interval] [count]

interval .- es el intervalo en segundos entre dos ejecuciones. count .- es la cantidad de repeticiones que vmstat realiza.

A continuación daremos una descripción de cada uno de los contenidos para poder observar las ventajas del comando vmstat para la evaluación:

− Procesos (procs)

**r.-** El número de procesos ejecutables esperando para acceder al CPU.

**b.-** El número de procesos en un estado dormido continuo.

Algunas veces hay otra columna que se denomina "w", la cual muestra la cantidad de procesos que pueden ser ejecutados pero que se han intercambiado al área de swap.

− Memoria (memory)

**swpd.-** La cantidad de memoria utilizada.

**free.-** La cantidad de memoria libre.

**buff.-** La cantidad de memoria utilizada por las memorias intermedias.

**cache.-** La cantidad de memoria utilizada como caché de páginas.

− Swap

**si .-** La cantidad de memoria intercambiada desde el disco.

**so .-** La cantidad de memoria intercambiada hacia el disco.

− Entrada/Salida

**bi .-**Los bloques enviados a un dispositivo de bloques.

**bo .-** Los bloques recibidos desde un dispositivo de bloques.

− Sistema

**in .-** El número de interrupciones por segundo.

**cs .-** El número de cambios de contexto por segundo.

− CPU

**us .-** El porcentaje de tiempo que el CPU ejecutó código de nivel del usuario.

**sy .-** El porcentaje de tiempo que el CPU ejecutó código de nivel del sistema.

**id .-** El porcentaje de tiempo que el CPU estaba desocupado.

**wa .-** Esperas de E/S.

#### **1.3.1.3 Mpstat**

Este comando nos ayuda a obtener las distintas estadísticas para las CPU del sistema, este comando se encuentra dentro del paquete sysstat.

En sistemas multiproceso, mpstat permite desplegar de forma individual la utilización de cada CPU, haciendo posible determinar que tan efectivamente se utiliza cada CPU.

#### *1.3.1.3.1 Sintaxis*

mpstat [opciones] [interval] [count]

interval .- es el intervalo en segundos entre dos ejecuciones.

count .- es la cantidad de repeticiones que mpstat realiza.

#### *1.3.1.3.2 Opciones*

 **–P ALL.-** Con esta opción ordena al comando desplegar las estadísticas de todas las CPU, no solamente de una específica.

**W.-** Con esta orden veremos qué usuarios están en el sistema.

**W USUARIO.-** Si queremos ver sus procesos:

**PS.-** Podremos ver también los procesos del sistema pero obtendremos una lista más extensa y, a diferencia del comando top, la lista no se podrá observar en tiempo real:

**PS -C APLICACIÓN.-** Con la variable "-C" veremos todos los procesos asociados a una aplicación:

Las columnas que muestra el output de mpstat son las siguientes:

**%user.-** Indica el porcentaje de procesamiento para la CPU que consume por cada proceso de usuario.

**%nice.-**Indica el porcentaje de CPU cuando un proceso ha bajado su categoría por el comando nice. El comando nice cambia la prioridad de un proceso.

**%system.-** Indica el porcentaje de CPU utilizado por los procesos kernel.

**%iowait.-** Muestra el porcentaje de tiempo de CPU utilizado por la espera de I/O.

**%irq.-** Indica el porcentaje de CPU utilizado para manejar las interrupciones del sistema.

**%soft.-** Indica el porcentaje utilizado para las interrupciones de software

**%idle.-** Muestra el tiempo de inactividad de la CPU

**%intr/s.-** Muestra la cantidad total de interrupciones que la CPU recibe por segundo.

#### **1.3.1.4 Iostat**

Este comando nos ayuda a obtener las estadísticas sobre la CPU y la entrada/salida de dispositivos, particiones y NFS, esta aplicación está incluida en el paquete sysstat, presente en los repositorios de varias distribuciones.

#### *1.3.1.4.1 Sintaxis*

Iostat [opciones] [parametro] [interval] [count]

interval .- es el intervalo en segundos entre dos ejecuciones.

count .- es la cantidad de repeticiones que mpstat realiza.

[parametro]: el dispositivo del cual queremos las métricas.

#### *1.3.1.4.2 Opciones*

**-d.-** Las métricas de CPU mostradas al comienzo del output pueden no ser demasiado útiles ya que podemos obtener esas métricas con mpstat. Para eliminar las estadísticas relacionadas con la CPU en el comienzo del output.

**-x.-** nos ayuda a obtener las estadísticas "extendidas" en el disco

**du.-** Muestra el espacio en disco usado por los directorios y sub-directorios, por defecto, partiendo del directorio en uso . Si se pasa el nombre de un directorio como parámetro, el análisis se hará sobre éste.

**df.-** Muestra la cantidad de espacio libre en los diferentes dispositivos montados o pasados como parámetro.

**ps.-** Muestra una lista de los procesos que se están ejecutando y el nombre del usuario actual.

**who.-** Muestra la lista de usuarios conectados.

Después de obtener el output de iostat describimos cada una de las columnas, sin tomar en cuentas las que ya observamos en mpstat:

**Tps.-** Cantidad de transferencias por segundo, es decir, cantidad de operaciones I/O por segundo. Nota: esta es solamente la cantidad de operaciones I/O; cada operación podría ser extensa o pequeña.

**Blk read/s.-** Cantidad de bloques leídos desde este dispositivo por segundo. Generalmente los bloques tienen un tamaño de 512 bytes. Este es el mejor valor de utilización de disco.

**Blk\_wrtn/s.-** Cantidad de bloques escritos en este dispositivo por segundo

**Blk\_read.-** Cantidad de bloques leídos desde este dispositivo al momento. Preste atención; no se refiere a lo que está sucediendo en ese momento. Estos bloques ya fueron leídos desde el dispositivo. Es posible que no se esté leyendo nada en ese momento. Observe esto por un rato para ver si se producen cambios.

**Blk\_wrtn.-** Cantidad de bloques escritos en el dispositivo.

#### **1.3.1.5 Ipcs**

Este comando nos ayuda a obtener información sobre segmentos de memoria compartida, colas de mensajes IPC y semáforos.

*1.3.1.5.1 Sintaxis* 

Ipcs [opciones]

*1.3.1.5.2 Opciones* 

**-m.-** despliega los segmentos de memoria compartida.

**-u.-** muestra un breve resumen.

**–l.-** muestra los límites (en contraposición a los valores actuales).

**-s.-** muestra los semáforos en el sistema.

#### **1.3.1.6 Ipcrm**

Este comando elimina un recurso IPC especificado

*1.3.1.6.1 Sintaxis* 

ipcrm[opciones]

*1.3.1.6.2 Opciones* 

**-m.-** Esto eliminará la memoria compartida.

Al comando ipcrm también puede utilizarlo para eliminar colas de mensajes IPC y semáforos (utilizando los parámetros –s y –q).

Sar significa System Activity Recorder, y nos ayuda a obtener las métricas de los componentes clave del sistema Linux—CPU, Memoria, Discos, Redes, etc. La información que obtenemos se guarda en el directorio /var/log/sa y los datos se graban cada día en un archivo denominado sa<nn> en donde <nn> es el día de dos dígitos del mes.

*1.3.1.7.1 Sintaxis* 

Sar [opciones]

*1.3.1.7.2 Opciones* 

**-f.-** ver datos sar de un día específico

**-P.-** CPU(s) Específica(s)

**-d.-** Discos

**-r.-** Memoria

**-B.-** Paginación

**-W.-** Intercambio

**-n.-** Red

Si utilizamos a sar con -P ALL obtenemos las siguientes columnas:

**CPU.-** Identificador de CPU; "all" significa todas las CPU

**%user.-** Porcentaje de CPU utilizado para los procesos de usuarios.

**%nice.-** El % de utilización de CPU mientras se ejecuta una prioridad nice

**%system.-** El % de CPU que ejecuta los procesos del sistema

**%iowait.-** El % de CPU en espera para I/O

**%idle.-** El % de CPU inactiva en espera de trabajos

Si utilizamos a sar con –r obtenemos las siguientes columnas:

**Kbmemfree.-** Memoria libre disponible en KB en ese momento

**Kbmemused.-** Memoria utilizada en KB en ese momento

**%memused.-** % de memoria utilizada

**Kbbuffers.-** % de memoria utilizado como buffers

**Kbcached.-** % de memoria utilizado como caché

**Kbswpfree.-** Espacio de swap libre en KB en ese momento

**Kbswpused.-**Espacio de swap utilizado en KB en ese momento

**%swpused.-** % de swap utilizado en ese momento

**Kbswpcad.-** Swap en caché en KB en ese momento

Si utilizamos a sar con –B obtenemos las siguientes columnas:

**pgpgin/s.-** Cantidad de páginas en la memoria desde el disco, por segundo

**pgpgout/s.-** Cantidad de páginas fuera del disco, desde la memoria, por segundo.

**fault/s.-** Fallos de página por segundos.

**majflt/s.-** Principales fallos de página por segundo.

Si utilizamos a sar con -w obtenemos las siguientes columnas:

**pswpin/s.-** Páginas de memoria que vuelven a intercambiarse en la memoria desde el disco, por segundo.

**pswpout/s.-** Páginas de la memoria intercambiadas al disco desde la memoria, por segundo.

Si utilizamos a sar con -d obtenemos las siguientes columnas:

**Tps.-** Transferencias por segundo. El término transferencias se refiere a las operaciones I/O.

Nota: es solamente la cantidad de operaciones; cada operación puede ser extensa o pequeña. Por lo tanto, esto, por sí mismo, no es la historia completa.

**rd\_sec/s.-** Cantidad de sectores leídos desde el disco por Segundo

**wr\_sec/s.-** Cantidad de sectores escritos en el disco por Segundo

## **1.3.2 HERRAMIENTA DE MONITOREO PARA EL SERVIDOR DE BASE DE DATOS.**

#### **1.3.2.1 PERFORMANCE TOOLS**

Es un conjunto de herramientas de IBM para realizar análisis del desempeño. Este es un producto opcional, lo que significa que debe adquirirse y licenciarse por separado al comprar el servidor AS/400; entre las características de este producto se incluyen reportes, comandos interactivos, y algunas otras funciones útiles para analizar el desempeño.

La mayoría de los usuarios del sistema operativo OS/400 compran este producto debido a sus reportes.

Los reportes organizan la información recolectada por el Performance Monitor en un formato más útil y lógico, que hace que la información acerca del desempeño del sistema sea más entendible.

Los componentes clave del desempeño en el OS/400 son:

- − Recursos de líneas de comunicaciones.
- − Nivel de actividad del sistema.
- − El CPU
- − Acceso al disco.
- − Memoria.
- − Contención de objetos.
- − Manejo de errores

Estos componentes son la base para:

- − Analizar los problemas del desempeño.
- − Darnos una manera de llegar a conocer el problema.
- − Obtener las razones de por qué ocurre un problema y así emitir recomendaciones para resolver el problema.

Es posible atribuir los problemas del desempeño a uno o más de estos componentes. Son útiles para reducir el área de influencia de un problema de desempeño y nos sirven para identificar los recursos específicos que causan los problemas.

#### *1.3.2.1.1 Performance Tools para el análisis del rendimiento de este sistema*

Al analizar el desempeño cuando se utilizan comandos de sistema, existen varios inconvenientes, uno de ellos es definitivamente, la curva de tiempo.

- − El hecho de utilizar comandos de sistema, tales como WRKSYSSTS o WRKACTJOB, nos da una vista al desempeño del sistema, pero por períodos cortos de tiempo (5 a 10 minutos).
- − En cambio Performance Tools permite extender el período de tiempo, al realizar un análisis de la información del desempeño que puede ir desde unos minutos hasta varios días.
- − Además otra ventaja importante es la versatilidad de las performance tools, ya que pueden utilizarse para medir el rendimiento de una aplicación por sí sola, o de todo un sistema.
- − El manual de Performance Tools contiene información importante que nos ayuda a decidir si el desempeño de nuestro sistema está dentro de los parámetros normales.
- − Otro factor importante en la decisión de utilizar Performance Tools es que nos permite hacer análisis de tendencias, lo que se convierte en una herramienta importante a largo plazo.

## *1.3.2.1.2 Como iniciamos el análisis del sistema con Performance Tools*

Las siguientes son algunas consideraciones antes de iniciar el análisis del rendimiento del sistema:

- − Es necesario contar con el producto Performance Tools (Número de licencia 5769-PT1 para V5R2) instalado en el sistema.
- − La librería QPFR contiene todos los programas necesarios de Performance Tools.
- − La librería QPFRDATA es la librería por defecto donde se almacena toda la información del desempeño del sistema, pero está información puede guardarse en cualquier otra librería.
- − Primeramente, para verificar si el producto está instalado, utilizamos el comando: go licpgm.

#### *1.3.2.1.3 GO LICPGM (Go Licensed Program)*

Aparecerá una pantalla con todos los programas con licencia instalados en el sistema, la opción 10 nos permite desplegar todos los programas con licencia instalados.

Si vemos que aparece Performance Tools, quiere decir que tenemos instalado Performance Tools en el sistema. Mientras estamos en esta pantalla, es necesario verificar que la versión de Performance Tools y la versión del sistema operativo sean las mismas, ya que si no son las mismas, las Performance Tools no funcionarán.

- − La cola de salida por defecto para todos los reportes generados será QPFROUTQ en la librería QPFR.
- − La descripción del trabajo (job description) será QPFRJOBD, ésta descripción de trabajo es adecuada para ejecutar todas las Performance Tools.
- − Si estamos trabajando con múltiples AS/400's, puede que no deseemos comprar una licencia para cada uno de los sistemas AS/400 en nuestra red, por lo que existe la opción de transferir la información del desempeño generada por cada uno de esos sistemas hacia un sistema que cuente con la respectiva licencia y donde se encuentren instaladas las Performance Tools. Como consejo, debemos asegurarnos de no restaurar la librería con el mismo nombre de QPFRDATA, o de lo contrario, se sobrescribirá la información del desempeño del sistema donde se restaura.
- − Otro consejo útil, acerca de mover información del desempeño entre sistemas, es él de asegurarse de que los archivos con la información del desempeño sean convertidos a la misma versión del sistema operativo OS/400 en que se encuentran las Performance Tools. Para ello existe una herramienta (CVTPFRDTA) que viene integrada a las Performance Tools y realiza esta conversión. Como dato final, las conversiones se hacen únicamente hacia delante.
- − Para acceder al menú principal de Performance Tools , utilizamos el comando :

STRPFRT (Start Performance Tools ) ó el comando GO PERFORM

Cualquiera de estos dos nos llevará al menú principal de Performance Tools. Es necesario mencionar que ambos comandos modificaran la lista de bibliotecas con el fin de que nuestro ambiente esté listo para ejecutar las Performance Tools.

#### *1.3.2.1.4 El Menú de Performance Tools*

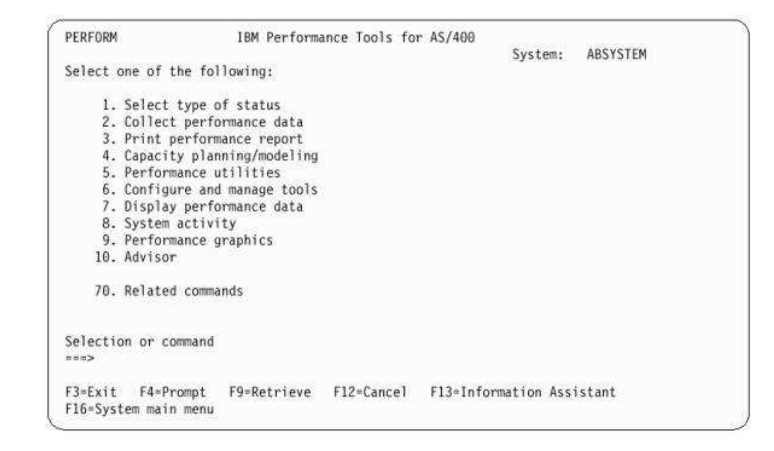

Gráfico 1.- Menú de Performance Tools<sup>3</sup>

En el menú principal tenemos 10 opciones, que a su vez se dividen en 4 grupos diferentes, algunos de ellos nos ayudarán a realizar el análisis del rendimiento del sistema.

El primer grupo son las pantallas de despliegue:

- − Opción 1: Select type of status.
- − Opción 8 : System activity

Segundo grupo es la información del Performance Monitor:

 $\overline{a}$ 3 Performance Tools for iSeries; Version 5; SC41-5340-01

- − Opción 2 : Collect Performance Data.
- − Opción 3 : Print Performance Reports.
- − Opción 4 : Capacity planning/modeling Best/1.
- − Opción 7 : Display Performance Data
- − Opción 9 : Performance Graphics.
- − Opción 10 : Advisor .

El tercer grupo está compuesto por las Utilerías de Performance Tools:

− Opción 5 : Programmer Performance Utilities

El cuarto grupo es:

− Opción 6 : Configure and manage Tools .

# **CAPITULO 2. APLICACIÓN DE LA METODOLOGÍA Y MEDICIÓN DE ÍNDICES**

## **2.1 CARACTERIZACIÓN DE LA EMPRESA**

#### **2.1.1 DESCRIPCION E HISTORIA DE LA EMPRESA**

"LA INTERNACIONAL S.A." es expresión de dinamismo empresarial. Fundada en 1921 por un grupo de visionarios ha mantenido igual dinámica de vanguardia durante su larga existencia. Desde 1992, año en que entró en funcionamiento la zona de libre comercio con los países de la comunidad Andina, La Internacional adoptó una serie de medidas administrativas, operativas y financieras para reconvertir la estructura productiva y comercial a las condiciones de la competencia internacional.

Buscando el crecimiento de la compañía en junio del 2007 se realiza una negociación estratégica con el Grupo Brasilero Vicunha y pasa a formar parte de Vicunha Textil fruto de ello han logrado un alto nivel de especialización en la fabricación de DENIM, logrando niveles de calidad y atributos en los tejidos que han permitido lograr una curva creciente de exportaciones. Han desarrollado agresivamente nuevos productos para un mejoramiento sustancial de su oferta exportable incrementando la participación en otros mercados.

## **2.1.2 POLÍTICAS DEL SISTEMA INTEGRADO DE GESTION DE LA EMPRESA**

"LA INTERNACIONAL S.A." cuenta a nivel corporativo con las siguientes políticas:

− Garantizar la satisfacción de nuestros clientes a través de la calidad de nuestros productos y servicios.

- − Agregar valor al capital invertido por los accionistas.
- − Preservar la salud y la integridad de los colaboradores a través de la prevención de accidentes y enfermedades ocupacionales.
- − Respetar el medio ambiente, comprometidos con la prevención de la polución.
- − Promover la mejoría continua y actualización tecnológica de nuestros procesos.
- − Cumplir con la legislación y demás requisitos pertinentes a la organización.
- − Capacitar a los colaboradores para que desarrollen sus actividades con calidad, seguridad, salud y conciencia ambiental.

## **2.1.3 ORGÁNICO FUNCIONAL DE LA EMPRESA "LA INTERNACIONAL S.A."**

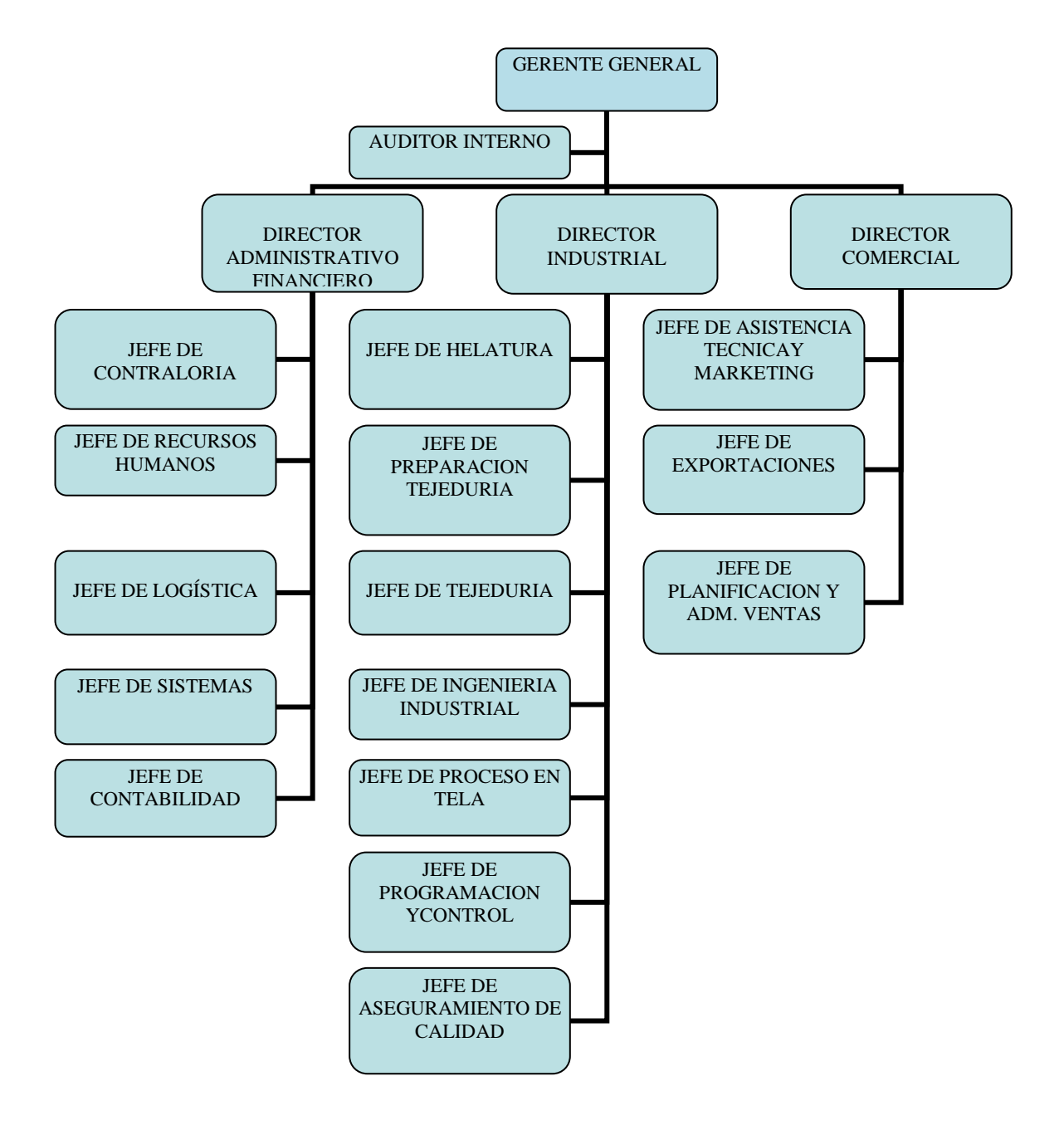

**Gráfico 2.-** Organigrama Funcional de la Empresa "LA INTERNACIONAL S.A."

4

 $\overline{a}$ 

<sup>4</sup> Fuente elaborado por las autoras en base a la información proporcionada por la empresa

## **2.1.4 EXISTENCIA DE PLANES EN LA EMPRESA "LA INTERNCIONAL S.A"**

La empresa "LA INTERNACIONAL S.A.", se ha preocupado por todas las áreas de su empresa, por lo que ha desarrollado varios planes para proteger la integridad del personal de la empresa y la protección de sus datos, para en casos de desastre estar preparados para una pronta recuperación, a continuación describiremos brevemente cada uno de los planes que la empresa ha desarrollado:

#### **2.1.4.1 Plan Estratégico**

Este documento fue realizado por los responsables de la organización, aquí refleja cuales son las estrategias que la organización utiliza a mediano plazo, además que se ha establecido un tiempo límite de vigencia de este documento.

Para la realización de este documento la empresa realizó un estudio minucioso resumido en varias etapas:

- − Análisis de la situación.
- − Diagnóstico de la situación.
- − Declaración de objetivos corporativos.
- − Estrategias corporativas.-necesidades corporativas de mercado externo e interno.
- − Planes de actuaciones.
- − Dar seguimiento al plan.
- − Evaluación de cumplimiento de objetivos planteados.

En el caso concreto de "LA INTERNACIONAL S.A." es una empresa industrial y comercial, y el plan estratégico está definido en tres puntos principales:

- − Objetivos numéricos y temporales.
- − Políticas y conductas internas
- − Relación de acciones finalistas: "Iniciar una campaña de publicidad en diversos medios: TV, radio, prensa, para apoyar la promoción de un nuevo producto". son hechos concretos, dependientes de la empresa.

### **2.1.4.2 Plan Informático**

El contenido y definición del Plan Informático involucra tanto a los miembros del Área Informática de la Institución, como también a todas las áreas de la empresa, y fue aprobado en conjunto con los Planes y Proyectos de desarrollo institucional, además este va acorde con la misión, visión y objetivos de la empresa.

Este documento, resume la formulación del Plan para el desarrollo de las tecnologías de Información en los próximos años, que está estructurado sobre la base de un análisis que responden a las necesidades planteadas por los usuarios. Su estructura se establece a partir de un diagnóstico de la situación actual, para luego desarrollar las líneas estratégicas y los proyectos específicos a través de los cuales, estas serán realizadas.

#### **2.1.4.3 Plan de Contingencias**

Este plan contiene las medidas técnicas, humanas y organizativas necesarias para garantizar la continuidad del negocio y las operaciones de empresa "LA INTERNACIONAL S.A."

En el caso específico de "LA INTERNACIONAL S.A." posee planes de contingencias para diferentes departamentos en los cuales se concentra mayor número de amenazas, como son las áreas:

- − Producción
- − Tecnología.
- − Ventas.

El plan de contingencias en general sigue el concepto de mejoramiento continuo. Nace de un análisis de riesgo donde, entre otras amenazas, se identifican aquellas que afectan a la continuidad del negocio.

Este plan debe ser revisado periódicamente. Generalmente, la revisión será consecuencia de un nuevo análisis de riesgo. En cualquier caso, el plan de contingencias siempre es cuestionado cuando se materializa una amenaza, actuando de la siguiente manera:

- − Si la amenaza estaba prevista y las contramedidas fueron eficaces: se corrigen solamente aspectos menores del plan para mejorar la eficiencia.
- − Si la amenaza estaba prevista pero las contramedidas fueron ineficaces: debe analizarse la causa del fallo y proponer nuevas contramedidas.
- − Si la amenaza no estaba prevista: debe promoverse un nuevo análisis de riesgos. Es posible que las contramedidas adoptadas fueran eficaces para una amenaza no prevista. No obstante, esto no es excusa para evitar el análisis de lo ocurrido.

#### **2.1.4.4 Plan de capacitación**

La capacitación debe ser considerada como una actividad sistemática, planificada y permanente, cuyo propósito general debe encaminarse a preparar, desarrollar e integrar a los recursos humanos al proceso productivo, mediante la entrega de conocimientos, desarrollo de habilidades y actitudes necesarias para mejorar sus competencias orientadas hacia el mejor desempeño de todos los colaboradores en los diversos niveles jerárquicos y posiciones, en sus actuales y futuros cargos, y adaptarlos a las exigencias cambiantes del entorno y del momento.

Las organizaciones son el resultado de lo que hagan o dejen de hacer quienes la conforman.

Es por esto que la empresa "LA INTERNACIONAL S.A." se compromete a realizar programas de capacitación o preparación del personal de acuerdo a las necesidades de cada área.

La empresa promoverá cursos de capacitación para los trabajadores en todos los niveles, en lo que concierne en mejorar el conocimiento de los trabajadores en la rama textil.

#### **2.1.4.5 Plan de Incorporación de Personal**

Para la empresa textil "LA INTERNACIONAL S.A.", el Recurso Humano es el recurso más importante como en toda empresa, aunque exista tecnologías de punta o máquinas que automaticen los procesos que implica una textilera, siempre se va a demandar de recurso humano que esté al frente del manejo, monitoreo y funcionamiento de las mismas, por consiguiente la empresa presenta algunos puntos importantes para la incorporación del personal y lo exponemos a continuación:

- − La persona se incorporará a la empresa, firmando un contrato de trabajo a plazo fijo, por 1 año, con un tiempo de prueba de 90 días, cualquiera de las partes podrá dar por terminado, vencido este plazo, automáticamente se entenderá que continúa en vigencia por el tiempo que falta para completar el año establecido.
- − A los 75 días se realizará la primera evaluación y a los 300 días la segunda evaluación.
- − Luego del primer año de servicio en la empresa su contrato será de carácter indefinido
- − Cumplirá con un proceso de inducción en las diferentes áreas, y se presentará a los colaboradores de la empresa.
- − Tendrá un entrenamiento sobre las funciones del cargo y su eje inmediato.

#### **2.1.4.6 Plan de Mantenimiento Industrial**

"LA INTERNACIONAL S.A." cuenta con una planta industrial para la elaboración de tela, para lo cual utilizan diferentes máquinas industriales.

En la instalación industrial es vital para un buen funcionamiento y una óptima producción, poner en práctica el llamado mantenimiento industrial.

Si bien es cierto el mantenimiento es una actividad que solo genera gastos dado que no produce beneficios a corto plazo, pero gracias a él, se podrá garantizar la prolongación de la vida útil del equipo, prevenir graves averías y evitar pérdidas de maquinarias, paradas de producción, etc.

Para cubrir esta necesidad, la empresa cumple con algunas tareas de mantenimiento:

- − Mantener permanentemente los equipos en su mejor estado y en su máxima eficiencia de operación, para evitar los tiempos de parada que aumentan costos en la empresa. Esto se lo realiza con trabajos constantes y repetitivos con una frecuencia determinada, programando la ejecución del mismo por áreas de producción, así controlar que todos los equipos se encuentren trabajando óptimamente y prevenir daños.
- − Controlar el costo directo de mantenimiento mediante el uso correcto y eficiencia del tiempo, es decir, hacer un estudio del tiempo de recuperación, el gasto que genera el arreglo del equipo o la adquisición de nueva maquinaria, tomando en cuenta el desarrollo de la producción.
- − Después de cada mantenimiento se realiza un análisis de la maquinaria y de los posibles materiales necesarios para realizar trabajos de sustitución o reacondicionamiento de elementos, no es necesario que las máquinas dejen de funcionar, si el personal de mantenimiento, encuentra necesario la sustitución de algún elemento se realiza el cambio, lo más pronto posible.

#### **2.1.4.7 Plan de Seguridad Industrial**

 "LA INTERNACIONAL S.A.", está relacionada muy estrechamente en la prevención de accidentes y lesiones en el trabajador ya que tiene la responsabilidad de mantener en buenas condiciones, la maquinaria y herramienta, equipo de trabajo, lo cual permite un mejor desenvolvimiento y seguridad evitando en parte riesgos en el área laboral y en la seguridad del personal.

El siguiente plan industrial está encaminado a la permanente consecución de los siguientes objetivos:

− Optimización de la disponibilidad del equipo productivo.

- − Disminución de los costos de mantenimiento.
- − Optimización de los recursos humanos.
- − Maximización de la vida de la máquina.
- − Salva guardar la salud de los empleados.

Para lo cual se desarrollarán tareas para llegar a los objetivos propuestos:

- − Se realizarán una adecuada señalización de las áreas dentro de las cuales se deba utilizar el equipo de protección personal.
- − Se brindará atención médica continua de enfermedades al personal.
- − Se realizará capacitación al personal en aspectos importantes de primeros auxilios y manejo y mantenimiento de equipos industriales.
- − Es obligatorio que el personal use durante las horas de trabajo los implementos de protección personal.

## **2.1.5 DESCRIPCIÓN DE LA UNIDAD INFORMÁTICA**

La Unidad Informática en el organigrama funcional de la empresa se encuentra a cargo de un jefe, se encuentra como parte de la dirección Administrativa de la empresa, se compone de siete personas contando con el Jefe de Sistemas en este caso el Ing. Oswaldo Parra.

La Unidad Informática cuenta con dos áreas:

- − Área de Desarrollo.
- − Área de Redes y Comunicaciones

Cada una de las áreas está conformada por 3 personas.

El Área de Desarrollo se encarga del desarrollo de distintas aplicaciones.

El Área de Redes y Comunicaciones se encarga del trabajo relacionado a webmaster, helpdesk del monitoreo de las redes y los servidores.

## **2.1.6 ORGÁNICO FUNCIONAL DE LA UNIDAD INFORMÁTICA**

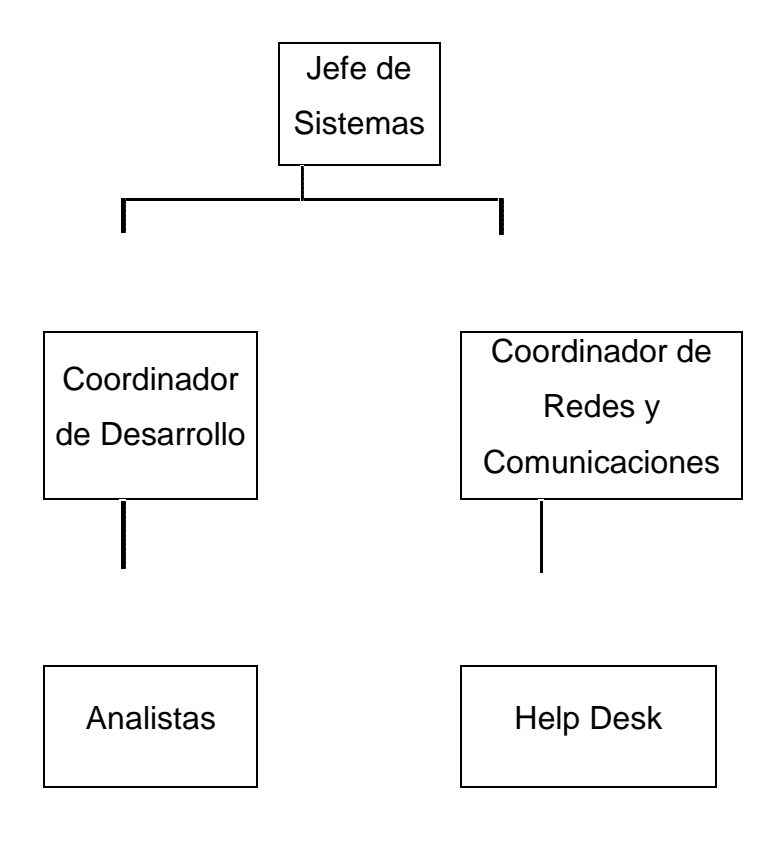

Gráfico 3.- Organigrama Funcional de la Unidad Informática<sup>5</sup>

 5 Fuente proporcionada por la empresa "La Internacional"

#### **2.1.7 SEGURIDAD DE LA UNIDAD INFORMÁTICA**

#### **2.1.7.1 Seguridad Lógica**

Se refiere a la seguridad en el uso de software y los sistemas, la protección de los datos, procesos y programas, así como la del acceso ordenado y autorizado de los usuarios a la información.

Los principales objetivos que persigue la seguridad lógica son:

- − Se norma y controla el acceso a los programas y archivos.
- − Asegurar que se estén utilizando los datos, archivos y programas de forma correcta.

La dirección de la empresa "LA INTERNACIONAL S.A." necesita garantizar que sus sistemas de información estén protegidos de forma óptima

- − Todos los miembros de la empresa cuentan con una identificación única de siete caracteres para el uso de los sistemas informáticos, en caso de vencimiento de la clave, la Jefatura de TI, a través del coordinador de Redes y comunicaciones, debe ser inmediatamente comunicada para iniciar el procedimiento de alteración.
- − La clave de acceso es proporcionada automáticamente y será diferente para cada uno de los casos: identificación de usuarios en la red, sistema de e-mail, sistemas corporativos y demás accesos a recursos computacionales.
- − Solo pueden tener accesos a los microcomputadores de "LA INTERNACIONAL S.A." los usuarios que se identificaren en la red utilizando la identificación y su clave personal.
- − Las claves de todos los usuarios son cambiadas cada 30 (treinta) días. Este es un procedimiento automático del sistema. Todos los usuarios serán debidamente avisados con siete días de anticipación.
- − El usuario no puede usar las últimas 5 claves usadas anteriormente, este proceso lo detecta automáticamente el sistema.
- − Después de 5 intentos errados sucesivos de entrada al sistema, el acceso del usuario es bloqueado durante un período de 30 minutos.
- − No es permitido efectuar alteraciones en las configuraciones de software y sistema operativo de los microcomputadores de "LA INTERNACIONAL S.A." sin autorización de la Jefatura de TI. Las opciones de configuraciones de protector de pantalla, panel de control, contraseñas y red están deshabilitadas por defecto. Los modelos de papel tapiz y protector de pantalla serán estandarizadas por la Jefatura de TI.
- − No es permitido el movimiento de equipos por los usuarios. El transporte de computadores y periféricos dentro y fuera de la empresa solo podrá ser realizado por el personal de Help Desk, a través de una apertura previa del llamado de soporte.
- − El sistema solo podrá ser utilizado por usuarios autorizados, y los individuos que utilicen este computador sin permiso o trataren de burlar la Política de Seguridad, tendrán toda su actividad monitoreada.
- − Está prohibido el ingreso de equipos informáticos dentro de la empresa, sin previa autorización.
- − Después de terminar sus actividades en los microcomputadores los usuarios deben efectuar una finalización de su acceso. En caso de no efectuar la salida del sistema, cualquier acceso efectuado por terceros o

daños causados por una finalización incorrecta del equipo será de su responsabilidad.

- − Las limitaciones de acceso a los recursos son definidas a través de grupos de usuarios en una visión departamental. Las restricciones son aplicadas a través de reglas de la dirección de "LA INTERNACIONAL S.A.".
- − Todo acceso remoto a la red de "LA INTERNACIONAL S.A." debe ser realizado a través del uso de VPN (Red Privada Virtual) que posibilita el acceso seguro a través de Internet para los sistemas de la empresa.
- − Solo se podrá realizar la descarga de software desde Internet a través de una autorización previa de la Jefatura de TI, no se permite la realización de descargas de software sin esta autorización.
- − Ningún tipo de software no legalizado o no licenciado puede ser instalado en los servidores o microcomputadores de "LA INTERNACIONAL S.A.".

#### **2.1.7.2 Seguridad Física**

La seguridad física hace referencia a las barreras físicas y mecanismos de control en el entorno de un sistema informático y de la empresa en general, para proteger el hardware de amenazas físicas, tanto por el hombre como por la naturaleza.

Para prevenir estos factores "LA INTERNACIONAL S.A." cuenta con las siguientes seguridades para precautelar sus bienes y personal:

− Sensores de movimiento las 24 horas del día a nivel de toda la empresa (interno - externo), con cámaras ptz, las mismas que pueden moverse horizontalmente, verticalmente y acercarse o alejarse de un área o un objeto de forma manual o automática, tiene características de autoseguimiento es una función de vídeo inteligente que detecta automáticamente el movimiento de una persona o vehículo y lo sigue dentro de la zona de cobertura de la cámara.

- − Contrato policial en la unidad de vigilancia de la Ciudad Mitad del Mundo
- − Físicamente la empresa cuenta con un guardián de seguridad las 24 horas del día (turnos rotativos), ubicado en el ingreso principal de la empresa.
- − Todos los empleados cuenta con una tarjeta magnética con un código único para identificar a los empleados rápidamente.
- − Para el ingreso de personas ajenas a la empresa, deben ingresar con el permiso del guardia de seguridad y se proporciona una tarjeta de identificación en calidad de visitante.
- − Pulsadores de pánico, estos dispositivos de seguridad son colocados estratégicamente en la empresa, de manera tal que al momento de un desastre o algún tipo de amenaza se puedan presionar los pulsadores, existen niveles de alarma:
	- o Emergencia Médica.
	- o Presencia de Fuego (Detector de Humo).
	- o Desalojo total del personal por desastres naturales.
- − Extintores de CO2 en el caso de un incendio.
- − Generador de energía el cual proporciona de energía al Data Center y demás instalaciones.

#### **2.1.7.3 Seguridad de Datos**

- − Todos los archivos críticos o vitales para el negocio de la empresa "LA INTERNACIONAL S.A." deben estar localizados en los servidores de archivos designados. Está terminantemente prohibido el almacenamiento de estos archivos en computadores locales. La definición de los archivos críticos será realizada por cada departamento a través de la Jefatura de TI y del Director de área. De esta manera, son garantizadas la seguridad, protección contra robo, la pérdida y la indisponibilidad de la información.
- − Se determinará un espacio por departamento para centralización de archivos críticos.
- − Los archivos son almacenados en una estructura departamental en directorios restringidos a cada departamento y a cada usuario. No está permitido el acceso a archivos de otros departamentos o usuarios, a menos que estén en el directorio público de la empresa.
- − Archivos que ya no sean necesarios para "LA INTERNACIONAL S.A." deben ser eliminados del sistema. Esta limpieza es de responsabilidad de cada usuario y debe ser realizada periódicamente.
- − La Política actual definida por el Departamento de TI indica que archivos no manipulados en un período de 6 meses serán archivados y removidos del sistema.
- − Se realizará una limpieza semanal de los archivos almacenados en la carpeta pública o similar, para que no haya acumulación innecesaria de archivos.
- − No es permitido el transporte de archivos de "LA INTERNACIONAL S.A." a través de medios removibles (diskettes, CDROM, flash, etc.) para fuera de la empresa sin la expresa autorización de la Gerencia
- − La recepción de archivos adjuntos de fuentes externas y no relacionadas con "LA INTERNACIONAL S.A." es prohibida. Tales archivos pueden contener virus o programas nocivos, estos serán monitoreados.
- − La responsabilidad por la copia de seguridad (Backup) de los archivos localizados en el servidor, es de la Jefatura de TI, no teniendo esta ninguna responsabilidad sobre archivos almacenados localmente (disco duro de microcomputadores), cada computador es responsabilidad de los usuarios, así como de sus archivos.
- − Una cuota de almacenamiento es el límite de datos a ser almacenados por los usuarios en los discos de los servidores de red, definida por la Jefatura de TI, para que no exista almacenamiento indebido de datos que pueden ocasionar paralización en los procesos computacionales, la empresa cuenta con una política de cuota de almacenamiento por departamento y por usuario, estas cuotas pueden ser alteradas mediante solicitud formal del Jefe de área o a través de la justificación de la necesidad hecha por la Jefatura de TI.
- − La actualización y mantenimiento de estructura antivirus es de responsabilidad de la Jefatura de TI, la misma que se lo realiza periódicamente.

## **2.2 CARACTERIZACIÓN DE LA CARGA**

### **2.2.1 HARDWARE**

#### **2.2.1.1 Equipos de computación en existencia**

Existen 165 máquinas PC en la empresa, las cuales 80 son monousuarios, las 85 restantes se reparten con diferentes usuarios ya que varios empleados en la empresa trabajan en turnos diferentes, repartiéndose en tres turnos.

Existen 5 máquinas con características de servidores en los cuales se reparten los diferentes servicios y aplicaciones utilizadas en la empresa, 2 máquinas pc con servicios de servidores.

Existen 9 máquinas pc que son utilizadas como servidores para aplicaciones industriales.

#### **2.2.1.2 Características servidores**

Se cuenta con 5 máquinas con tecnología de servidor que a continuación se detallan sus características:

1.- Este servidor tiene tres máquinas virtuales implementadas con Vmware ESX 3.5 las cuales alojan los siguientes servidores:

#### **Máquina virtual uno:**

- − Servidor de Aplicaciones.- Con sistema operativo Windows 2000.
- − Consola de Antivirus.- Con sistema Operativo y antivirus Symantec 10.0 Corporativo.

#### **Máquina virtual dos:**

− Servidor de Active Directory, DNS,WINS, DHCP, File System .- Con sistema operativo Windows 2000.

### **Máquina virtual tres:**

− Servidor de Datawarehouse

El servidor físico tiene las siguientes características:

Marca IBM /x3650/ Zeon 2,6 Ghz

Memoria Ram: 4 Gb

Disco Duro: 2 discos de 73.5 Gb con 15kb de acceso con Raid 1, 3 Discos de 140 Gb 15kb de acceso con Raid 5.

2.- Este servidor tiene tres máquinas virtuales implementadas con Vmware Server, con sistema operativo Windows 2003 Server las cuales alojan los siguientes servidores:

- − Servidor de Dominio Alterno, FSAE
- − Servidor Framework
- − Servidor de Backup de Base de Datos y de la aplicación Vicagendador.

El servidor físico tiene las siguientes características:

Marca IBM /x3650 /Zeon 1,8 Ghz

Memoria Ram: 4 Gb

Disco Duro: 2 Discos de 73.4 Gb con 15 Kb de acceso implementado Raid 1 y 2 Discos de 146.8 Gb con 15kb de acceso implementado.

3.- Este servidor es exclusivo con sistema operativo Windows 2003 Server y Microsoft Sql 2005 que tiene implementados los siguientes servicios:

- − Sistema Industrial VICRTA
- − Consola de Antivirus Symantec 11.0 Endpoint Protection y Consola de Backup ARC BRIGHTSTORE.
- − Consola de Log de Llamadas

El servidor físico tiene las siguientes características:

Marca IBM /x3650/ Zeon 1,8 Ghz.

Memoria Ram: 4 Gb

Disco Duro: 2 disco en raid 1 de 73.4 gb de 15kb de acceso y 2 discos en raid 1 de 146.8 gb de 15kb de acceso.

4.- Este servidor es un AS400 está implementado con un sistema operativo OS400 el cual es utilizado como servidor de base de datos con DB2 y Lengujae de programación RPG 400.

Tiene criticidad alta, las características físicas tan limitadas se dan por la gran capacidad de compresión de datos de este tipo de tecnología.

El servidor tiene las siguientes características físicas:

Modelo IBM MODEL 270 serie 10529 XM

Memoria Ram: 1 Gb

Disco Duro: 4 discos de 65 Gb y 2 discos de 9 Gb

5.- Este servidor es un AS400 está implementado con un sistema operativo OS400 el cual es utilizado como servidor de base de datos con SQL y RPG 400, este es uno de los servidores a evaluar.

Tiene criticidad alta, las características físicas tan limitadas se dan por la gran capacidad de compresión de datos de este tipo de tecnología.

El servidor tiene las siguientes características físicas:

Modelo IBM MODEL 520 serie 650 D0CF

Memoria Ram: 4 Gb

Disco Duro: 4 discos de 35 Gb y 4 discos de 70 Gb

Se cuenta con 2 máquinas pc con servicios de servidor que a continuación se detallan sus características:

1.- Este servidor implementado con el sistema operativo Windows 2003 Server que aloja los siguientes servidores:

- − Servidor de Intranet.
- − Servidor FTP.
- − Servidor Virtual para anexos transaccionales

El servidor físico tiene las siguientes características:

Marca genérica

Procesador Core 2 Duo de 3 Gb

Memoria RAM: 2 Gb

Disco Duro: 500 Gb

2.- Este servidor está implementado con el sistema operativo Centos 5.0 distribución de Linux, con dos tarjetas de red, es uno de los servidores a evaluar que aloja los siguientes servidores:

- − Servidor de Correo.
- − Servidor FTP.
- − Anti spam, mailscanner, Antivirus Fprot
- El servidor tiene las siguientes características físicas:

Marca genérica

Procesador Core 2 Duo

Memoria RAM: 1 Gb

Disco Duro: 500 Gb

Las nueve máquinas restantes que cumplen función de servidor son para Aplicativos Industriales con PLC's con las siguientes características:

Marca Genérica

Procesador Core 2 Duo

Memoria RAM: 2 Gb

Disco Duro: 300 Gb

#### **2.2.1.3 Características de los ordenadores**

| <b>PROCESADOR</b>             | <b>MEMORIA</b>    | <b>DISCO DURO</b> | <b>UNIDADES</b> |
|-------------------------------|-------------------|-------------------|-----------------|
| CELERON 400 - 800MHZ          | 54 Mb -128 Mb     | 8 Gb - 40 Gb      | 19              |
| CELERON 1.0 - 2.8 GHZ         | 256 Mb - 1000 Mb  | 20 Gb - 160 Gb    | 13              |
| <b>CENTRINO DUO 1.83</b>      |                   |                   |                 |
| <b>GHZ</b>                    | 1000 Mb           | 80 Gb             | 1               |
| <b>CENTRINO 1.5 GHZ</b>       | 512 Mb            | 40 Gb             | 1               |
| CORE DUO 1.73 - 2.8           |                   |                   |                 |
| <b>GHZ</b>                    | 256 Mb - 1000 Mb  | 20 Gb- 160 Gb     | 31              |
| CORE 2 DUO 2.4 - 3 GHZ        | 1000 Mb-3000 Mb   | 80 Gb- 500 Gb     | 61              |
| CORE2QUAD 2.3 - 2.66          |                   |                   |                 |
| GHZ                           | 1000 Mb - 2000 Mb | 160 Gb - 500 Gb   | 9               |
| <b>INTEL PENTIUM M 1.60</b>   |                   |                   |                 |
| <b>GHZ INTEL PENTIUM III</b>  | 16 Mb - 512 Mb    | 10 Gb - 60Gb      | 5               |
| <b>INTEL PENTIUM IV 1.6 -</b> |                   |                   |                 |
| <b>INTEL PENTIUM IV 3.4</b>   |                   |                   |                 |
| <b>GHZ</b>                    | 256 Mb - 2000 Mb  | 40 Gb - 120 Gb    | 23              |
| <b>INTEL PVI 3.0 GHZ</b>      | 512 Mb            | 80 Gb             | 1               |
| PROCESADOR 286                | 16 Mb             | 2.5 <sub>6b</sub> | 1               |

**Tabla 2:** Inventario de Estaciones de Trabajo Activas de la Empresa "LA INTERNACIONAL S.A."<sup>6</sup>

 6 Fuente elaborada por las autoras basada en la información entregada por la empresa

#### **2.2.2 SOFTWARE**

#### **2.2.2.1 Software Base**

Sistemas Operativos:

- − Windows 2000 Server
- − Windows 2003 Server
- − Os 400
- − Windows XP Professional
- − Windows 7
- − Centos 5.0
- − Vmware Esx 3.5

## **2.2.2.2 Software de Aplicación**

- − Microsoft Office 2007 Standard Edition
- − Open Office
- − Microsoft SQL Server 2005
- − Microsoft Access
- − PHP
- − Pdf Creator
- − Opticlient
- − Spark

#### **2.2.2.3 Software de Control**

- − Symantec 11.0 endpoint Protection
- − Symantec 10.0
- − Fprot

### **2.2.2.4 Software Industrial**

- − Vicrta
- − Aplicaciones La Internacional
- − Indulsoft
- − Rsview
- − RsLogic

## **2.2.2.5 Componentes de la Red**

− Ancho de Banda de 2 Mb contrato corporativo con la empresa Global Crossing, más adelante será expandido a 3 Mb, 1 Mb para backup y videoconferencia y los 2 Mb restantes para navegación.

#### **2.2.3 TOPOLOGÍA DE LA RED**

La topología presentada es de estrella, cada uno de los componentes se comunican a través de cableado estructurado de fibra óptica y de cable UTP categoría 6, las estaciones de trabajo de la empresa se comunican por 1 backbones a través de un switch 3com de categoría 3.

#### **2.2.3.1 Topología Lógica**

La empresa presenta una topología en bus en su red.

#### **2.2.3.2 Topología Física**

La topología física de la red es en estrella, los servidores se encuentran en el datacenter de la empresa con piso falso, control de acceso, puerta blindada, un rack de servidores, un rack para red y un rack de telefonía

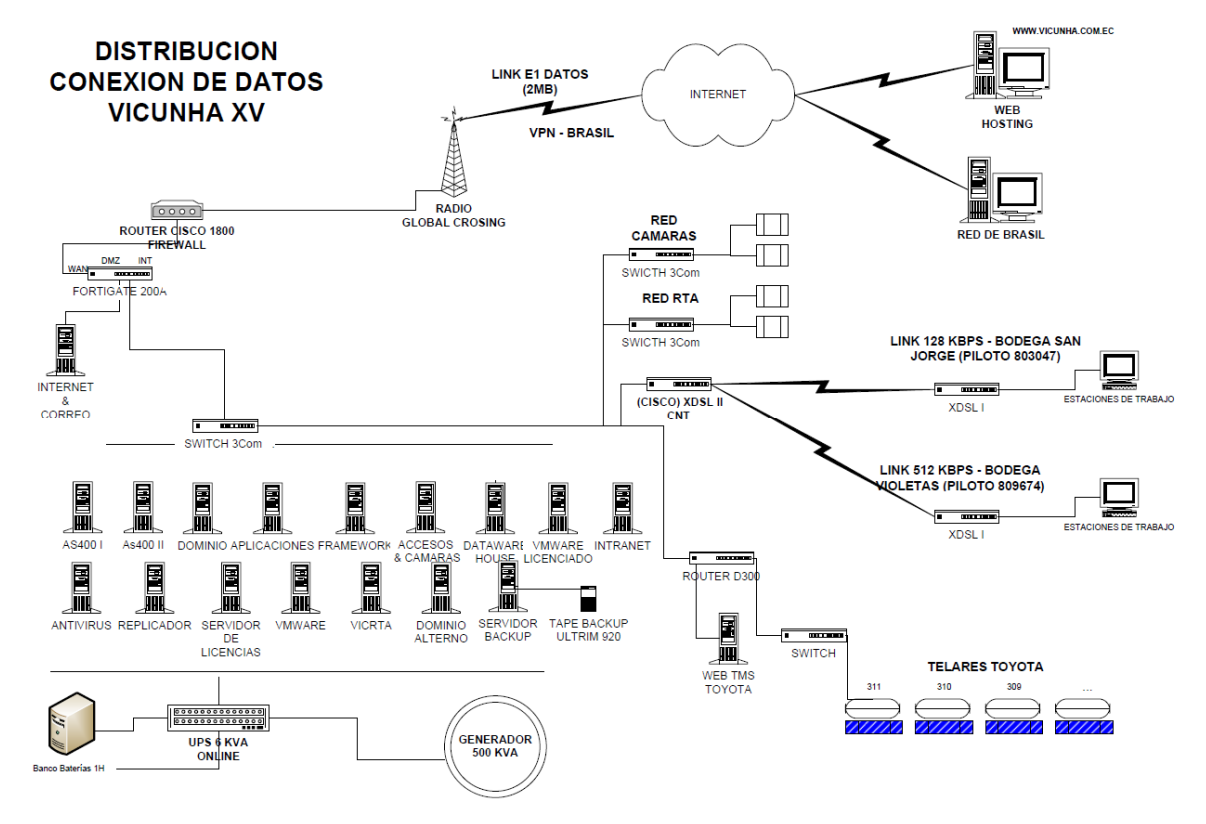

**Gráfico 4.-** Diagrama de Red de Enlaces de la empresa La Internacional<sup>7</sup>

 $\overline{a}$ 7 Fuente proporcionada por la Empresa "LA INTERNACIONAL S.A."

### **2.2.4 PERÍODO REPRESENTATIVO DE LA CARGA**

Luego de conocer las tareas principales a las cuales se dedica la empresa, y realizar un análisis de la red y servicios que prestan los servidores, con el jefe de la unidad informática de la empresa, se llegó a coincidir que existía una mayor carga o tráfico en la red en los siguientes horarios:

#### **2.2.4.1 Periodo representativo**

En la mañana: De 8:00 am a 9:00 am.

En la tarde: De 16:30pm a 17:30pm.

Además de la carga diaria, existe una carga adicional cada fin de mes por la emisión de facturas, roles de pagos que se realiza en el sistema y el acceso de vendedores para realizar los pedidos a la empresa.

#### **2.2.4.2 Tiempo de Medición**

Las mediciones se realizó los días lunes 29 y martes 30 de Noviembre del 2010 , este horario abarcó las horas picos del día y fin de mes, con esto las mediciones se harán en los periodos representativos de la carga.

El intervalo de tiempo entre cada toma de medida es de 10 minutos para el servidor FTP y de 5 minutos para el servidor de base de datos, obteniendo mediciones significativas y que al final del análisis refleje resultados más exactos y aproximados a la realidad.

#### **2.2.5 RECURSOS HUMANOS**

#### **2.2.5.1 Recursos Humanos de la empresa "la Internacional"**

El mayor recurso de la empresa "LA INTERNACIONAL S.A.", es el capital humano, contando con una totalidad de 650 empleados, distribuidos en las diferentes áreas de la estructura organizacional de la empresa, cabe recalcar que internamente -en cada área de trabajo existe personal Administrativo y de Producción.

Para el personal de Producción el horario de trabajo será en 3 turnos rotativos que se especifican así:

- **1°** 6:00 14:00
- **2°** 14:00 22:00
- **3°** 22:00 6:00

Personal Administrativo

$$
8:30-17:15
$$

A continuación presentamos un cuadro de las direcciones existentes en "LA INTERNACIONAL S.A." y el personal con que cuenta cada una de ellas.

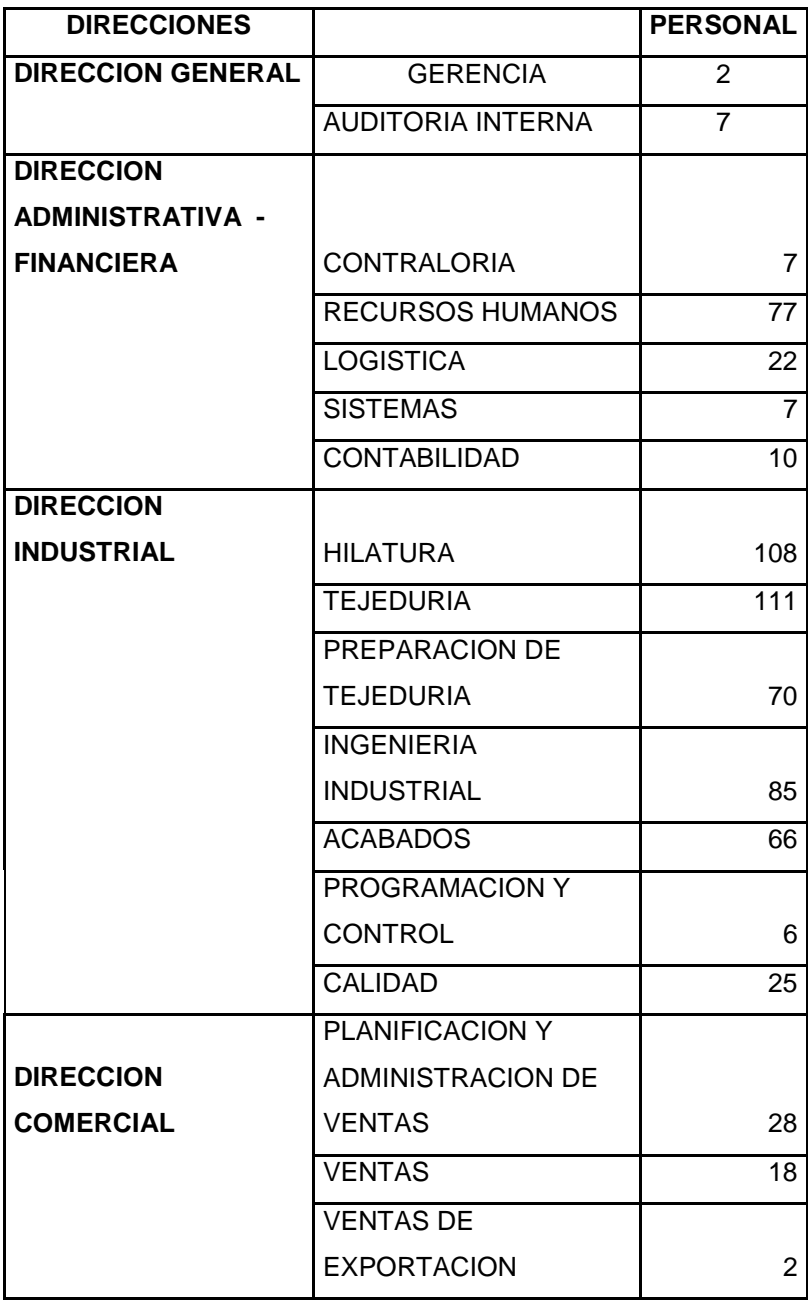

**Tabla 3:** Personal que trabaja en la empresa "La Internacional"<sup>8</sup>

 8 Fuente elaborada por las autoras basada en la información entregada por la empresa

## **2.2.5.2 Recursos Humanos del Departamento de Sistemas de la Empresa "LA INTERNACIONAL S.A."**

La Unidad Informática contribuye a la mejora continua de los niveles de calidad y eficacia de las distintas áreas de la empresa "LA INTERNACIONAL S.A.", mediante el uso de tecnologías de la información y el Recurso Humano como valor agregado para el manejo, monitoreo y ejecución de dichas tecnologías. La Unidad Informática cuenta con 7 colaboradores, distribuidos de la siguiente manera:

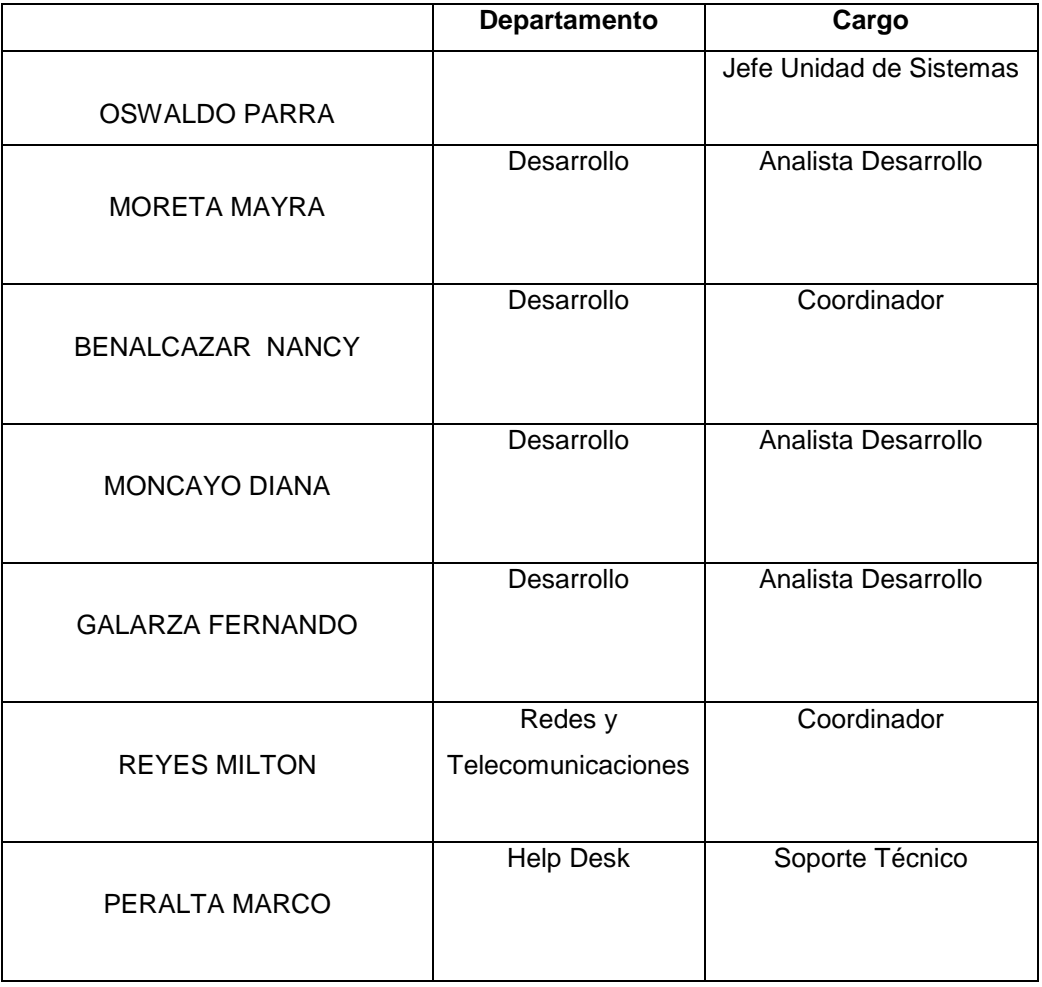

## **Tabla 4:** Personal del Departamento de Sistemas de la empresa "LA INTERNACIONAL S.A."<sup>9</sup>

 $\overline{a}$ 

<sup>&</sup>lt;sup>9</sup> Fuente realizada por las autoras basada en la información proporcionada por la empresa "LA INTERNACIONAL S.A."

### **2.2.6 NIVEL DE ACEPTACIÓN DE LOS USUARIOS**

- − EL Departamento de Sistemas comenta la inconformidad de los agentes vendedores al momento de generar sus pedidos, los mismos que son grabados en el servidor FTP.
- − En general los usuarios se encuentran satisfechos con los procesos informáticos que se manejan en la empresa, ya que se posee un buen ancho de banda que abastece a todo el personal y además existen procesos para optimizar las tareas diarias del personal.

### **2.2.7 EQUIPOS O SOFTWARE QUE SE PRETENDE ADQUIRIR**

- − Equipos a nivel de usuario final.
- − Realizar una intranet vía web.
- − Realizar un monitoreo en la parte de producción.

## **2.2.8 PLANES DE MEJORAMIENTO**

- − A nivel de máquinas de usuario se piensa hacer una renovación tecnológica.
- − Realizar la compra de licencias periódicamente en todo tipo de software.
- − Realizar el mejoramiento del equipo As400 o a su vez el cambio de tecnología.

#### **2.2.9 PLANTEAMIENTO DE LOS PROBLEMAS ENCONTRADOS**

- − A medida que hemos ido realizando el monitoreo del servidor As400 y el servidor FTP,la empresa cree que podría existir cuellos de botella en otras partes de la red.
- − No hubo una comprobación de que exista una planificación para realizar una evaluación de los sistemas informáticos y servidores informáticos.
- − El sistema operativo OS400 cuenta con la herramienta de monitoreo Performance Tools, sin embargo la empresa no cuenta con esta herramienta de forma permanente para monitorear a los dos servidores con los que cuenta la empresa.
- − El personal del Departamento de Sistemas cuenta con capacitación en el área sin embargo no se constato que existe una planificación de la misma.
- − Existe un malestar de los agentes vendedores ya que en al momento de guardar sus pedidos hay una inconformidad, estos son grabados en el servidor FTP.

# **2.3 SELECCIÓN DE ÍNDICES DE DESEMPEÑO ASOCIADOS A LOS SERVIDORES DE BASE DE DATOS Y FTP**

## **2.3.1 INDICES DE DESEMPEÑO**

Es una característica del sistema que puede ser evaluada y valorada.

Los índices pueden ser:
**Internos**.- si cuantifican la eficiencia en la utilización de cada componente

**Externos**.- si miden la eficiencia en el uso del sistema

## **2.3.2 SELECCION DE INDICES DE DESEMPEÑO ASOCIADO A LOS SERVIDORES A EVALUARSE**

#### **% Tiempo de procesador**

Muestra el porcentaje de tiempo que el procesador está ejecutando subprocesos activos, se diseño como indicador principal de la actividad del procesador. Puede utilizar este contador para supervisar la utilización global de los procesadores, o puede supervisar la utilización por procesador. Pueden verse como fracción del tiempo que se dedica a realizar trabajo útil.

#### **% Tiempo privilegiado**

Porcentaje de tiempo de procesador dedicado a la ejecución de comandos del kernel en modo privilegiado, como el procesamiento de solicitudes de E/S del servidor. Si este contador es constantemente alto cuando los contadores Disco físico son altos, considere la posibilidad de instalar un subsistema de disco más rápido o eficaz.

Los controladores eficaces utilizan menos tiempo privilegiado y dejan más tiempo de proceso disponible para aplicaciones del usuario, y aumentan así el rendimiento global.

#### **Interrupciones/segundo**

Número de interrupciones que el procesador está revisando desde las aplicaciones o de dispositivos de hardware. El problema podría ser producido por un dispositivo que es incapaz de mantener el nivel del resto del sistema, como un controlador de disco o una tarjeta de interfaz de red (NIC). Para

resolver el problema, se necesitará encontrar el adaptador de redes a otro dispositivo que esté causando las interrupciones.

### **DISCO FISICO**

#### **%Tiempo de disco**

Indica la tasa de actividad del disco: el tiempo utilizado en leer o escribir una información. Si la tasa se aproxima al 100%, el disco se utiliza excesivamente pero el problema puede estar en otro componente como la memoria

#### **%Tiempo de lectura de disco**

Es la duración media en segundos de las operaciones de lectura de datos del disco.

#### **%Tiempo de escritura en disco**

Es el tiempo medio en segundos para las operaciones de escritura de datos en disco.

#### **Longitud media de la cola de disco**

Es el valor promedio de la cantidad de peticiones de lectura que han sido puestas en cola para el disco durante el intervalo de la muestra.

#### **Media en segundos/transferencia**

Indica la cantidad de tiempo que le lleva a un disco completar una petición. Un valor alto podría indicar que el controlador de disco se encuentra continuamente intentando acceder al disco como consecuencia de los errores.

#### **Longitud media de la cola de disco**

Es el valor promedio de la cantidad de peticiones de lectura que han sido puestas en cola para el disco durante el intervalo de la muestra.

### **Bytes escritos por segundo**

Es la frecuencia a la que los bytes se transfieren al disco durante las operaciones de escritura**.** 

### **Bytes leídos por segundo**

Es la frecuencia a la que los bytes se transfieren al disco durante las operaciones de lectura**.** 

### **DISCO LOGICO**

#### **%Espacio Libre**

Indica el espacio libre total de disco disponible para atender a peticiones del usuario.

#### **RED**

#### **Porcentaje de utilización de la red**

Es el porcentaje de cuanto se usa del canal de comunicación de todas las redes.

### **Paquetes recibidos/seg**

Número de paquetes de mensajes recibidos por segundo por el servidor.

#### **Total de Bytes/segundo**

Indica el número de bytes que el servidor ha enviado y recibido de la red. Este valor resulta útil cuando se quiere saber como el servidor se encuentra ocupado. Puede que se necesite segmentar la red si la suma de todos los servidores de Total de bytes/s se acerca a la máxima tasa de transferencia de la red.

#### **CACHE**

#### **% de aciertos en mapas de datos**

Es el porcentaje de mapa de datos en cache que pudieron resolverse sin tener que acceder al disco, es decir, la pagina ya se encontraba en la memoria física, es así que entre más aciertos se obtengan, menor será el tiempo de acceso a los datos.

#### **ARCHIVO DE PAGINACIÓN**

#### **% de uso.**

Es el porcentaje de uso del archivo de paginación, este es un importante archivo empleado por algunos sistemas operativos, que sirve para almacenar temporalmente datos.

#### **MEMORIA**

#### **Lecturas de páginas / segundo**

El contador muestra la velocidad a la que se leen o se escriben en disco las páginas para solucionar errores de página de hardware. Este contador es el principal indicador de los tipos de errores que provocan retrasos de todo el sistema. El recuento incluye las páginas recuperadas para cumplir errores de página en la caché del sistema de archivos. Estas páginas suelen ser

solicitadas por aplicaciones. Este contador debe estar por debajo de 1.000 en todo momento.

#### **Bytes disponibles**

Este contador muestra la cantidad de memoria física en megabytes (MB) disponible inmediatamente para asignación para un proceso o para uso del sistema. La cantidad de memoria disponible es igual a la suma de memoria asignada a las listas en espera (en caché), libres y de cero páginas.

#### **Paginas/segundos**

Muestra el número de páginas leídas o escritas en disco para resolver fallos de paginación graves. Un fallo de paginación grave ocurre cuando un proceso requiere código o datos que deben ser recuperados desde el disco en vez de desde su conjunto de trabajo o desde algún sitio de memoria. Si el valor es superior a 20, deberán investigarse las actividades de paginación y hacer ajustes si fuera necesario. Un valor alto para este contador podría indicar más un problema de paginación que un problema de memoria

#### **Bytes comprometidos en uso**

Muestra la cantidad de bytes comprometidos de la memoria virtual del sistema y es una cuenta instantánea. Si se sospecha que existe una merma en la memoria, conviene observar durante un periodo de tiempo este contador, conjuntamente con el de Memoria\Bytes disponibles.

#### **% de Uso de la RAM.**

Es el porcentaje de uso de la memoria ram en un intervalo de tiempo en este caso del periodo representativo

#### **Bytes de memoria no paginable.**

Muestra el número de bytes asignados a la memoria no paginable para objetos que no pueden ser escritos en disco, pero que deben permanecer siempre en la memoria principal desde su asignación.

### **SERVIDOR**

### **Inicios de sesión/ segundo**

Indica el número de intentos de conexión.

### **Longitud de Cola**

Una longitud de cola sostenida mayor de cuatro puede indicar congestión del procesador.

### **Errores de permiso de acceso.**

Son los errores que se producen a causa de que algún usuario trata de ingresar a recursos donde no tiene permiso de ingreso.

### **Errores de acceso concedido (errores de logon).**

Son los errores que se producen cuando algún usuario intenta ingresar a otras cuentas.

### **Número de usuarios conectados.**

Es el número de usuarios conectados al mismo tiempo al servidor

**Número de sesiones abiertas.** 

Es el número de sesiones abiertas por usuario al servidor al mismo tiempo

## **2.4 SELECCIÓN DE LOS ÍNDICES MÁS REPRESENTATIVOS**

## **2.4.1 SELECCIÓN DE LOS ÍNDICES MÁS REPRESENTATIVOS EN UN SERVIDOR FTP**

Entre los índices más representativos en un servidor ftp para obtener un análisis de resultados satisfactorio en cualquier evaluación de este tipo de servidores son los siguientes:

### Procesador

- − % Tiempo de procesador.
- − % Tiempo privilegiado.
- − Interrupciones/seg.

### Disco Físico

- − Media en segundos/transferencia.
- − Longitud media de la cola de disco.
- − Bytes leídos y escritos/seg.

### Disco Lógico

− % Espacio libre.

### Red

- − % de utilización de la red.
- − Total bytes/seg.
- − Paquetes recibidos/seg.

### Caché

− % de aciertos en mapas de datos.

### Archivo de Paginación

− % de uso.

### Memoria

- − Lecturas de páginas/segundo.
- − Bytes disponibles.
- − Bytes Comprometidos.
- − % de Uso de la RAM.
- − Servidor
- − Número de usuarios conectados.
- − Número de sesiones abiertas.

## **2.4.2 SELECCIÓN DE LOS ÍNDICES MÁS REPRESENTATIVOS EN UN SERVIDOR DE BASE DE DATOS**

Procesador

- − % Tiempo de procesador.
- − % Tiempo privilegiado.
- − Interrupciones/segundo

#### Disco Físico

- − %Tiempo de disco.
- − %Tiempo de lectura de disco.
- − %Tiempo de escritura en disco.
- − Longitud media de la cola de disco.
- − Media en segundos/transferencia.
- − Longitud media de la cola de disco.
- − Bytes por segundo. Leídos y escritos

Disco Lógico

− %Espacio Libre

### Red

− Total de Bytes/segundo

### Cache

− % de aciertos en mapas de datos

### Memoria

- − Lecturas de páginas / segundo.
- − Bytes disponibles.
- − Paginas/segundos.
- − Bytes comprometidos en uso

### **Servidor**

- − Inicios de sesión/ segundo.
- − Longitud de Cola.

## **2.5 MEDICIÓN DE ÍNDICES**

Para realizar las sesiones de medida de los índices internos de los servidores, se ha considerado los siguientes aspectos:

− **Objetivo.-** determinar la causa de los cuellos de botella en el momento en que los vendedores quieren acceder a archivos vía FTP.

- − **Disponibilidad.-** Al momento existe total disponibilidad para el monitoreo de los servidores y del sistema en general por parte del departamento de Sistemas y de todo el personal de la empresa.
- − **Herramientas disponibles.-** Las mediciones las realizamos con herramientas propias del sistema operativo de cada uno de los servidores.
- − **Tipo de cargas.-** Es bastante interactiva ya que la mayoría del personal de la empresa hace varias y diferentes solicitudes a los dos servidores.
- − **Periodo Representativo.-** El periodo representativo son en las horas picos de 9h00 a 10h00 y de 16h00 a 17h30, además los últimos días del mes ya que se hacen pagos al personal.

# **CAPÍTULO 3. EVALUACION DE LOS RESULTADOS**

### **3.1 ANALISIS DE RESULTADOS**

Para poder realizar el análisis de resultados de los índices internos de cada uno de los servidores se ha tomado en cuenta las siguientes tablas con los valores umbrales de cada uno de los servidores

### **3.1.1 VALORES UMBRALES DE UN SERVIDOR FTP**

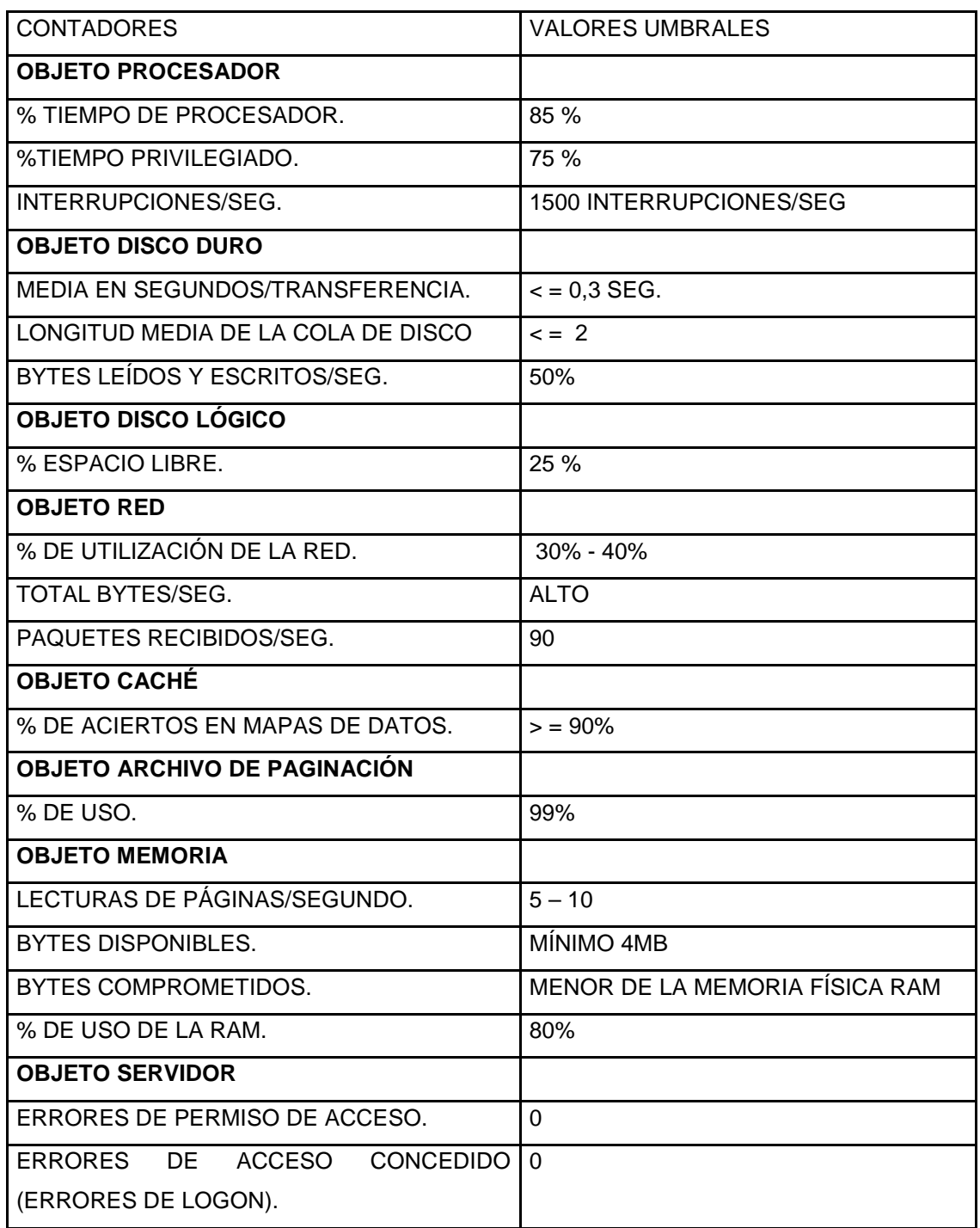

Tabla 5: Valores umbrales de un servidor FTP<sup>10</sup>

 $\overline{a}$ 

<sup>&</sup>lt;sup>10</sup> Materia de Auditoría de Sistemas; Ing. Jaime Naranjo

### **3.1.2 VALORES UMBRALES DE UN SERVIDOR DE BASE DE DATOS**

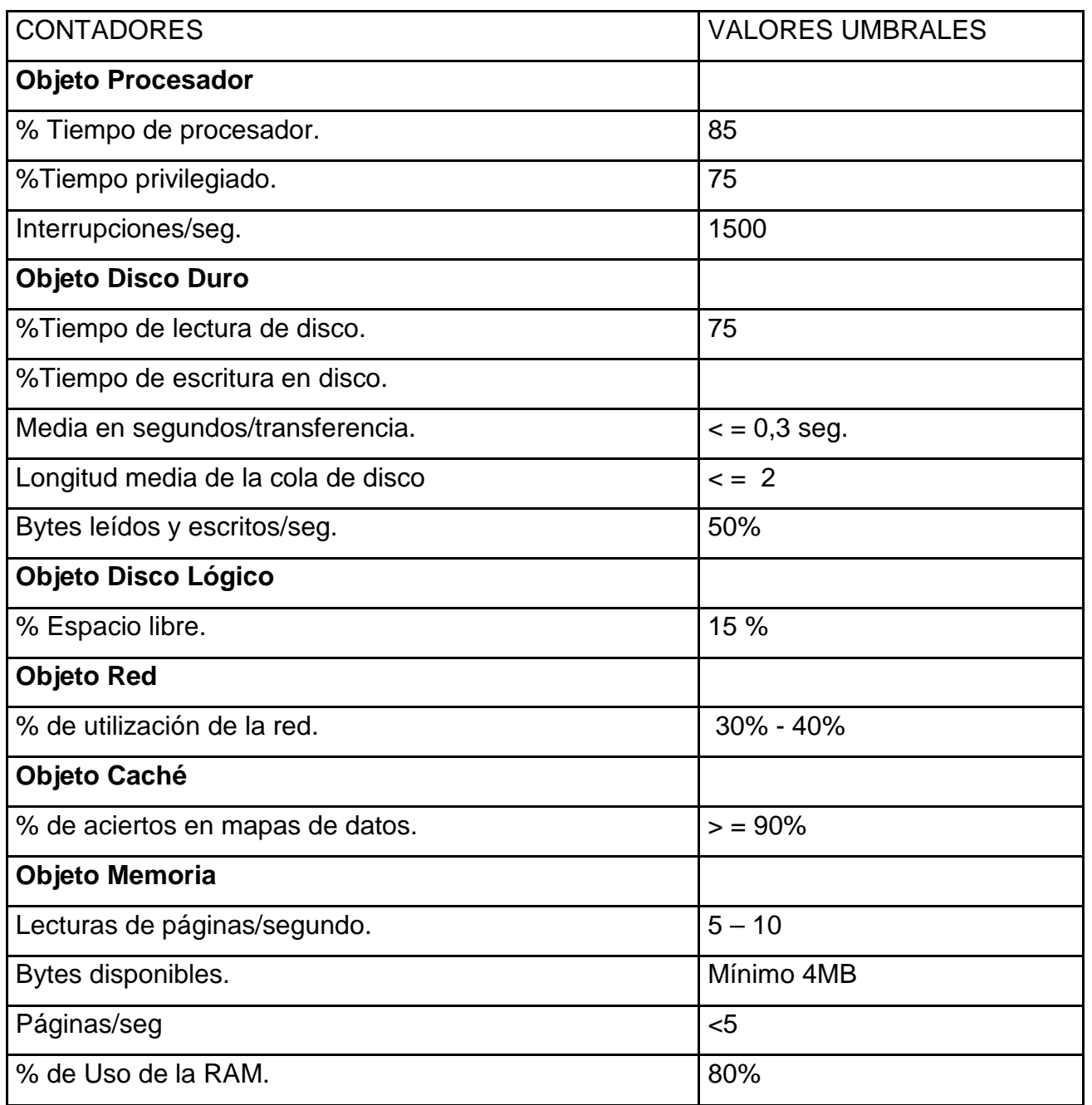

Tabla 6: Valores Umbrales de un Servidor de Base de Datos<sup>11</sup>

 $\overline{a}$ 

<sup>85</sup> 

<sup>&</sup>lt;sup>11</sup> Materia de Auditoría de Sistemas; Ing. Jaime Naranjo

### **3.1.3 ANÁLISIS DE ÍNDICES DE DESEMPEÑO DEL SERVIDOR FTP**

**Contadores para Evaluación de Procesamiento** 

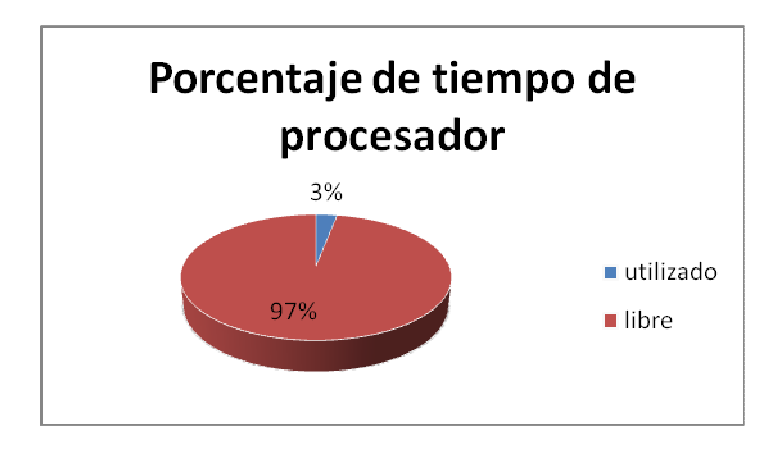

**Porcentaje de tiempo de procesador** 

**Gráfico 5.-** Porcentaje de tiempo de procesador

Al tener el Servidor de FTP dos procesadores, se considera como valor umbral del porcentaje de tiempo de procesador el 42,5%. Analizando el Gráfico 5, respecto al monitoreo de dicho contador como media se ha obtenido un valor de la media de 2.99%, el cual indica que el CPU tiene una utilización baja.

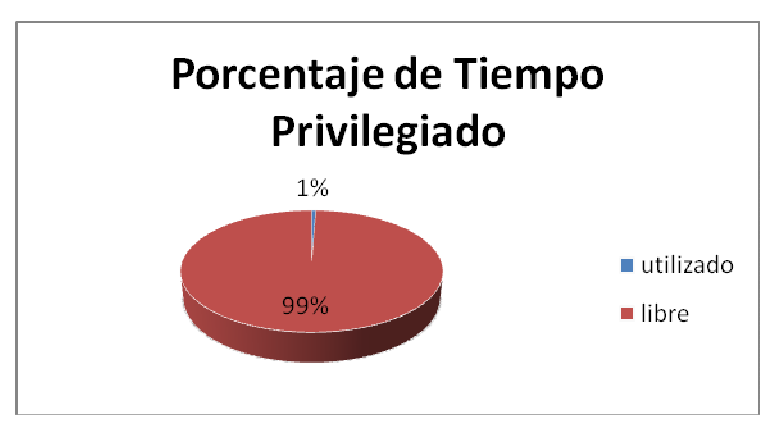

### **Porcentaje de tiempo privilegiado**

**Gráfico 6.-** Porcentaje de Tiempo Privilegiado

Al tener el servidor FTP dos procesadores se considera como valor umbral del porcentaje de tiempo de privilegiado el 37.5%. Analizando el Gráfico 6, respecto al monitoreo de dicho contador como media se ha obtenido un valor de la media de 0.59%, el cual indica que ocupa muy poco procesador para realizar sus actividades.

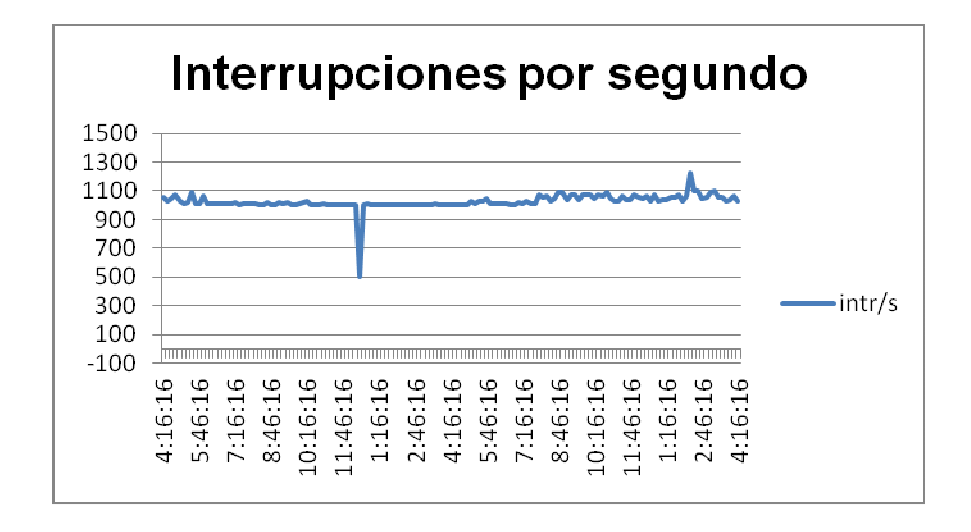

#### **Interrupciones por segundo**

**Gráfico 7.-** Interrupciones por Segundo

Analizando el Gráfico 7 podemos concluir que, este contador presenta como media un valor de 1025.28, lo que nos muestra que la actividad del sistema no está generando un alto número de interrupciones, descartando cualquier problema en hardware a nivel de procesador.

#### **Contadores para Evaluación de Almacenamiento Físico**

#### **Media en segundos/ transferencia**

Después de analizar los datos obtenidos en las mediciones, indica que el valor de la media para la Media en segundos por Transferencia es de 0,16603253 el cual no llega al valor umbral que en este caso es de 0,3, en el caso que sobrepase el valor umbral podemos concluir que existen varios reintentos de acceso al disco.

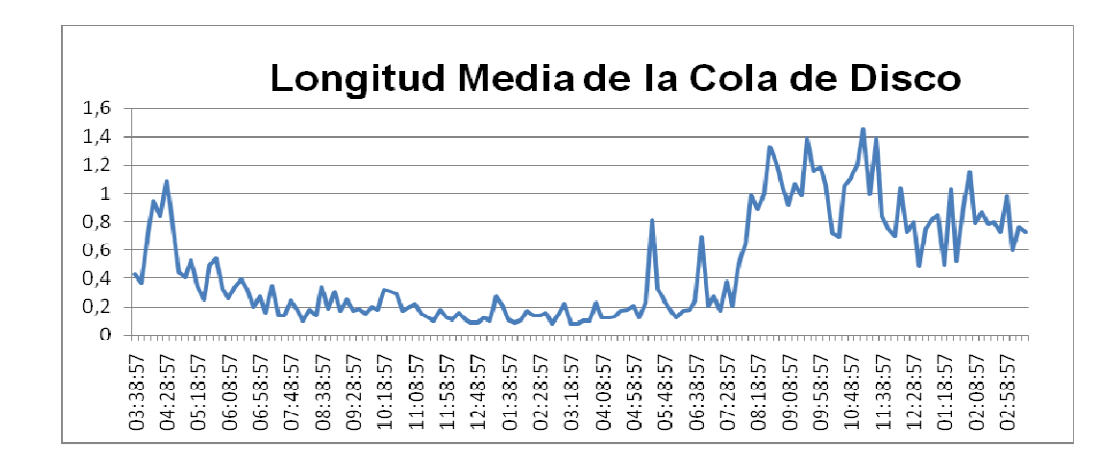

### **Longitud media de la cola de disco**

**Gráfico 8.-** Longitud Media de la Cola de Disco

Analizando el Gráfico 8, este contador nos presenta una media con el valor de 0,47, lo que nos muestra que no existe un cuello de botella al momento de transferir (lecturas o escrituras) al disco.

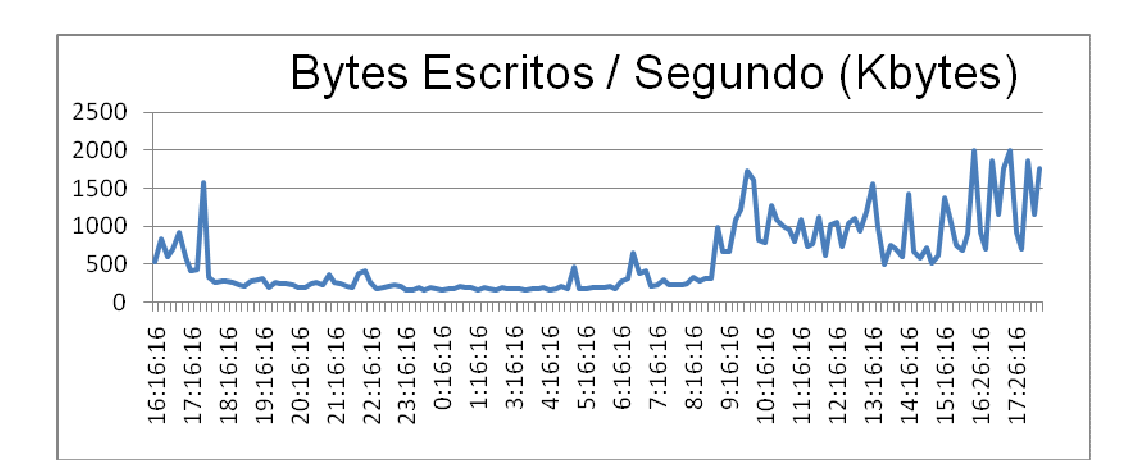

### **Bytes escritos por segundo**

**Gráfico 9.-**Bytes Escritos por Segundo

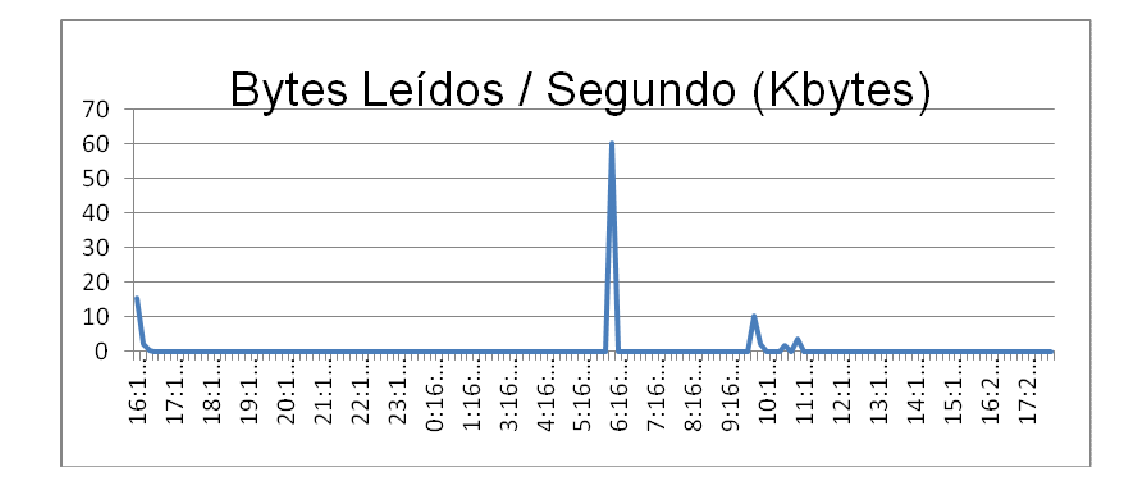

**Gráfico 10.-** Bytes leídos por segundo

Analizando los Gráficos 9 y 10 podemos apreciar que existen más procesos de escritura que de lectura y que además no sobre pasan el valor umbral que es el 50% de la capacidad del disco duro físico el cual tiene 500 Gb.

## **Contadores para Evaluación de Almacenamiento Lógico**

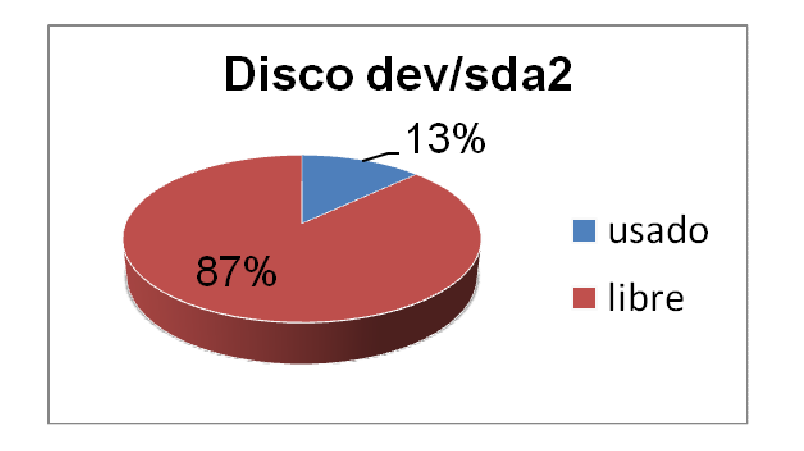

**Porcentaje de Espacio libre en Disco dev/sda2** 

**Gráfico 11** .- Porcentaje de Espacio libre en Disco dev/sda2

#### **Porcentaje de Espacio libre en Disco dev/sda1**

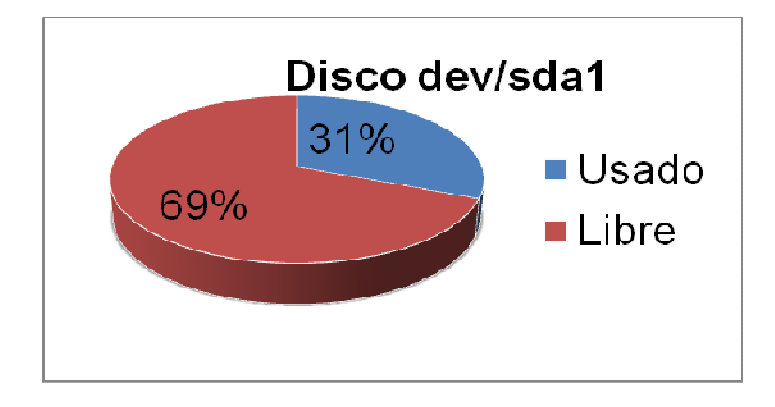

**Gráfico 12.-** Porcentaje de Espacio libre en Disco dev/sda1

Analizando los Gráficos 11 y 12, tenemos dos discos lógicos en el servidor FTP, el dev/sda2 que es la partición / y el dev/sda1 que es la partición /boot de Linux.

En cuanto al espacio disponible en los dos discos lógicos lo que se puede apreciar es que presentan un porcentaje dentro de lo estipulado y no llega al valor umbral que en el caso del servidor FTP es 25%, después de lo analizado no se necesita un reemplazo o modificación en disco.

### **Contadores para Evaluación de Red**

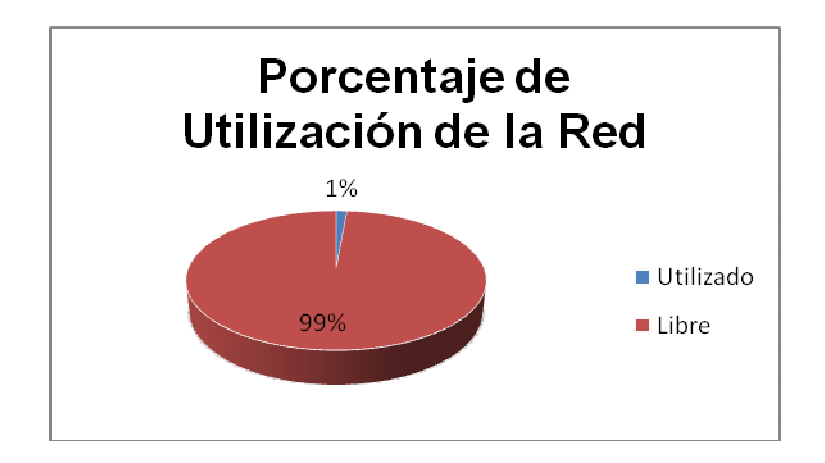

### **Porcentaje de Utilización de la Red**

**Gráfico 13.-** Porcentaje de Utilización de la Red.

Analizando el Gráfico 13, podemos observar que el valor de la media del porcentaje de utilización de la red es bastante bajo el cual no tiene un acercamiento a los 2Mb que se tiene de ancho de banda y no llega al valor umbral, por lo tanto no produce un cuello de botella en la red.

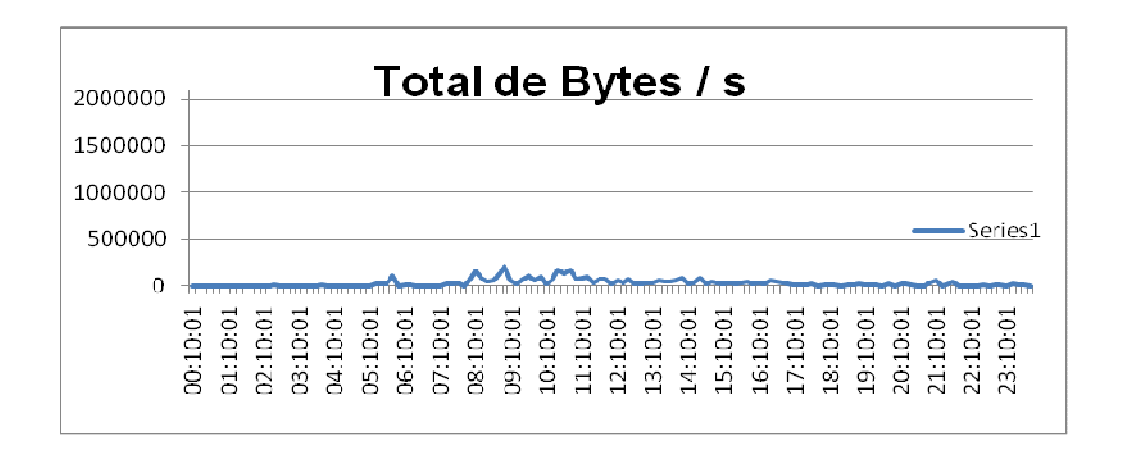

#### **Total de bytes por segundos**

**Gráfico 14.-** Total de bytes por segundos

Analizando el Gráfico 14, nos indica que el valor de la media del total de bytes por segundo es de 28922,6 bytes se puede observar que no sobrepasa el valor umbral, como se puede ver los picos más altos son en las horas que comienza y termina la jornada laboral, la empresa tiene previsto incrementar a 3 Mb el ancho de banda por lo tanto no se tendrá un problema a futuro.

**Paquetes recibidos por segundo** 

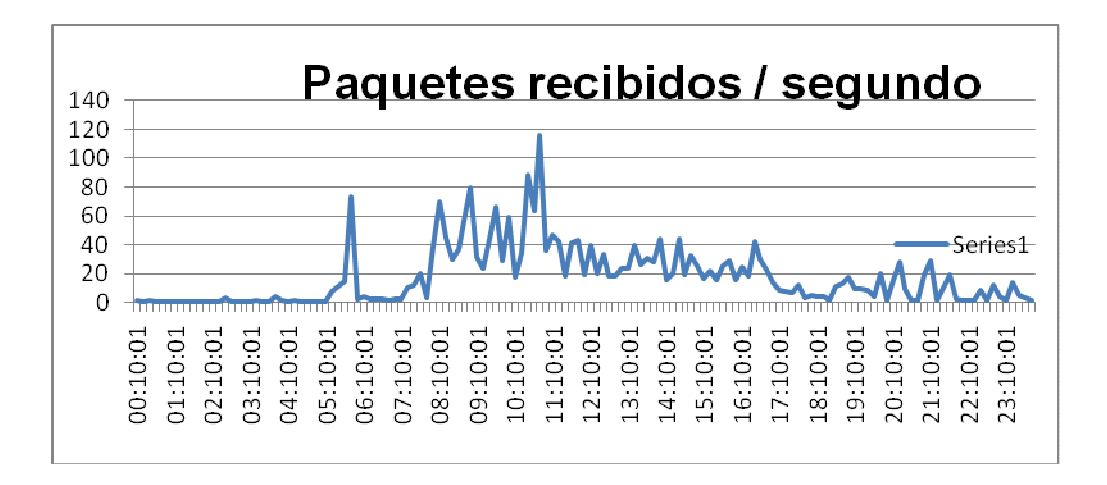

**Gráfico 15.-**Paquetes recibidos por segundo

Con respecto a este contador, analizando el Gráfico 15 podemos observar un valor de la media del número de los paquetes recibidos por segundo de 17,53 cuando sobrepasa el valor umbral de 90 paquetes/s podemos saber que los routers están llenos.

### **Contadores de Evaluación de Caché**

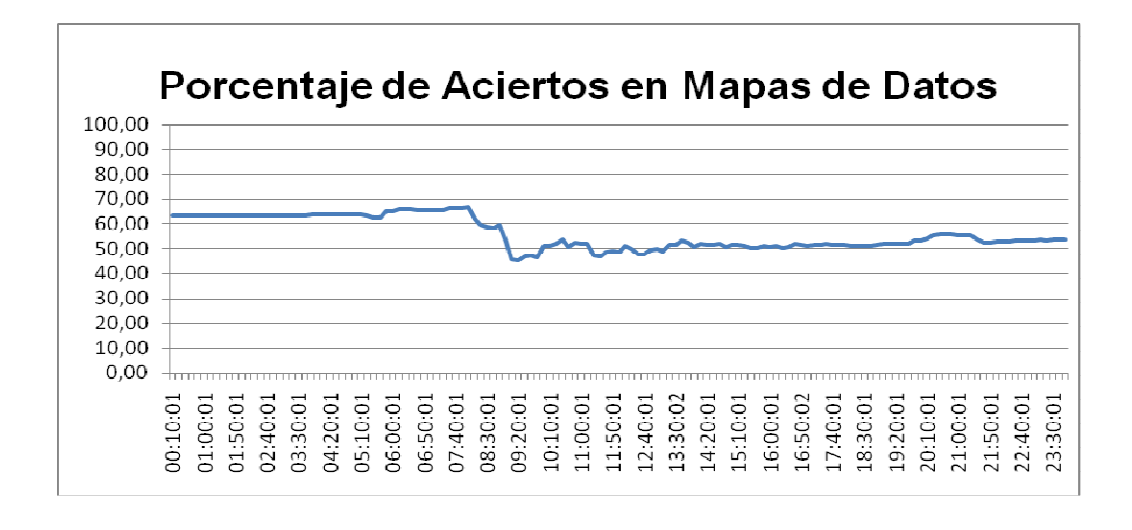

**Porcentaje de aciertos de mapas de datos** 

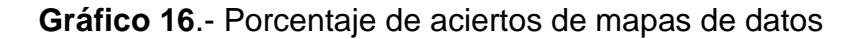

Analizando el Gráfico 16, tenemos un valor de la media del porcentaje de aciertos de mapas de datos de 56.04 podemos observar que este valor es menor al valor umbral, que en este caso debería ser mayor al 90% se recomienda aumentar la memoria caché o revisar si existe gran cantidad de diferentes procesos corriendo concurrentemente.

### **Contador de Evaluación de Archivo de Paginación**

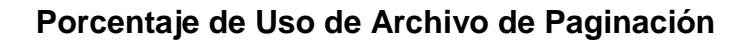

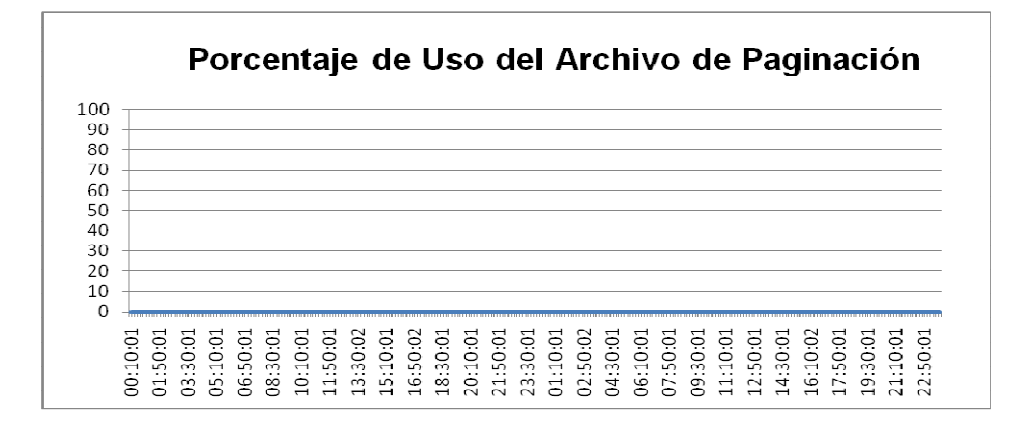

**Gráfico 17**.- Porcentaje de Uso de Archivo de Paginación

Después de analizar el Gráfico 17, podemos observar que el uso de archivo de paginación es de 0%, esto quiere decir que la memoria esta en perfecto estado que no ocasionará un cuello de botella a futuro.

### **Lecturas de páginas por segundo**

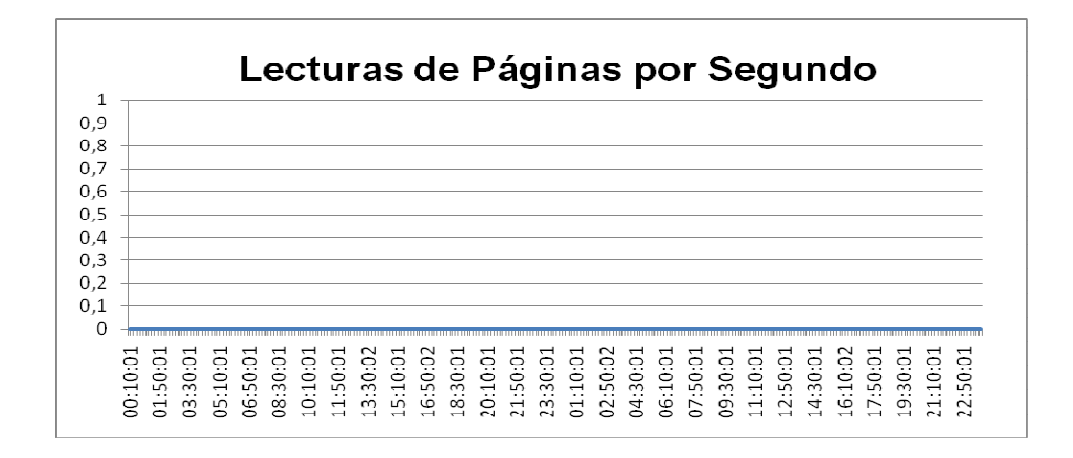

**Gráfico 18 .-** Lecturas de Páginas por Segundo

Analizando el Gráfico 18 nos indica que el contador presenta un valor de la media de 0, este muestra un valor bajo ya que el porcentaje de disponibilidad de la memoria física es alta y es aceptable.

### **Bytes Disponibles (Mbytes)**

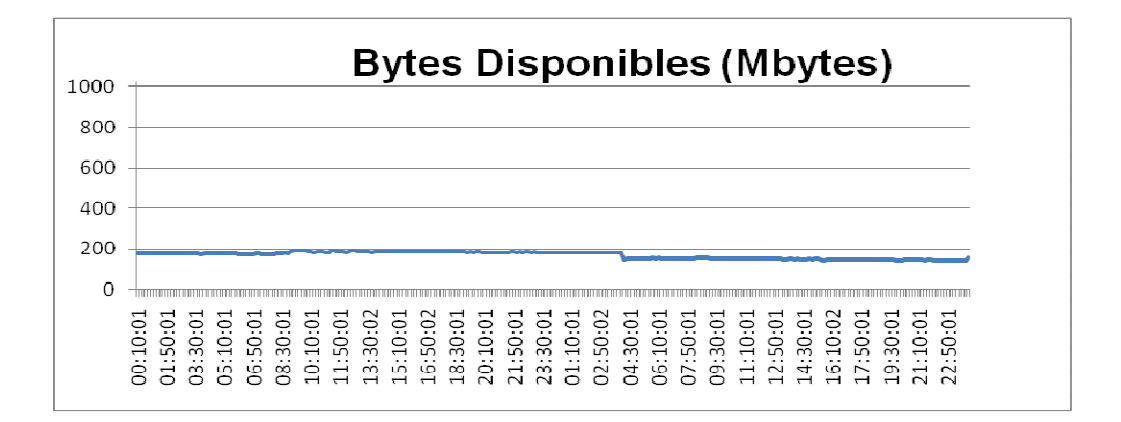

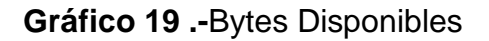

Analizando el Gráfico 19, este contador presenta un valor de la media de 168,26 el cual indica que no llega al valor umbral para ocasionar un problema, el Gráfico 19 también muestra que existe un porcentaje considerable de disponibilidad de memoria física.

### **Bytes comprometidos (Mbytes)**

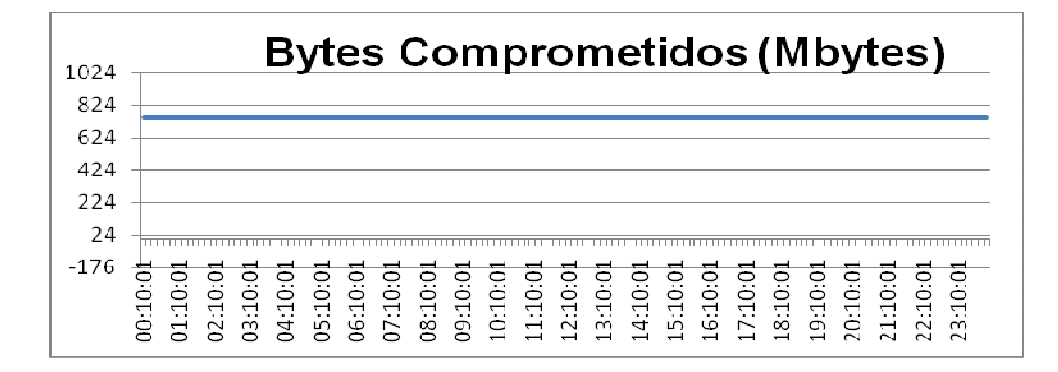

### **Gráfico 20 .-** Bytes Comprometidos

Analizando el Gráfico 20, este contador nos da un valor de la media de 749.99 Mb este no llega al valor umbral que en este caso es de 1024 Mb que tiene la memoria RAM, si este valor superaría al valor umbral se tendría un cuello de botella.

### **Porcentaje del Uso de la Ram**

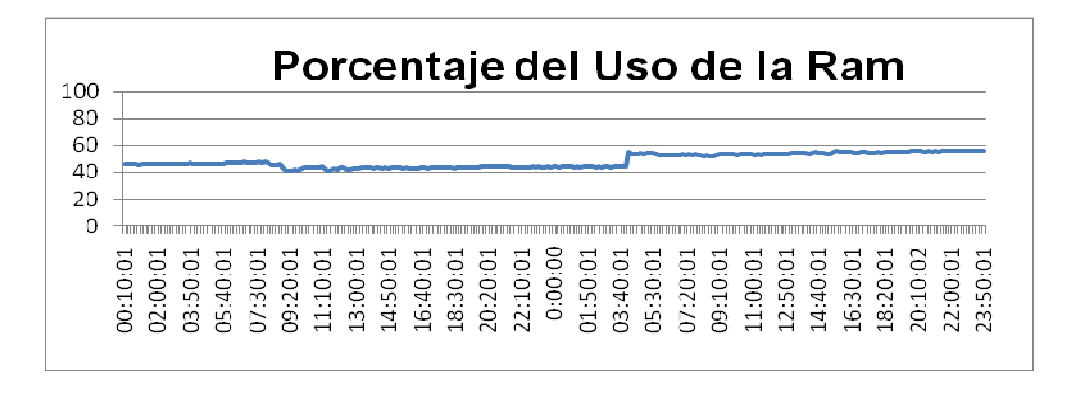

**Gráfico 21 .-**Porcentaje del Uso de la Ram

Analizando el Gráfico 21 obtuvimos el valor de la media del porcentaje del uso de la ram es de 48,53 el cual nos indica que no llega al valor umbral , si sobrepasaría existiría un cuello de botella.

## **3.1.4 ANÁLISIS DE ÍNDICES DE DESEMPEÑO DEL SERVIDOR BASE DE DATOS**

### **Contadores de Evaluación de Procesamiento**

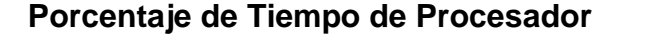

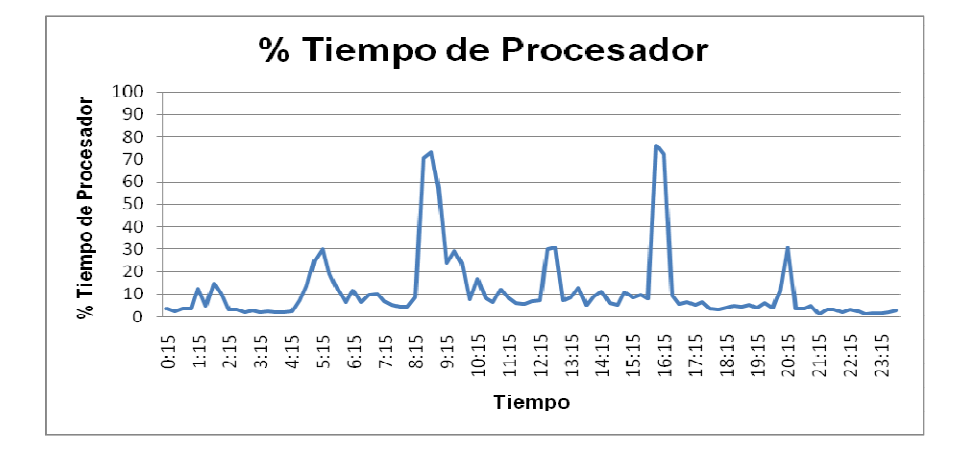

**Gráfico 22 .-**Porcentaje de Tiempo de Procesador

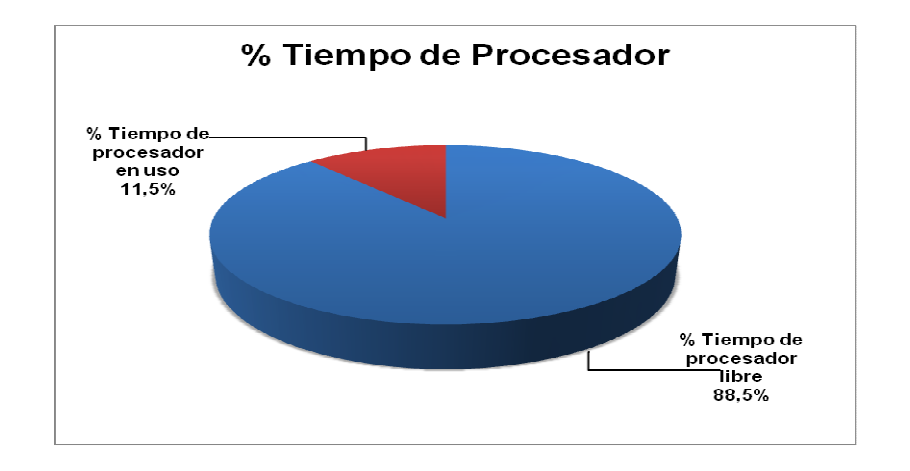

**Gráfico 23.-** Porcentaje de Tiempo de Procesador (Promedio)

Tomando de referencia los valores umbrales expuestos en la Tabla 6, podemos indicar que el porcentaje de tiempo de procesador tiene un valor de la media bajo del 11,5%, esto quiere decir que el procesador es ocupado en pequeñas fracciones de tiempo por subprocesos activos de las aplicaciones que se ejecutan en el servidor.

Guiándonos en la Gráfico 22 se puede observar dos picos pronunciados en los periodos de 8H00 – 10H00 y 16H00 – 17H00 durante el día en el cual se procesa la información de facturación del sistema contable, pedidos de ventas y los procesos cotidianos, ademas podemos observar que existen picos en diferentes horas del día, los cuales representan los diferentes procesos nocturnos de actualización de la información, y de producción, ya que como es de conocimiento la empresa trabaja las 24 horas.

#### **Contadores para Evaluación de Almacenamiento Físico**

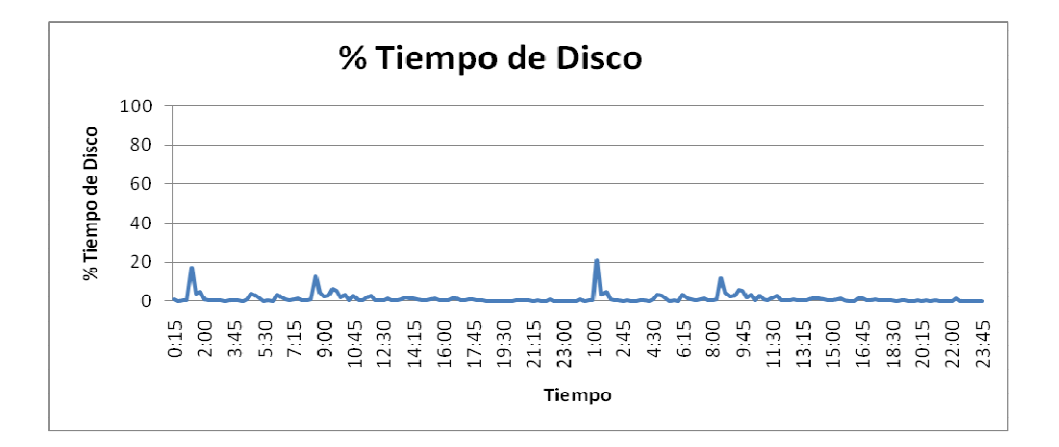

#### **Disco Físico**

**Gráfico 24 .-**Porcentaje de Tiempo de Disco

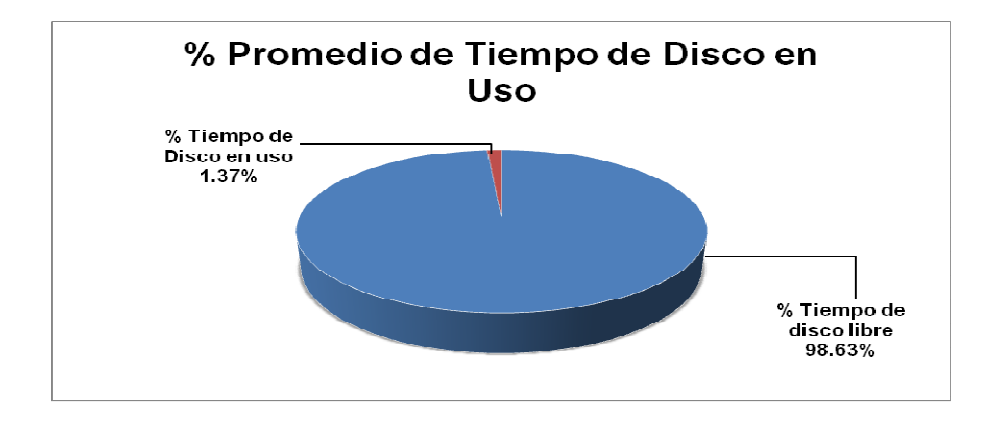

**Gráfico 25 .-** Porcentaje de Tiempo de Disco (Promedio).

Normalmente el valor umbral para este contador no debería sobrepasar el 70% del tiempo de la medición, si se sobre pasa a este valor podríamos hablar que existen problemas en otros componentes como son el almacenamiento principal.

En el Gráfico 25 podemos observar que el valor de la media es de 1.37%, lo cual indica que la tasa de actividad del disco es decir el tiempo que el disco a utilizado en leer o escribir la información es mínima.

Si realizamos una comparación entre el valor obtenido de porcentaje de tiempo de disco y el porcentaje de tiempo de procesador podemos exponer que al no presentarse excesivas peticiones de lectura y escritura los procesos que realizan estas tareas serían escasos.

#### **Media en Segundos por Transferencia**

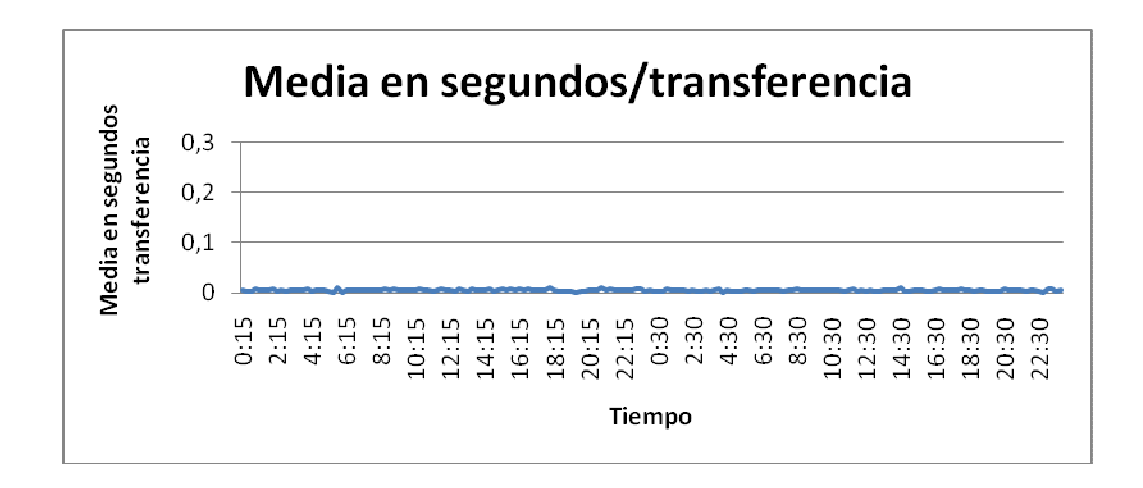

**Gráfico 26 .-** Media en segundos por transferencia

El valor umbral establecido para este contador indica que no debe sobrepasar 0.3 segundos, en completar una petición.

Un valor alto podría indicar que el controlador de disco se encuentra continuamente intentando acceder al disco como consecuencia de los errores, aunque este valor dependerá del fabricante y las configuraciones de hardware. En este caso podemos distinguir en el Gráfico 26 que la media en segundo por transferencia es de 0,0053 y se encuentra por debajo del valor umbral.

#### **Longitud Media de la Cola de Disco**

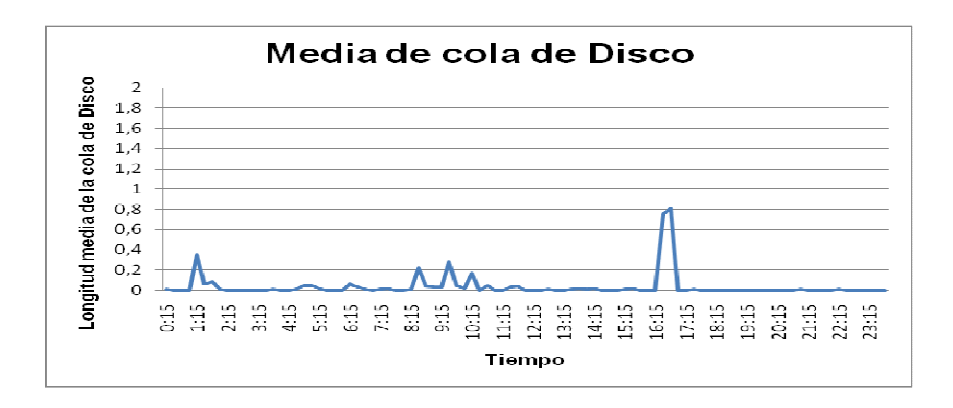

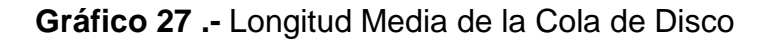

Analizando el Gráfico 27, este contador muestra el valor de la media de la cantidad de peticiones de lectura y escritura que han sido puestas en cola para el disco, en este caso es 0,023, el cual está muy distante del valor umbral.

Sin embargo existen picos en la grafica que coinciden con los períodos de tiempo en que los usuarios acceden a realizar peticiones de entrada y salida lo que ocasiona que haya solicitudes pendientes.

Si el valor medido superase el valor máximo establecido se podría pensar que se tiene problemas con la capacidad del disco, lo cual implicaría actualizar o sustituir la unidad o trasladar archivos a una unidad adicional.

#### Kbytes leidos y escritos por segundos 1000 somes teiches 800 600 400 200  $\overline{O}$  $5:15$  $6:15$ 7:15 8:15  $9:15$  $23:15$  $0:15$  $\frac{15}{11}$  $2:15$  $3:15$  $4:15$  $0:15$ 5:15 L6:15 17:15 8:15 19:15  $0:15$  $2:15$  $21:15$  $\frac{1}{4}$  $\frac{1}{4}$  $\frac{1}{2}$ ر<br>21 Tiempo

### **Bytes Leídos y Escritos por Segundos**

**Gráfico 28 .-** Kbytes leídos y escritos por segundo

ste contador nos indica la medida del rendimiento del disco y del bus, proporcionandonos el número de Mbytes durante las operaciones de lectura y escritura que se realizan desde disco.

En este caso de estudio se puede distinguir en el Gráfico 28, que existen mayor número de operaciones de lectura y escritura en varios períodos del día, lo cual coincide con el horario en que los usuarios realizan procesos de lectura y

escritura en el servidor, ya que es el horario en que el usuario graba o guarda la información realizada al final de la jornada laboral, asi como al inicio de las tareas en donde se puede diferenciar que existen dichos procesos.

Ademas podemos exponer que el valor medio obtenido es 0,023 Mb/s y no sobrepasa el 50% de la capacidad de disco, como podemos observar el Gráfico 28 los Kbytes leidos y escritos no sobrepasan los 1024 Kbytes, es decir ocupa menos del 1% de la capacidad de disco.

#### **Contadores de Evaluación de Red**

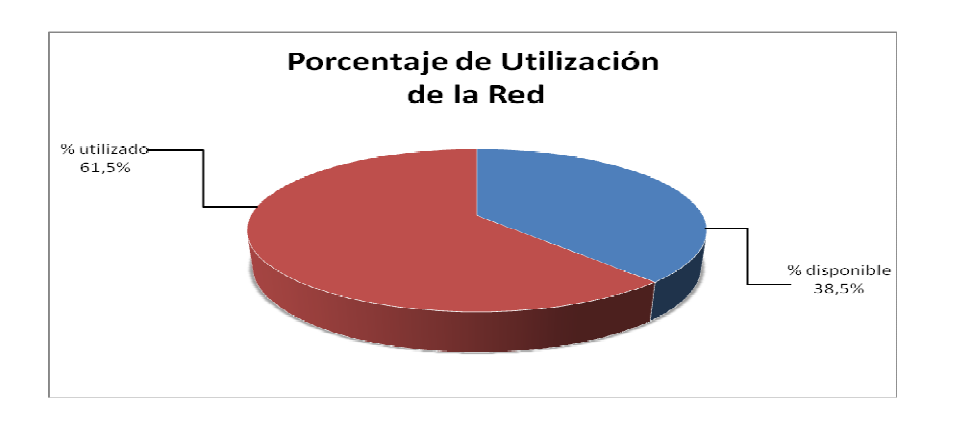

#### **Porcentaje de Uso de la Red**

**Gráfico 29 .-** Porcentaje de Uso de la Red

Analizando el Gráfico 29, podemos exponer que el servidor se encuentra ocupado realizando operaciones de transmisión de paquetes, utilizando 65% de la red para dichos procesos, sin embrago, no produce tráfico en la red y no sobrepasa el valor umbral que se encuentra en la tabla 6, lo cual nos indica que no existen cuellos de botella en cuanto al objeto Red.

#### **Paquete por Segundo**

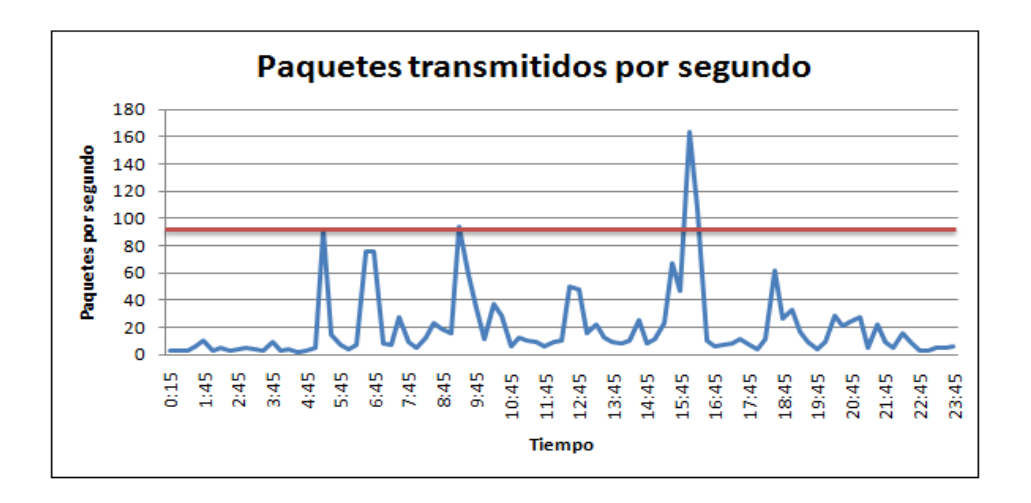

**Gráfico 30 .-** Paquetes por Segundo

Este contador indica el número de paquetes que el servidor ha enviado y recibido de la red, en el grafico se puede ver claramente que existe envió y recepción de paquetes las 24 horas del día y en los períodos representativos entre las 8H30 – 10H00 y al finalizar la jornada laboral 16H00 – 17H00, se puede observar que existen mayor cantidad de transmisión de paquetes, aun así, no sobrepasa el valor establecido como umbral que es de 90 paquetes/ segundos, ya que el valor de la media obtenido en las mediciones es de 19,54 paquetes/seg

Por lo tanto los niveles de envió y recepción de datos son apropiados en los períodos en donde la velocidad juega un papel indispensable.

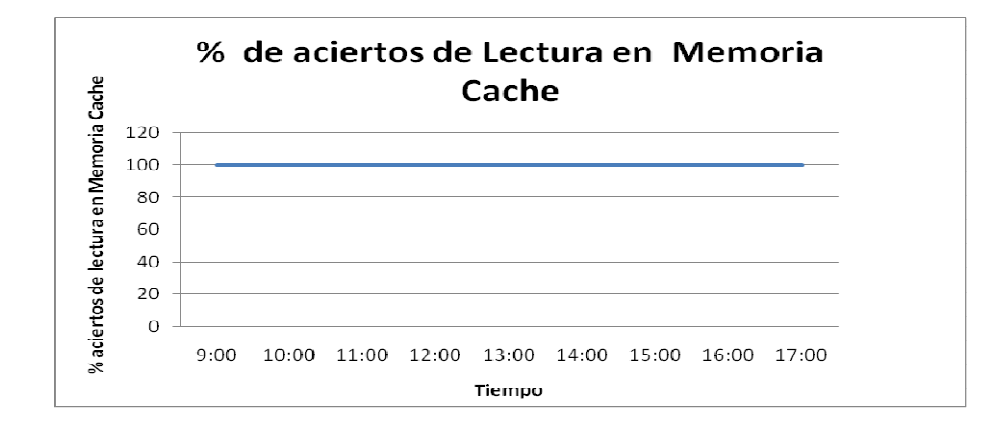

### **Porcentaje de Aciertos de Lectura en Memoria Caché**

**Gráfico 31 .-**Porcentaje de Aciertos de Lectura en Memoria Caché

Los informes obtenidos en las mediciones nos indica el % de aciertos de Lectura en Memoria Virtual, donde podemos ver que un 99.9% de lecturas son realizadas desde la memoria cache/virtual, lo que indica que la caché atiende con agilidad los procesos concurrentes que se presentan en el servidor.

### **Contadores de Evaluación de Memoria (Almacenamiento)**

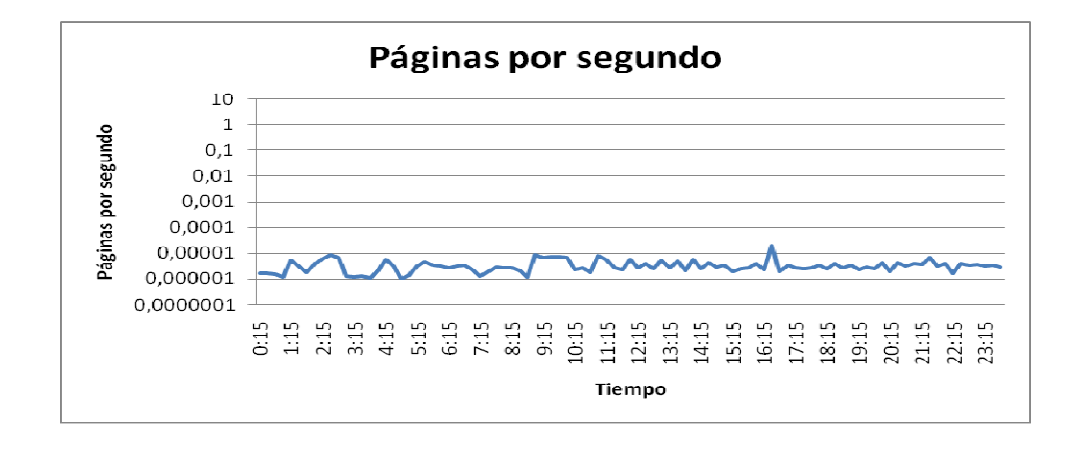

### **Páginas por Segundo**

**Gráfico 32 .-** Páginas por Segundo

Este contador nos muestra el número de páginas leidas y escritas desde disco, es decir que estas peticiones no son encontradas en la memoria RAM.

Si esto ocurre se podría pensar que existe un problema en la memoria, ya que si no se esta realizando correctamente la paginación se tendrá que asignar paginas a disco, lo cual hace mas lento el proceso.

Transferir páginas de memoria a disco y viceversa, tanto de lectura como escritura, exige al administrador de memoria virtual a usar tiempo de procesador para realizar estas operaciones.

Los valores umbrales establecidos para este contador establecen que debe ser menor de 5 páginas por segundo, para que el rendimiento de la memoria sea aceptable, y si el promedio de estas sobrepasa las 10 páginas por segundo se podría especular que existe un cuello de botella.

Analizando el Gráfico 32, podemos exponer que las lecturas y escrituras no sobrepasan los valores establecidos, tomando en cuenta que el el valor medio es 5,4E-07, pero podemos notar que durante todo el dia el servidor se encuentra realizando peticiones de lectura y escritura, existiendo dos picos pequeños, en los horarios en los cuales, empieza y finaliza la jornada de trabajo.

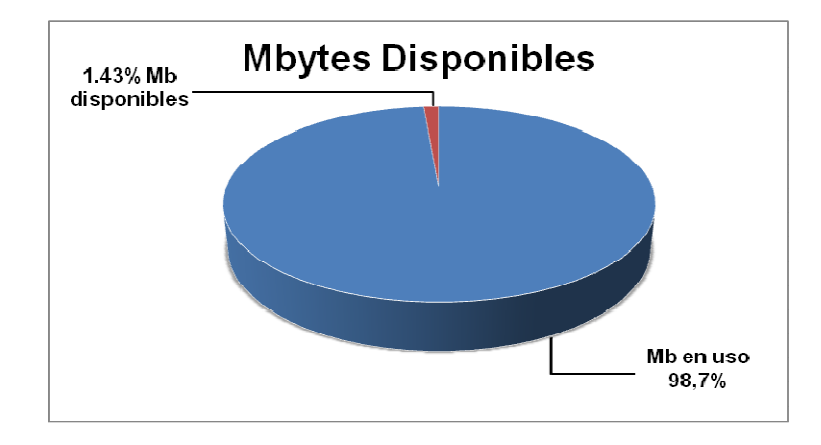

**Gráfico 33 .-** Mbytes por Segundo (Promedio)

En breves palabras, el AS/400 implementa lo que se llama "almacenamiento a nivel único". Esto es: el total de memoria física disponible y el espacio disponible en disco, se direcciona todo junto. A partir de ese momento, el AS se encarga solo de saber donde está cada cosa, trayendo objetos a memoria y descargándolos de ella a medida que se utilicen o dejen de utilizarse.

Para el análisis hemos separado el espacio tanto de disco como de memoria física, y podemos indicar que el valor medio de Mbytes disponibles en es 58,46 en la memoria física es utilizada en su totalidad pero no sobrepasa los valores establecidos como umbrales que es 4 Mbytes.

En el caso de que exista menor espacio disponible de memoria quizá, la solución que no implique comprar más RAM, sino solamente algo de "tunning" del tamaño de los pool de memoria y/o en el numero de hebras (threads) activos en cada momento.

#### **3.1.5 RESULTADOS OBTENIDOS**

#### **3.1.5.1 Resultados Obtenidos para el Servidor FTP**

- − En el objeto procesador pudimos observar que los contadores medidos en ningún caso sobrepasa el valor umbral, se ocupa muy pocos recursos de este objeto, no se ha encontrado un proceso que tenga alto porcentaje de tiempo de procesador, también se puede observar que no existen muchas tareas asignadas al servidor para procesar y también se descarta problemas de hardware en este objeto, se debe tomar en cuenta que los picos más altos en estos contadores son en horas picos que son el comienzo y el final de la jornada de trabajo.
- − En el objeto disco físico pudimos observar que los contadores medidos no sobrepasan los valores umbrales respectivamente, se pudo observar también que no existen reintentos de acceso de disco, no es necesario actualizar la unidad de disco ya que el servidor cuenta con espacio suficiente, también se pudo analizar que no se tiene problemas de respuesta de disco y por lo tanto es casi nulo la existencia de cuellos de botellas debido a este objeto
- − En cuanto al objeto disco lógico, en relación al espacio de los dos discos lógicos que cuenta el servidor, no llega al valor umbral y no se requiere un reemplazo o modificación del disco.
- − En cuanto al objeto red observamos que los valores medidos en los contadores de este objeto sobrepasan los valores umbrales en ciertos instantes de tiempo , tomando en cuenta que en fin de mes y en horas picos se tiene la mayoría de usuarios conectados a la red este parámetro no presenta ningún inconveniente en el funcionamiento de la red. Observamos también que el ancho de banda es suficiente para el trabajo que realiza el servidor, adicionalmente los routers por los cuales se transmite la información no están llenos.
- − En cuanto al objeto caché se observa que existe un bajo porcentaje de aciertos de mapas de datos, este valor es bajo a comparación del valor umbral para este contador, por esta razón se estima que no hay suficiente memoria caché o puede existir un porcentaje alto de procesos concurrentes.
- − En cuanto al objeto archivo de paginación se observa que no existe un uso en este, el porcentaje de uso es de 0% el cual es bajo en comparación al valor umbral por lo tanto existe suficiente espacio para los archivos de paginación.
- − En cuanto al objeto memoria podemos observar que hay un porcentaje considerable de bytes disponibles, no existen lecturas de páginas por segundo, lo cual indica que no es necesario el aumento de memoria, tomando en cuenta el uso de la RAM observamos también que no llega al valor umbral y que es poco probable que exista un cuello de botella generado por este objeto.

#### **3.1.5.2 Resultados Obtenidos para el Servidor de Base de Datos**

Para realizar el análisis de cada uno de los objetos hemos tomado en cuenta que el sistema OS/400 tiene una arquitectura muy peculiar, por lo que comenzaremos detallando cómo es el manejo de memoria en este sistema operativo: se implementa el llamado "almacenamiento a nivel único", que significa que el total de memoria física y el espacio en disco disponibles, se direccionan en conjunto. A partir de ese momento, el OS/400 se encarga solo de saber dónde está la información, llevando los datos a memoria y descargándolos de ella a medida que se utilicen o no. Para realizar el análisis del caso de estudio hemos separado la memoria física y el espacio de disco físico disponible.

− En el objeto memoria principal se pudo encontrar que el valor de la media de la lectura de páginas por segundos es de  $5.4 E^{-7}$ , lo que nos

indica que la memoria paginable está funcionando correctamente existiendo pocas lecturas y escrituras en disco, además de las mediciones obtenidas encontramos 58,46 Mbytes disponibles de memoria, y de acuerdo al valor umbral establecido donde nos indica que el valor disponible no debe ser menor de 4 Mbytes, podemos concluir que no existen problemas en la memoria RAM tanto en capacidad como en hardware, el archivo de paginación se encuentra trabajando de una forma correcta y existe suficiente espacio en memoria para atender peticiones de lectura, escritura y almacenar dicha información.

− En el objeto procesador hay que tomar en cuenta que si se tiene más de un procesador hay que observar el porcentaje total de procesador, en este caso encontramos que el valor de la media de tiempo de procesador que está en uso es de 11.5%, de lo cual podemos deducir que no existe ningún proceso que ocupe un porcentaje considerable de tiempo de procesador.

Analizando las mediciones de las interrupciones por segundo, de acuerdo a los informes obtenidos encontramos que el valor de la media es de 0.05 interrupciones por segundo, lo que nos indica que no existe un problema de hardware y no requiere aumento de capacidad.

− Además podemos exponer que no se encontraron posibles cuellos de botella ocasionados por el objeto procesador, ya que basándonos en los valores umbrales establecidos, este se encuentra realizando correctamente las funciones pertinentes, lo que nos proporciona un margen de crecimiento para la carga de trabajo de este sistema, esto en teoría se consideraría como un sistema con un rendimiento aceptable, aún es posible encontrar pequeñas áreas donde es posible mejorar el rendimiento como es el caso de la priorización de trabajos.
− En el objeto disco, el porcentaje del tiempo de disco durante el período de mediciones nos da un valor de la media de 21,7% el cual no llega al valor umbral por lo tanto no se requiere más memoria y además se pudo analizar que el servidor no está dedicado a realizar otras tareas.

Tanto en disco como en el procesador los valores de longitud de cola no alcanzan un valor de la media de 1 por lo que se puede indicar que no existen peticiones de entrada/salida en espera y no es necesario aumentar disco, ni mover archivos a otra unidad de disco.

En el análisis de las mediciones en el contador media en segundo por transferencia nos indica un valor de la media de 0,0053 y se encuentra por debajo del valor umbral, lo que podemos concluir que no existen demasiados reintentos a disco.

Con respecto al objeto red, de acuerdo con los gráficos realizados observamos que los valores medidos en los contadores de este objeto no sobrepasan los valores establecidos como umbrales, no obstante existe mayor número de usuarios conectados a la red en fin de mes y en las horas consideradas como pico, sin que esto genere inconveniente alguno con respecto al funcionamiento de la red, observamos también que el ancho de banda es suficiente para el trabajo que realiza el servidor.

# **3.2 VALIDACIÓN DE LOS RESULTADOS**

Luego de hacer la revisión de los informes preliminares entregados tanto de las mediciones de los servidores y de la evaluación de acuerdo a la caracterización de la empresa y de la carga, tuvieron su discusión y análisis previo con el responsable de la jefatura de sistemas dentro de la empresa "LA INTERNACIONAL S.A." de lo cual se puede mencionar:

- − Los resultados obtenidos corroboran la realidad respecto al rendimiento de los servidores evaluados.
- − Se debería dar una alternativa para solucionar el rendimiento en la memoria caché del servidor FTP, no solo mencionar el resultado.
- − Al finalizar el proyecto de titulación se debe entregar tanto el informe técnico, como el informe ejecutivo.
- − La metodología presentada para poder realizar la evaluación de desempeño de servidores informáticos ayudará para futuras evaluaciones en la empresa "LA INTERNACIONAL S.A."

# **CAPITULO 4. CONCLUSIONES Y RECOMENDACIONES**

# **4.1 CONCLUSIONES**

- − La metodología de evaluación de sistemas utilizada en este proyecto nos ayudo de manera eficiente para poder realizar la caracterización de la empresa, la caracterización de la carga y el análisis de las mediciones para los resultados obtenidos.
- − La administración del desempeño es el proceso continuo de asegurarse que el trabajo dentro de un negocio es hecho a tiempo y dentro del presupuesto; como parte de este el manejo del desempeño toma en

cuenta que el volumen del negocio, las necesidades y los recursos disponibles pueden variar de una fecha a la otra.

- − Para la realización del presente trabajo y las medicines aquí expuestas se obtuvo una colaboración por parte de la unidad informática de la empresa "LA INTERNACIONAL S.A.", brindándonos todas las facilidades y a la vez protegiendo la información existente en los servidores.
- − No tuvimos comprobación de que exista una planificación para realizar evaluaciones de desempeño en el servidor de Base de Datos.
- − Es necesario hacer hincapié que la administración del desempeño de un sistema es un proceso continuo; no es algo que hacemos solo para reaccionar ante un problema específico del desempeño, para lo cual es necesario tener un conocimiento completo de los sistemas, de los procesos y de las actividades que realiza la empresa.
- − Se requiere personal calificado que dedique tiempo completo para atender asuntos de la administración del desempeño de sistemas.

# **4.2 RECOMENDACIONES**

- − Se recomienda revisar la capacidad de la memoria caché y también revisar la calendarización de los procesos en el servidor FTP ya que al parecer existe un porcentaje alto de procesos concurrentes.
- − El sistema operativo OS/400 cuenta con comandos propios para medir el rendimiento del sistema sin la necesidad de tener una herramienta adicional para realizar este trabajo, se recomienda el uso de dichos comandos para no tener un gasto económico adicional de licenciamiento con otras herramientas.
- − Se recomienda hacer revisión periódica del sistema OS/400 ejecutando los comandos que nos provee el sistema operativo como son: WRKSYSSTS o WRKACTJOB los cuales nos indican cómo se encuentra el servidor en ese instante.
- − Se recomienda realizar evaluaciones periódicas de desempeño de todos los servidores informáticos para descartar problemas de rendimiento en su funcionamiento realizando una planificación de la misma para no causar molestias en el sistema.
- − Recomendamos utilizar la metodología utilizada y herramientas empleadas en el presente Proyecto de Titulación, ya que permiten realizar la caracterización de la empresa y de la carga de una manera bastante óptima, teniendo una perspectiva clara de su rendimiento.
- − Este proyecto puede ser utilizado como una guía para realizar evaluaciones futuras en la empresa y en diferentes instituciones que utilicen sistemas operativos Unix /Linux y OS/400.
- − Recomendamos a la empresa analizar nuestro proyecto de titulación sobre los servidores evaluados para mejorar el rendimiento de los mismos.

# **BIBLIOGRAFÍA**

# **LIBROS**

- − Hernández, Enrique "Auditoria Informática Un Enfoque Metodológico" 1era Edición México 1985.
- − Cockcroft Adrián, Walker Bill "Capacity, Planning for Internet Services" 1era Edición Sun Microsystems 2001.
- − García, Jesús "Alta velocidad y calidad de Servicios de Redes" Editorial Roma, 2002.
- − Kirch, Olaf; DAWSON, Terry, "Guía de Administración de Redes de Linux" Editorial O'Reilly 2000.
- − Ferrari Domenico. Prentice Hall, "Computer Systems Performance Evaluation"
- − MENACE Daniel, ALMEIDA Virgilio. Performance by Design. Primera Edición. Prentice Hall 2004.
- − NARANJO, Jaime. Documentación materia Auditoria y Evaluación de Sistemas. Quito 2010.
- − DOCUMENTOS DEL DEPARTAMENTO DE RECURSOS HUMANOS, Jefe de Recursos Humanos "LA INTERNACIONAL S.A".
- − DOCUMENTOS DEL DEPARTAMENTO DE SISTEMAS, Jefe de Sistemas "LA INTERNACIONAL S.A"

− IBM, SCHIMUNEK, Gottfried; NORIEGA, Erich: PASWINDAR, Geg; WEAVER, George. AS/400 HTTP Server Performance and Capacity Planning. First Edition. IBM Corporation.

#### **TESIS**

- − Pazmiño Mónica, Tapia Maritza "Guía Práctica de Evaluación de Desempeño en Lan" EPN FIS 2004.
- − Chicaiza Lorena, Collaguazo Martha "Evaluación del Desempeño de las Redes Computacionales de la EPN" EPN FIS, 2001.
- − Mora Lucila, Tamayo Lucía "Auditoría de los servicios informáticos externos" EPN FIS 2001
- − Chulder Ruano Mario Roberto, "Planificación de la Capacidad del Servidor de Base de Datos en SONDA del Ecuador", EPN FIS 2007
- − Sambache Cruz Lilian Marcela, "Evaluación del Desempeño y Planificación del Servidor WEB de Contenido Dinámico de la PONTIFICIA UNIVERSIDAD CATOLICA DEL ECUADOR", EPN FIS 2007.
- − Viteri Arturo Pamela Verónica, "Análisis de Rendimiento del Servidor Web del Centro Cultural Metropolitano Utilizando Herramientas Propias del Sistema Operativo", EPN FIS 2007.
- − NARANJO Jaime, Tesis de Grado: "METODOLOGIA PARA LA EVALUACION DEL DESEMPEÑO DE UNA UNIDAD INFORMATICA." EPN FIS, 2000.

# **SITIOS DE INTERNET**

- − http://web.mit.edu/rhel-doc/4/RH-DOCS/rhel-isa-es-4/s1-resourcerhlspec.html COMANDOS SYSTAT- LINUX
- − http://linux.die.net/man/1/sar COMANDO SAR
- − http://publib.boulder.ibm.com/infocenter/iseries/v5r4/index.jsp?topic=%2F rzahx%2Frzahxreportperftools.htm PERFORMANCE TOOLS
- − http://publib.boulder.ibm.com/infocenter/iseries/v5r4/topic/books/sc41534 0.pdf INTRODUCCION PERFORMANCE MONITOR

**ANEXOS**

**Anexo 1. Controles y Monitoreo de la Empresa "LA INTERNACIONAL S.A."** 

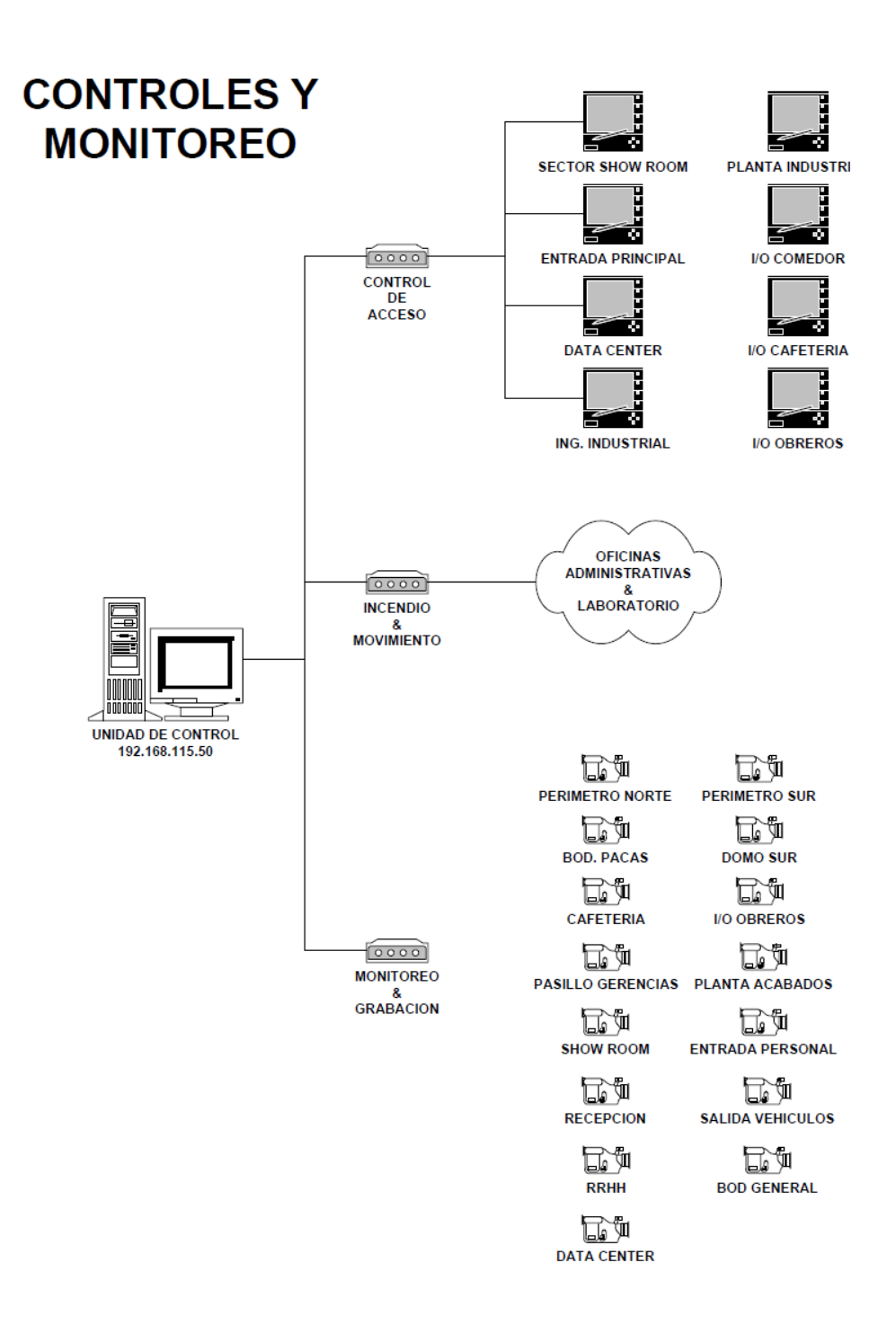

**Anexo 2. Configuración Telefónica de la Empresa "LA INTERNACIONAL S.A."** 

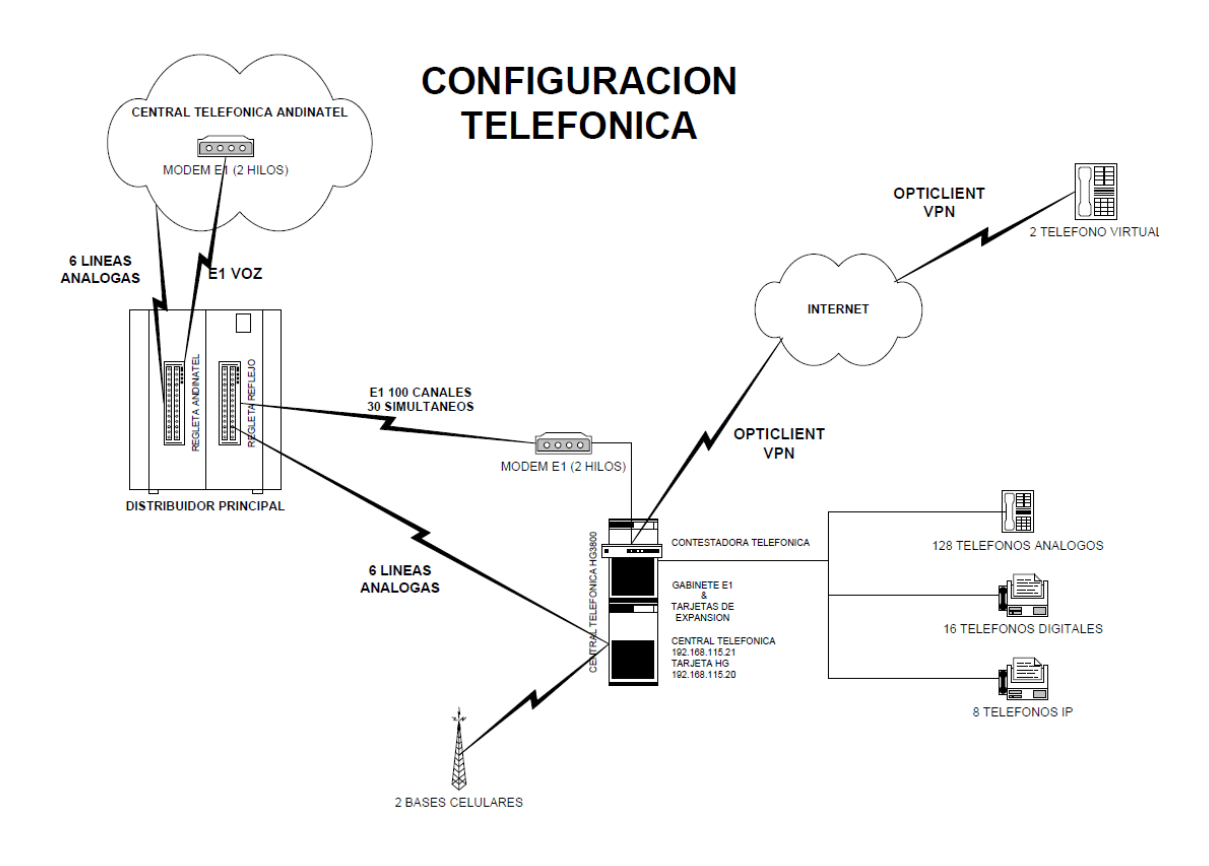

**Anexo 3. Área de Data Center de la Empresa "LA INTERNCIONAL S.A."** 

# **AREA DATA CENTER** (VISTA AREA GLOBAL)

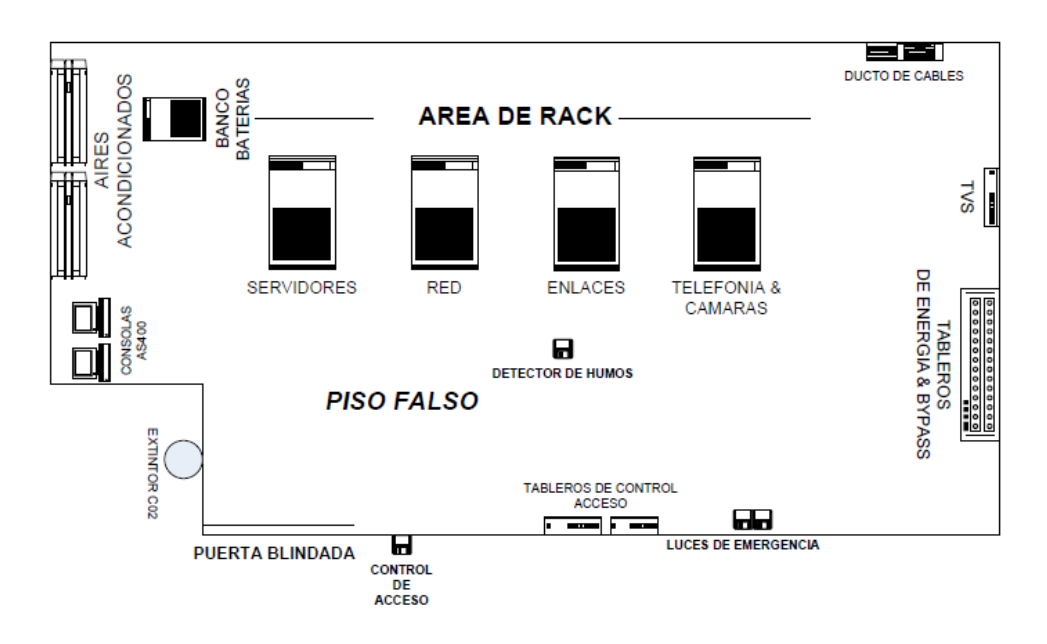

# **Anexo 4. Acrónimos**

**FTP:** File Transfer Protocol - Protocolo de Transferencia de Archivos.

- **GPL**: Licencia Público General
- **TI**: Tecnologìas de La Informaciòn
- **RPG**: Report Program Generator, Generador de Informes de Programas
- **PHP**: Hypertext Preprocessor

# **Anexo 5. Características Del Sistema Operativo OS/400**

OS/400 es el Sistema Operativo creado por IBM para sus equipos iserie (la i significa integrado), que hasta hace aproximadamente 4 años se llamaban OS/400. Es un sistema computacional exclusivo para estos equipos y están orientados (hardware y software) al comercio. Este sistema está disponible en diferentes versiones.

El sistema AS/400 usa exclusivamente el sistema operativo de IBM (Os/400). Os/400 es un sistema operativo multiusuario que trabaja con las intrusiones del Código de Licenciamiento Interno (LIC) para implementar las funciones que son básicas para la arquitectura del OS/400. OS/400 puede realizar tareas bajo el control directo tanto del usuario como de un programa de aplicación.

El sistema OS/400 difiere de los sistemas tradicionales en muchos aspectos. Ofrecen mayor compatibilidad a través de la línea del producto al usar solo un sistema operativo y arquitectura para la misma línea.

Al ser un sistema basado en computadoras System/3X pero con una arquitectura mejorada, ya que usan procesadores más veloces y mejores sistemas de discos duros. La arquitectura del SO es diferente al sistema tradicional.

El OS/400 está definido por cinco conceptos de diseño, no por la configuración de su hardware o su software.

El OS/400 se define por cinco principios fundamentales de su arquitectura y excepto esos principios sagrados todo lo demás puede cambiar:

- − independencia de la tecnología.
- − diseño basado en objetos.
- − integración del hardware.
- − integración del software.
- − almacenamiento de nivel único.

Hay que resaltar la importancia de estos cinco principios de la arquitectura del OS/400, puesto que representan todo lo que los clientes de un OS/400 valoran en un ordenador empresarial.

#### **Independencia de la tecnología**

A diferencia de otros sistemas, el OS/400 no está definido por el hardware. Esto significa que un programa no habla directamente con el hardware; habla con una interfaz de máquina independiente de la tecnología (TIMI, o simplemente, la interfaz de máquina). Entre esta interfaz y el hardware real hay aproximadamente cuatro millones de líneas de código del sistema operativo llamado Código interno bajo licencia del sistema (SLIC).

Esta capa de software aísla las aplicaciones de las características del hardware subyacente. Un programa de OS/400 no tiene conocimiento del hardware subyacente; este conocimiento atañe únicamente al SLIC. Esto quiere decir que cuando la tecnología del procesador cambia, IBM puede volver a escribir los componentes del SLIC afectados por esos cambios y así preservar la integridad de la interfaz de máquina. Debido a este diseño independiente de la tecnología, las aplicaciones de los clientes tampoco tendrán noticia de los cambios en la tecnología y podrán sacar partido de la nueva sin sufrir ningún trastorno.

La importancia de este principio de diseño de la arquitectura de sistemas quedó dramáticamente ilustrada cuando se cambió la tecnología del procesador del OS/400 de una tecnología CISC de 48 bits a una tecnología RISC de 64 bits. Muchos clientes únicamente tuvieron que guardar sus programas fuera de sus

máquinas CISC y restaurarlos en sus nuevas máquinas RISC para ejecutarlos como programas de 64 bits. Ningún otro sistema permite hacer eso; las arquitecturas convencionales precisan al menos que los programas ya existentes se vuelvan a compilar y lo normal es que haya que volverlos a escribir parcialmente antes de poder ejecutarlos en otra arquitectura de sistemas. Pero el OS/400 permite que sus clientes ejecuten aplicaciones originalmente escritas para un sistema de 48 bits como si se trataran de aplicaciones de 64 bits (en un sistema operativo de 64 bits que consta de una base de datos relacional de 64 bits).

#### **Diseño basado en objetos**

El OS/400 es un sistema totalmente basado en objetos. Esto significa que todo lo que hay en el sistema (programas, archivos de datos, colas de mensajes) es un objeto. Cada objeto tiene dos partes independientes: una parte descriptiva, que define las formas válidas de utilizar los datos; y una parte de datos, que sirve como aspecto funcional del objeto.

Si un objeto se define como un programa, su parte descriptiva indica que la parte de datos deberá tratarse como código compilado, ejecutable y sólo de lectura. Las únicas operaciones que se permitirán realizar sobre este objeto serán las que tengan sentido para un programa. Por ejemplo, se podrá escribir en medio de un archivo de datos, pero no se puede escribir en mitad de código compilado; el sistema no permitirá que eso ocurra. Así pues, el diseño en dos partes de los objetos del OS/400 garantiza la integridad de los datos de todos los objetos del sistema.

El diseño basado en objetos tiene importantes implicaciones en el ámbito de la seguridad. Por ejemplo, un mecanismo por el que los virus de ordenador consiguen entrar en los sistemas es ocultándose como si fueran datos. En cuanto está dentro, el virus intenta convertirse en código ejecutable para activar su carga destructiva. Ese cambio de características no es posible en el OS/400: si el sistema permite que un paquete entre como datos, deberá conservar sus

características de datos para siempre. No puede cambiar de opinión y pasar a ser código ejecutable.

Los objetos, claves en el diseño fundamental del OS/400, son una de las varias razones por las que el OS/400 goza de la casi legendaria reputación de ser un sistema cuya seguridad e integridad son tan sólidas como una roca.

#### **Integración del hardware**

Mientras que en el entorno científico o de la ingeniería predomina el cálculo intensivo (es decir, que los usuarios realizan operaciones complejas sobre una cantidad de datos relativamente pequeña), en el entorno empresarial general prevalece el proceso intensivo de información (o sea, que los usuarios realizan operaciones sencillas sobre una gran cantidad de datos). Debido a que el OS/400 está optimizado para el entorno empresarial general, posee características de diseño del hardware que permiten ofrecer un rendimiento excepcional en un entorno de proceso intensivo de información.

En una transacción empresarial corriente, una aplicación se carga en el almacenamiento principal y, a continuación, el procesador principal empieza a ejecutarla. Cuando el procesador principal ejecuta una petición de datos que debe leerse de disco, por ejemplo, delega la petición en el procesador de entrada/salida (IOP) dedicado al dispositivo de disco. Después, el procesador principal desvía su atención hacia otra aplicación (la tarea que está dedicada a ejecutarla) y regresa al programa original solamente cuando los datos que ha solicitado antes ya están disponibles en el almacenamiento principal.

En un OS/400 grande pueden existir más de 200 IOP conectados a buses de alta velocidad, configurando un servidor extremadamente potente. El diseño de este servidor es excelente para la ejecución de aplicaciones que requieren procesar información de forma intensiva.

#### **Integración del software**

Determinados programas son fundamentales para todas las empresas. Además de los controladores básicos del sistema operativo que manejan los distintos dispositivos de E/S, las empresas siempre necesitan software para realizar otras funciones estándar, como las relacionadas con la seguridad, las comunicaciones, la prestación de servicios Web, y la realización de copias de seguridad y su recuperación. Con un sistema tradicional, los clientes generalmente deben comprar las aplicaciones adicionales que quieran añadir a su sistema operativo básico. Estos clientes también deben asegurarse de que las versiones de los módulos adicionales son compatibles con las versiones de los otros elementos con los que pretenden integrarse.

Con el OS/400, sin embargo, todos los programas empresariales necesarios están totalmente integrados en el sistema operativo estándar. IBM comprueba todos estos componentes en el contexto de los otros componentes, de manera que todo el sistema operativo funciona como una sola entidad. Más aún, cuando IBM modifica el sistema OS/400, ofrece a los clientes un nuevo release de todo el sistema operativo; de esta forma, nunca existirán conflictos entre componentes individuales de un release de OS/400, puesto que IBM entrega a sus clientes con cada release, un sistema operativo acabado y probado exhaustivamente.

Para los clientes son evidentes inmediatamente dos ventajas de este sistema operativo altamente integrado: la rápida distribución de nuevas soluciones empresariales y un coste total de propiedad extraordinariamente bajo.

#### **Almacenamiento de nivel único**

El espacio de direcciones de 64 bits masivo del OS/400 puede direccionar ¡hasta 18 trillones de bytes de datos! La arquitectura del OS/400 está diseñada para ser capaz de manejar incluso aún más datos (su capacidad de direccionamiento es de 128 bits).

El almacenamiento "real" se asigna en este espacio de 64 bits: las unidades de disco y la memoria principal. Pero los clientes no tienen porqué saber nada de las tecnologías de almacenamiento que hay tras el enorme espacio de direcciones puesto que el OS/400 las gestiona automáticamente. Por lo que respecta a los clientes, todos los programas y datos sencillamente residen en este espacio masivo. Los usuarios no tienen que preocuparse sobre el lugar en que reside un programa; sólo tienen que llamarlo por su nombre.

De igual forma, los clientes no tienen que preocuparse de ampliar los archivos que están llenos. El OS/400 también gestiona esto último automá-ticamente. Y cuando los clientes añaden más dispositivos de almacenamiento a la máquina, no tienen que redistribuir los datos entre ellos; el sistema reconoce el nuevo espacio de almacenamiento disponible y lo utiliza. La mayoría de instalaciones de OS/400 ni siquiera tienen el tradicional administrador de bases de datos ya que no lo necesitan. El sistema realiza la mayor parte de estos trabajos por su cuenta.

Procesar aplicaciones empresariales en un entorno multiusuario en el que se utilizan varias aplicaciones implica conmutar frecuentemente entre distintas tareas. Gracias a su almacenamiento de nivel único, el OS/400 cumple esta función de forma mucho más eficiente que los sistemas convencionales. En el OS/400 conmutar a una tarea nueva es tan sencillo como ejecutar una instrucción de bifurcación a la ubicación en que se encuentra la tarea nueva. No es necesario (como sucede en los sistemas Unix y Windows) volver a crear un espacio de direcciones diferente antes de poder empezar a ejecutar una tarea nueva.

Diseñado para conmutar frecuentemente entre tareas, rasgo que caracteriza los entornos empresariales, el almacenamiento de nivel único del OS/400 no sólo simplifica la gestión del almacenamiento, sino que también brinda un rendimiento excepcional.

#### **Cualidades:**

- − Dentro de las cualidades de estos equipos tenemos que implementan funciones como seguridad, base de datos y comunicaciones en microcódigo, además de que proveen un SO de una sola pieza que tiene como resultado, una mayor eficiencia, consistencia y simplicidad.
- − OS/400 tiene una base de datos relacional DB2 integrada en el KERNEL (núcleo del sistema operativo) la cual no puede ser sustituida, además de ser la única que acepta este sistema. Toda la configuración y sistema de seguridad se apoyan en esta base de datos, confirmando aun más su condición de exclusivo para los equipos iserie.
- − La Base de Datos del SO OS/400 puede ser utilizada en otras plataformas, ya que tiene productos equivalentes, Ej. Linux, Windows, UNIX, etc.
- − Tiene una disponibilidad de un 99.97 % de un equipo, siendo tan robusto que se compara con dos y hasta mas sistemas operativos simultáneamente de otra variedad en cluster.

# **Diferencias y ventajas con relación a otros Sistemas Operativos:**

- − No está diseñado para usuario final (no se compra para una Pc, sino, para un servidor).
- − Está diseñado exclusivamente para los negocios, no se puede usar en otras soluciones informáticas. Ej.: Diseño gráfico, etc.
- − Nunca se han reportado virus.
- − Su base de Datos hasta ahora no se cae, aunque si se puede caer el equipo completo.

**Gran simplicidad, economía de tiempo y dinero en su uso, dado que por Ej. Con otro SO hay que:** 

- − Instalar el equipo.
- − Instalar el SO.
- − Instalar la Base de Datos.
- − Instalar la aplicación a correr
- − Probar el sistema y verificar su funcionamiento

#### **Con el SO os/400, solo debo:**

- − Instalar el equipo iserie
- − Instalar la aplicación
- − Comenzar a laborar
- − Otra ventaja es que viene íntimamente integrado al equipo iserie, aunque viene separado del equipo.

#### **Desventajas:**

- − el costo, este equipo es una mala inversión de dinero si se emplea en menos de 10 usuarios, donde el equipo básico y el software para estos 10 usuarios es de aproximadamente US\$ 25,000.00 (veinticinco mil dólares).
- − La Compañía no vende el software, sino, que vende el derecho a su uso por medio de un contrato (franquicia), donde a pesar de que la compañía

le ofrece al cliente mantenimiento y en caso de falla y cada vez que salga una nueva versión de sustituir la anterior; no es menos cierto que el cliente se amarra tanto en hardware como en software a la IBM.

# **Anexo 6. Manejo de Performance Tools**

# **El Menú de Performance Tools**

En el menú principal tenemos 10 opciones, que a su vez se dividen en 4 grupos diferentes algunos de ellos nos ayudarán a realizar el análisis del rendimiento del sistema.

El primer grupo son las pantallas de despliegue:

- − Opción 1: **Select type of status**.
- − Opción 8 : **System activity**

El Segundo grupo es la información del Performance Monitor:

- − Opción 2 : **Collect Performance Data**
- − Opción 3 : **Print Performance Reports**
- − Opción 4 : **Capacity planning/modeling Best/1**
- − Opción 7 : **Display Performance Data**
- − Opción 9 : **Performance Graphics**
- − Opción 10 : **Advisor**

El tercer grupo está compuesto por las Utilerías de Performance Tools:

# − Opción 5 : **Programmer Performance Utilities**

El cuarto grupo es:

− Opción 6 : **Configure and manage Tools** 

Ahora veremos cada uno en detalle y para que nos sirve en el análisis del sistema.

# **Grupo 1 Status Displays:**

En esta opción se ubican todos los comandos a los que podemos llegar a través de la opción 1 u opción 8, estos comandos son utilizados principalmente para uso interactivo, aunque también pueden usarse para imprimir archivos.

# **Opción 1, Select Type of Status:**

Todos los comandos de esta opción están disponibles para ser utilizados sin tener instaladas las Performance Tools, ya que son comandos del sistema operativo, y vienen incluidos comandos como WRKSYSSTS (Work with System Status), WRKACTJOB (Work with Active Job) y WRKDSKSTS (Work with Disk Status).

Esta opción incluye otros comandos de sistema tales como WRKSBMJOB (Work with submitted jobs), WRKSBS (Work with subsystems), o WRKCURJOB (Work with current job), que proveen información útil para la programación y el manejo del rendimiento.

#### **Opción 8, System Activity:**

Este menú da 2 opciones, el comando WRKSYSACT (Work with system activity), y la segunda opción es una opción especial que nos permite imprimir la salida del comando WRKSYSACT.

System Activity Select one of the following: 1. Work with system activity 2. Print activity report

Este comando WRKSYSACT , es muy versátil, ya que es capaz de proveer información en un buen número de situaciones, cabe mencionar que únicamente una versión del WRKSYSACT puede ser corrida en el sistema a la vez debido a que consume bastantes recursos.

En comparación de comandos como el WRKACTJOB y el WRKSYSSTS, el WRKSYSACT corre mucho más rápido y eficientemente, además de que este es uno de los comandos más poderosos y útiles a la hora de hacer análisis del rendimiento por la información que nos proporciona.

Entre sus características únicas está el que proporciona información más detallada como los jobs de AS/400 y las tareas de LIC (Licensed Internal Code) que están activas en el sistema (esta información no está disponible en ningún otro comando).

WRKSYSACT únicamente mostrará trabajos (jobs) que están utilizando CPU o ejecutando tareas de entrada/salida a disco únicamente durante el intervalo seleccionado.

Este intervalo puede ir desde 1 segundo hasta 15 minutos, además de contener una característica especial que permite configurar la actualización de datos en pantalla a un intervalo de tiempo de nuestra elección.

Cuando tenemos sistemas con múltiples procesadores, el comando despliega la utilización de cada procesador.

Para ejecutar el WRKSYSACT, seleccione la opción 8, System Activity , desde el Menú principal , y luego la opción 1 (Work with system activity) y presioné enter .

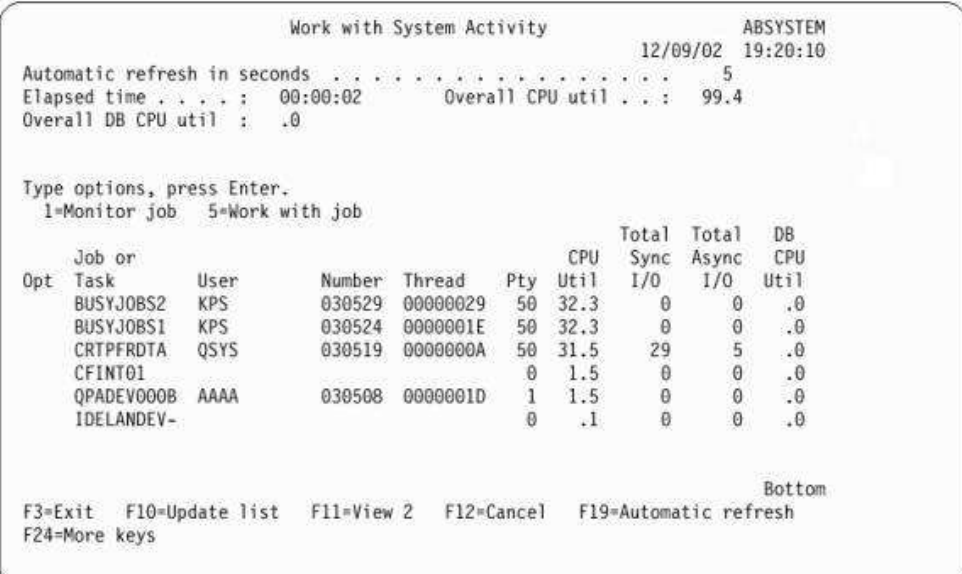

#### **Grupo 2 Performance Monitor Data:**

Los comandos del Performance Monitor, cubren todas las opciones de Performance Tools.

Que se relacionan con el Performance Monitor y los archivos que esta herramienta genera.

Las opciones que tenemos son:

- − Opción 2 : Collect Performance data.
- − Opción 3 : Print Performance Reports.
- − Opción 4 : Capacity planning/modeling
- − Opción 7 : Display Performance data
- − Opción 9 : Performance Graphics
- − Opción 10 : Advisor

#### **Opción 2 : Collect Performance Data**

Las Performance Tools utilizan la información que es recolectada por el Performance Monitor.

El Performance Monitor rastrea la actividad en el sistema y recolecta la información relacionada.

Después de que la información es recolectada, Performance Monitor provee una serie de archivos que contienen información acerca del rendimiento del sistema.

Esta información puede ser analizada y explotada con las Performance Tools para hacer el análisis del rendimiento del sistema.

La opción 2 da acceso al comando STRPFRMON (Start Performance Monitor), como se mencionó con esta información puede examinar el sistema que dirá el porcentaje de CPU utilizado, las entradas/salidas de disco por segundo, información de transacciones, y las fallas por segundo.

También obtiene un sumarizado de disco que incluye, requerimientos de entrada/salida por segundo y porcentaje que ha estado ocupado el brazo del disco.

Además existen otros 3 sumarizados que pueden dar información acerca de los pools de memoria (información acerca de páginas y fallas de páginas por segundo, transacciones interactivas por hora, y conteos de espera ), un sumarizado de líneas (utilización de líneas de comunicación, utilización del controlador de estaciones de trabajo) y un sumarizado de trabajos (tiempo respuesta promedio, promedio de CPU por transacción, promedio de entradas/salidas de disco por transacción, porcentaje de utilización del CPU, entradas y salidas totales y requerimientos de lectura escritura al disco).

Cada AS/400 tiene un comando STRPFRMON, y usualmente corre en el subsistema QCTL utilizando un pequeño porcentaje de CPU del sistema.

Para analizar el sistema en cuestión hemos recibido una colección de datos recolectados por el cliente para procesar los diversos reportes que servirán para analizar la información

Seleccionar la Opción 2: Collect Performance Data, y aparecerá un pantalla así:

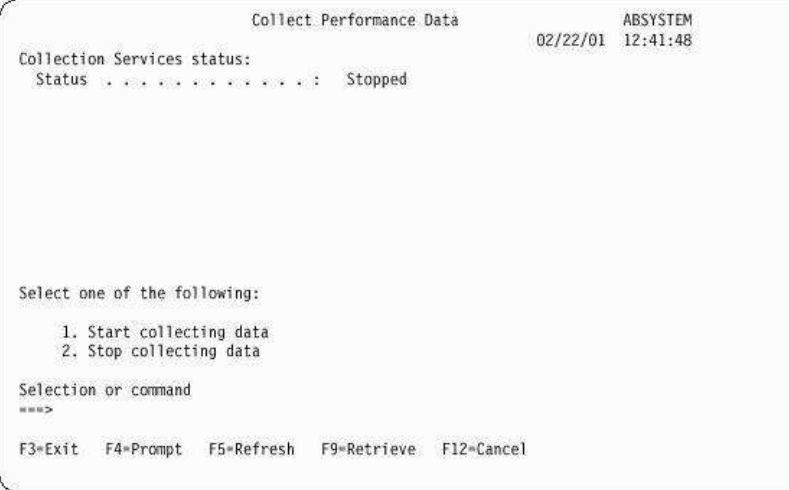

A continuación, seleccionar opción 1. Start collecting data para coleccionar información del sistema.

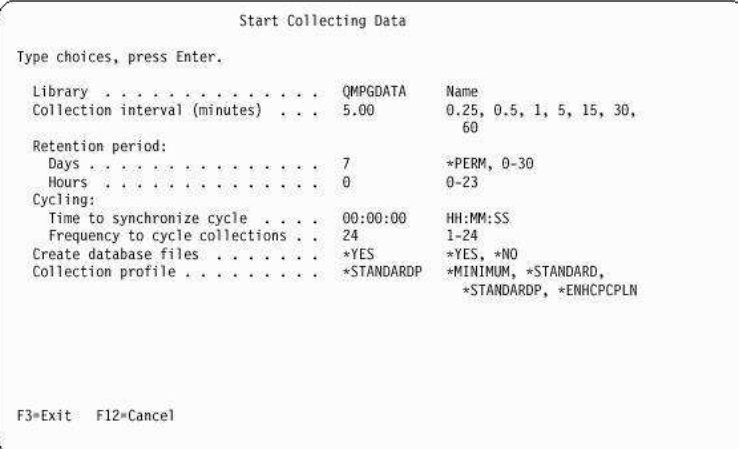

Una vez recolectada la información del sistema, se detiene el Performance monitor, nuevamente accediendo al Menú anterior, y seleccionando la Opción 2: Stop collecting data.

Posteriormente se verán detalles acerca de la información recolectada cuando se vean con más detalle en la siguiente sub-sección.

#### **Opción 3 : Print Performance Reports**

Los reportes de Performance Tools nos permiten observar el rendimiento de los mayores componentes del AS/400. Alguna información es redundante, otra es duplicada, ya que puede ser encontrada a través de otros comandos del sistema como el WRKSYSSTS, pero por otra parte existe información interesante acerca del sistema, como utilización de IOP (Input/Output processor), utilización de comunicaciones, transacciones por hora que solo podemos conocer a través de los reportes.

Estos son los reportes del rendimiento que provee Performance Tools:

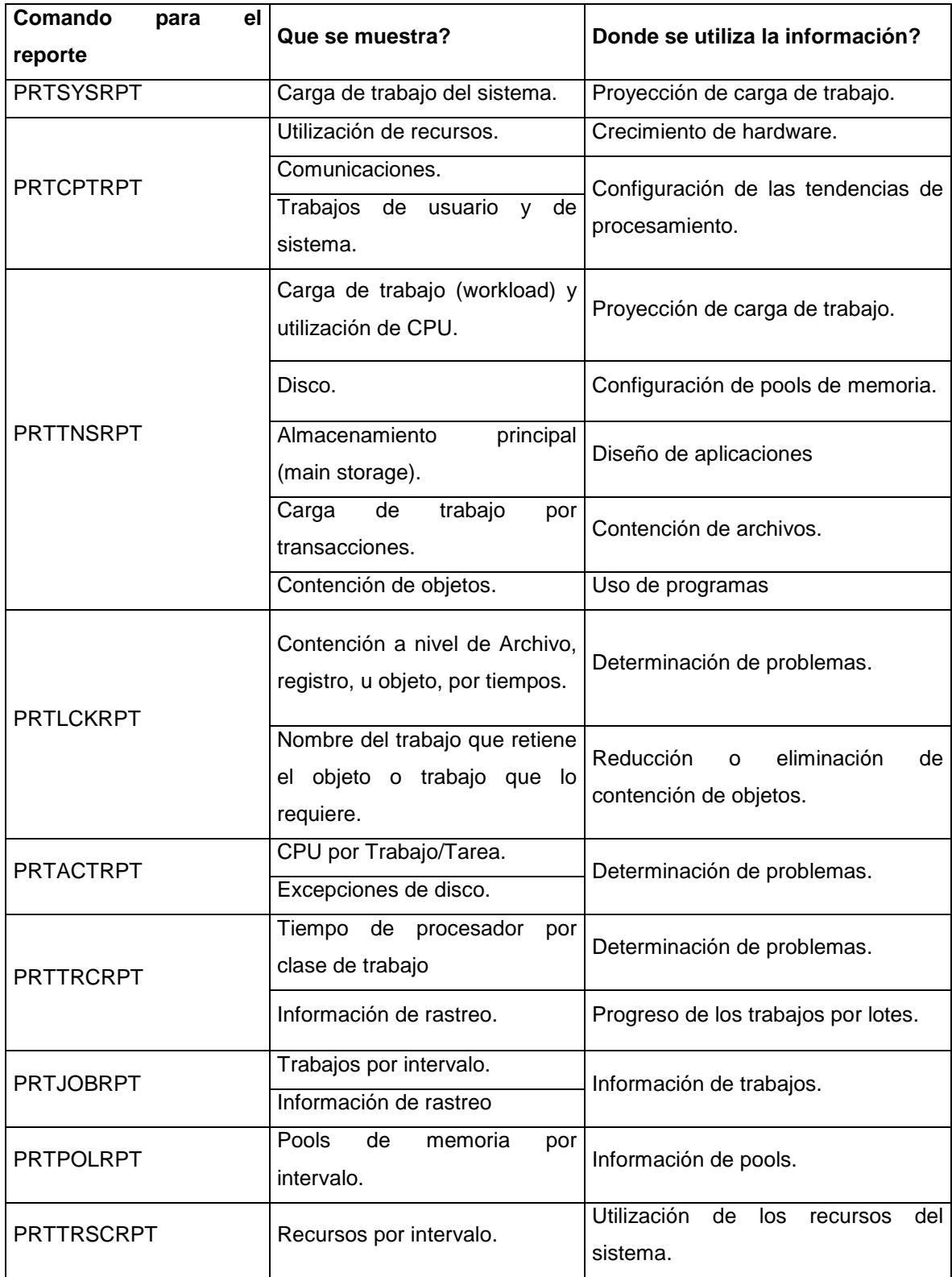

A continuación se analiza el rendimiento del sistema, utilizando la información proporcionada por el System Report y el Component Report .

Es necesario comenzar el análisis del rendimiento con el System Report, ya que es el más extenso, la longitud de este reporte puede variar dependiendo del tamaño que tenga la muestra de información recolectada y los intervalos de tiempo en los que se recolecto la información.

Este reporte proporciona una vista general del sistema durante el periodo de recolección de datos. Se puede generar y guardar este reporte periódicamente para llevar un registro de la carga de trabajo y la utilización de los recursos del sistema. Se utilizaran los reportes para ver que tendencias de procesamiento se están desarrollando, y para proyectar cuando será necesario hacer ajustes a las aplicaciones, al sistema o cambios operativos para acomodarse a las cargas de trabajo cambiantes.

Antes de analizar los reportes, es necesario describir los encabezados de cada uno de los reportes de Performance.

# **Descripción del encabezado de los reportes**

Cada reporte, sin importar el tipo de sección, contiene información en el encabezado del reporte que identifica las características de la información.

#### **Titulo del Reporte:**

La primera línea identifica el tipo de reporte, la segunda identifica la sección del reporte.

#### **Fecha y hora actual:**

Son la fecha y la hora en las que el reporte fue impreso.

#### **Número de página del reporte:**

Identifica la página del reporte.

#### **Título del reporte seleccionado por el usuario:**

Es el nombre asignado a este reporte por el usuario.

#### **Nombre del miembro:**

Es el miembro de la información de Performance utilizado en el reporte. Este nombre corresponde al nombre utilizado en el parámetro MBR del comando STRPFRMON.

#### **Nombre de la biblioteca:**

Es la biblioteca donde se encuentra la información de performance que esta siendo utilizada.

# **Número de modelo:**

270 es el numero de modelo y 22ª8-2252-1519 es el feature code del servidor donde se recolectó la información de Performance para este reporte.

# **Número de Partición:**

Indica el número de partición en el que la colección fue ejecutada. Este cambio acomoda la implementación de particiones lógicas, y algunos de los valores que podríamos ver son:

− Si su sistema no está particionado (que es por defecto) o usted utilizo Collection Services para recolectar e imprimir la información para la partición primaria de un sistema con particiones lógicas, este valor será 00.

- − Si usted recolecto la información con el Start Performance Monitor (STRPFRMON) en una versión anterior, el valor para la partición será 00.
- − Si usted utilizo Collection Services para recolectar e imprimir la información de una partición secundaria de un sistema con particiones lógicas, este valor será el mismo del numero de partición que se muestra en la pantalla Work with System Partitions, bajo el menú Start Service Tools (STRSST).

#### **Numero de Serie:**

10-45WFM es el número de serie del sistema en este ejemplo, el número de serie puede ser de 10 caracteres.

#### **Nombre del sistema:**

ABSYSTEM es el nombre del servidor donde se recolectó la información del rendimiento para este reporte.

# **Feature Code:**

El Interactive feature code vale para los servidores 7xx. Capacidad de almacenamiento:

Es el tamaño del almacenamiento principal en el servidor donde se recolectó la información del desempeño.

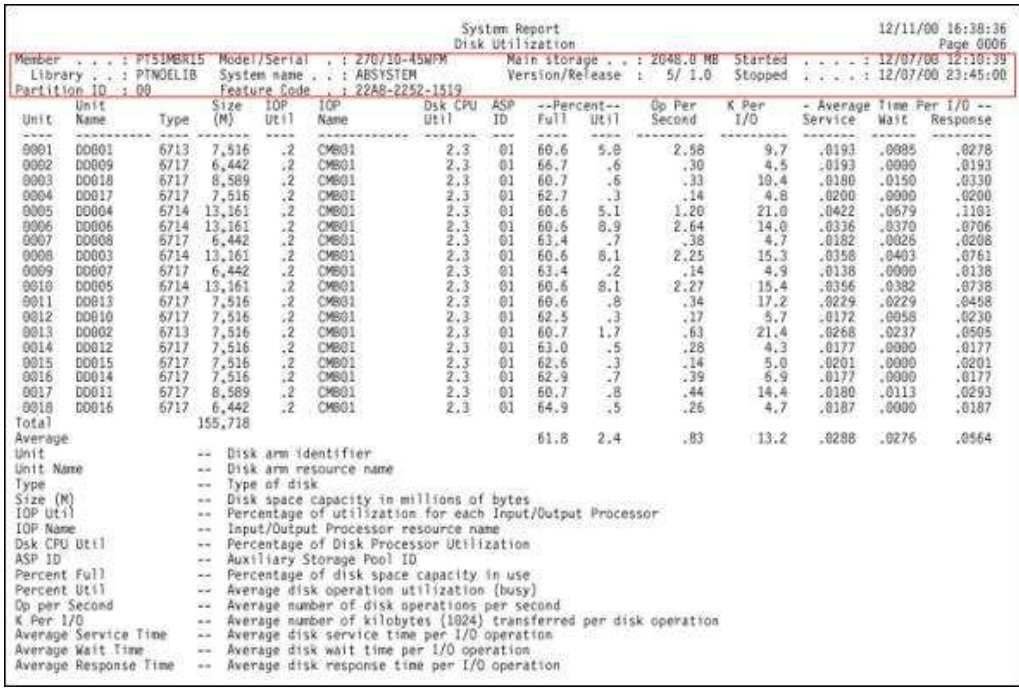

A continuación, se analiza cada una de las partes del reporte System Report

- − El System Report contiene 5 secciones:
- − Workload (Carga de trabajo)
- − Resource Utilization (Utilización de recursos)
- − Resource utilization Expansion (Utilización de recursos, expandido)
- − Storage Pool Utilization (Utilización de Pool de memoria)
- − Disk Utilization (Utilización de disco)

La primera sección del System Report, llamada Workload, contiene 2 subsecciones:

- − Interactive Workload (Subseccion interactiva).
- − Non Interactive Workload (Subseccion No interactiva).

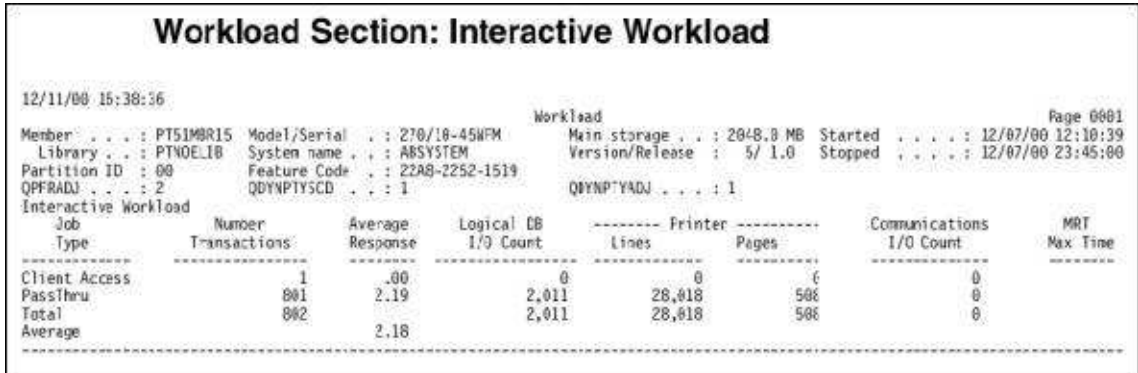

La sub sección interactiva clasifica los trabajos por el número de transacciones y el tiempo de respuesta promedio para cada transacción, lo que da una idea de que tan rápido es el sistema en cuanto a tiempo de respuesta para trabajos interactivos.

También registra el conteo de las entradas y salidas a Bases de Datos lógicas para aquellos trabajos que realizan mucho acceso a DB.

Esta parte del reporte proporciona una idea de la cantidad de trabajo interactivo que se estaba ejecutando en el sistema durante el periodo de recolección.

Es importante señalar que el sistema AS/400 únicamente cuenta las transacciones del trabajo interactivo y será necesario recordar este detalle para poder identificar el tipo de trabajo y reconocerlo para saber cuándo es interactivo o por lotes.

La siguiente parte del reporte es la subsección no interactiva:

# **Workload Section: Noninteractive Workload**

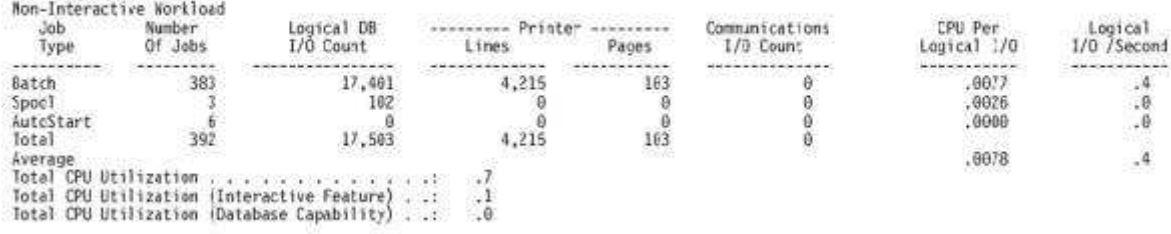

El campo Total CPU Utilization en la parte inferior de la página, muestra la utilización promedio del CPU durante el periodo de muestreo tanto para los trabajos interactivos y no interactivos.

Subsección Interactiva:

En esta sección, el número de transacciones está organizado por categorías dependiendo del tipo de trabajo:

- − Interactivo
- − DDM Server
- − Client Access
- − Passthru

El tipo de trabajo determina si las estadísticas del mismo serán incluidas en esta sección ó en la sección de trabajo por lotes del reporte.

Es necesario estar familiarizado con el negocio, esto es con el propósito de conocer el número normal de transacciones interactivas, y el tiempo de respuesta que tienen nuestros usuarios, así como las variaciones en el tiempo de respuesta que se pueden esperar según sea el número de transacciones que se están ejecutando en el sistema.

141

Es recomendable llevar un seguimiento del número de transacciones, los números promedios de transacciones y el tiempo de respuesta promedio, para tener un registro histórico de lo que está haciendo el sistema.

Por otra parte, el trabajo no interactivo (por lotes), también es importante y es necesario llevarle un seguimiento.

Es necesario estar familiarizado con la cantidad de trabajos no interactivos que corren en el sistema, por lo tanto se debe enfocar particularmente en los trabajos por lotes, rastrear el número de trabajos por lotes y el conteo de entradas/salidas a bases de datos lógicas (logical DB I/O count) .

Para ambos tipos de trabajos (interactivo y no interactivo) es necesario entender siempre las tendencias en la utilización del sistema, esto es, saber con exactitud cuando corre el trabajo y que trabajo está corriendo en el sistema. Es recomendable llegar a conocer el sistema a un nivel de detalle en el cual sepamos a qué hora está más ocupado nuestro sistema, ya sea esta clasificación por hora, por día, por semana etc.

Por último, un punto importante es saber qué clase de mezclas de trabajos corren en el sistema, ¿tenemos una carga de trabajo interactiva ligera o fuerte? ¿Sabemos que corre en nuestro sistema? ¿Trabajo por lotes o interactivo?

El System Report sirve para construir una vista de alto nivel de las cargas de trabajo que se manejan en el sistema y permite cuando corren esas cargas para tener una visión amplia de lo que sucede en el sistema en términos de cargas de trabajo.

#### **Funciones que se proporcionan en Performance Tools**

Performance Tools incluye diversas aplicaciones para recoger, analizar e informar sobre los datos de rendimiento. Saber las funciones que están disponibles y cuáles son las más adecuadas para una tarea determinada puede

resultar bastante complicado. En este tema se describen las funciones que se incluyen en este programa bajo licencia.

Performance Tools incluye informes y mandatos interactivos, entre otras funciones. Por ejemplo, Performance Tools incluye estas herramientas:

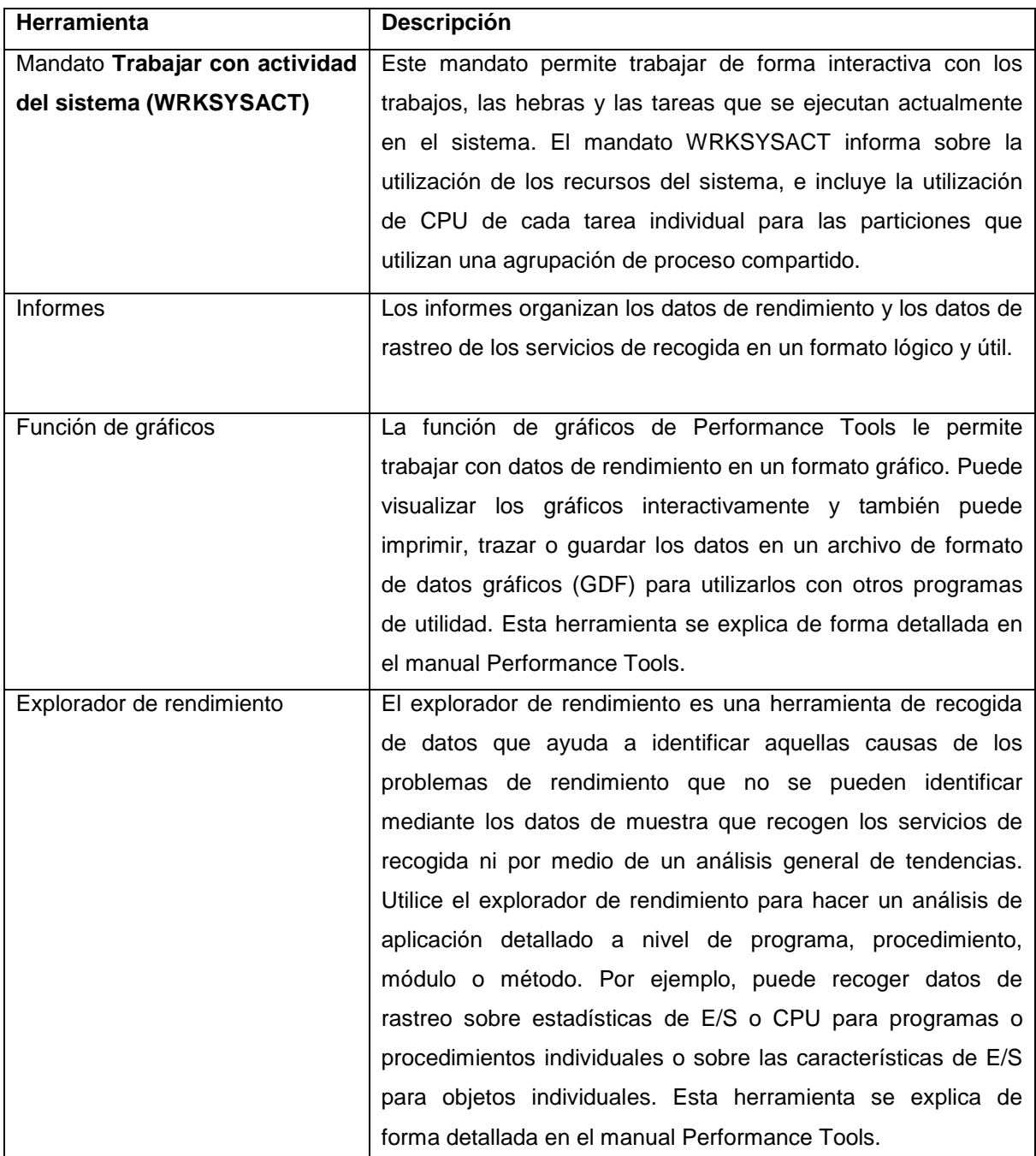

#### **Informes de Performance Tools**

Los informes de Performance Tools proporcionan información sobre los datos que se han recogido a lo largo del tiempo. Utilice estos informes para obtener información adicional sobre el rendimiento y la utilización de recursos del sistema.

Los informes de Performance Tools le proporcionan una manera fácil de examinar los datos recogidos y aislar los problemas de rendimiento. Una vez que haya recogido datos de rendimiento a lo largo del tiempo, puede imprimir los informes para ver cómo y cuándo se utilizan los recursos del sistema. Los informes le podrán orientar hacia determinados programas de aplicación, usuarios concretos o cargas de trabajo ineficaces que estén provocando tiempos de respuesta global más lentos.

Los servicios de recogida proporcionan datos de la mayoría de los informes de Performance Tools, salvo para los informes Transacción, Bloqueo y Rastreo. Debe utilizar los mandatos Iniciar rastreo de rendimiento (STRPFRTRC) y Finalizar rastreo de rendimiento (ENDPFRTRC) para recoger la información de rastreo para los tres informes.

En la tabla siguiente se describe cada uno de los informes y se proporciona una breve visión general que indica por qué conviene utilizar un informe determinado, así como enlaces a muestras de cada informe. Además, cada informe se explica de forma detallada en el manual Performance Tools.

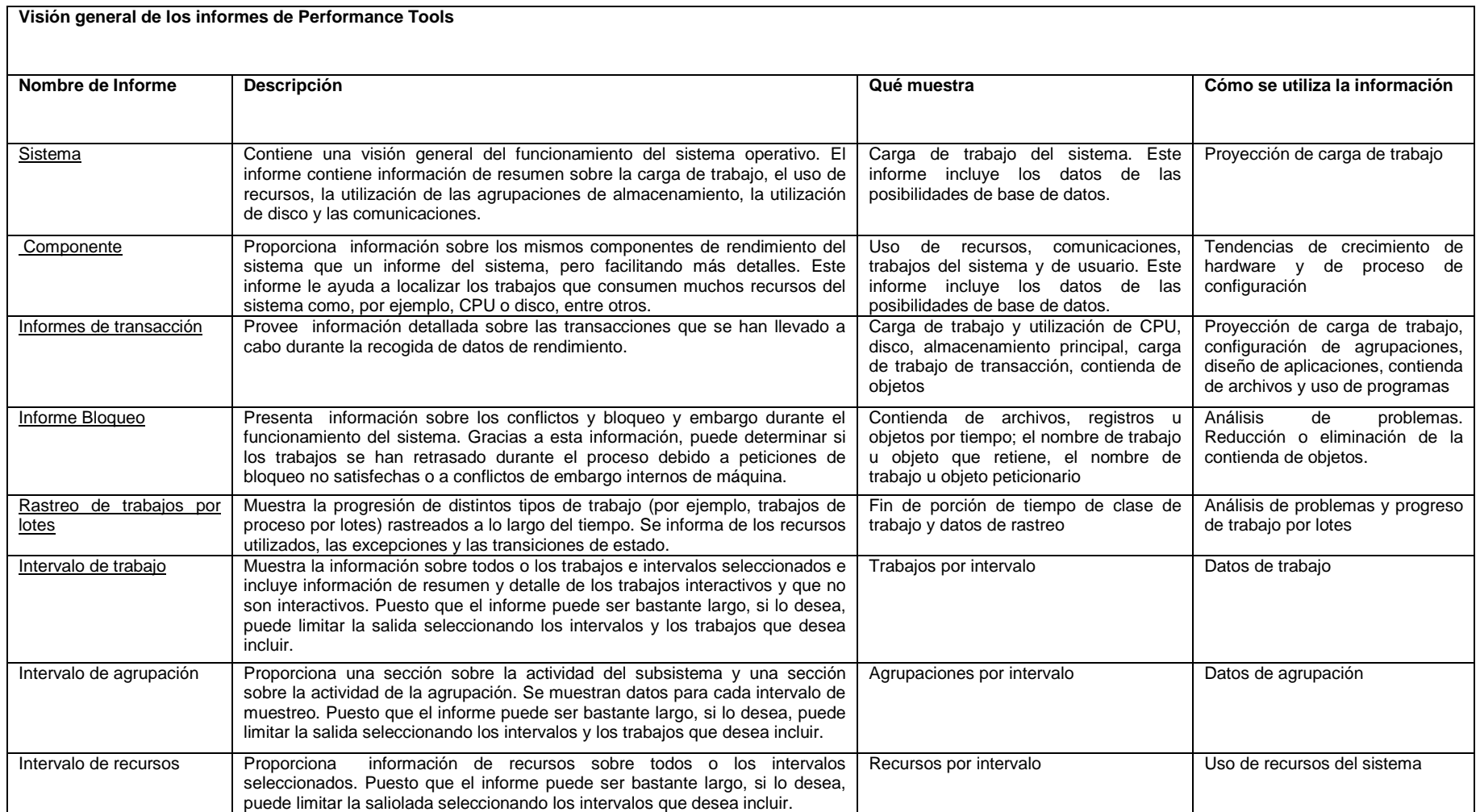